# **UNIVERSIDAD PRIVADA DE TACNA FACULTAD DE INGENIERÍA ESCUELA PROFESIONAL DE INGENIERÍA CIVIL**

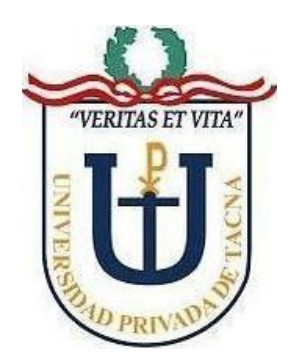

**TESIS**

**"IMPLEMENTACIÓN DE LA METODOLOGÍA BIM EN LA ETAPA DE ESTUDIO DEFINITIVO DEL PROYECTO MEJORAMIENTO DEL SERVICIO DE SALUD EN EL CENTRO DE SALUD LOCUMBA DE LA MICRORED JORGE BASADRE, DISTRITO DE LOCUMBA, PROVINCIA JORGE BASADRE, TACNA"**

# **PARA OPTAR:**

# **TÍTULO PROFESIONAL DE INGENIERO CIVIL**

**PRESENTADO POR:**

**Bach. CARLOS EDUARDO CHÁVEZ ORDOÑEZ Bach. REMBERTO JHUNIOR REÁTEGUI GARCIA**

**TACNA – PERÚ**

**2022**

# **UNIVERSIDAD PRIVADA DE TACNA FACULTAD DE INGENIERÍA**

# **ESCUELA PROFESIONAL DE INGENIERÍA CIVIL**

# **TESIS**

# **"IMPLEMENTACIÓN DE LA METODOLOGÍA BIM EN LA ETAPA DE ESTUDIO DEFINITIVO DEL PROYECTO MEJORAMIENTO DEL SERVICIO DE SALUD EN EL CENTRO DE SALUD LOCUMBA DE LA MICRORED JORGE BASADRE, DISTRITO DE LOCUMBA, PROVINCIA JORGE BASADRE, TACNA"**

**Tesis sustentada y aprobada el 08 de julio del 2022; estando el jurado calificador integrado por:**

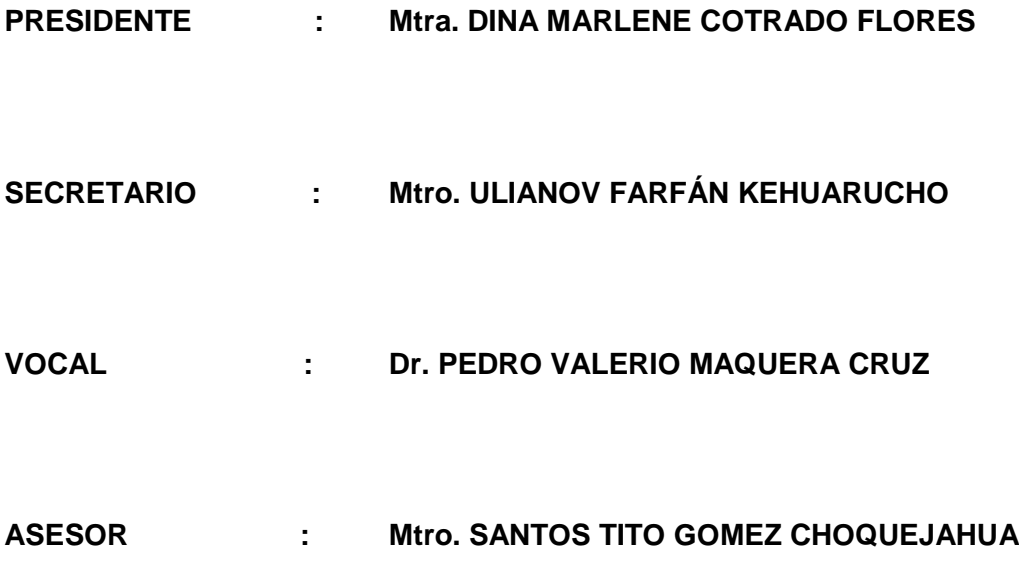

#### **DECLARACIÓN JURADA DE ORIGINALIDAD**

Nosotros, Carlos Eduardo Chávez Ordoñez y Remberto Jhunior Reátegui Garcia, en calidad de bachilleres de la Escuela Profesional de Ingeniería Civil, de la Facultad de Ingeniería de la Universidad Privada de Tacna, identificados con DNI N° 70210425 y 4384998, declaro bajo juramento que:

- 1. Somos los autores de la tesis *"Implementación de la Metodología BIM en la etapa de estudio definitivo del proyecto Mejoramiento del servicio de salud en el Centro de Salud Locumba de la Microred Jorge Basadre, Distrito de Locumba, Provincia Jorge Basadre, Tacna"* la misma que presento para optar el Título Profesional de *Ingeniero Civil.*
- 2. La tesis no ha sido plagiada ni total ni parcialmente, habiéndose respetado las normas internacionales de citas y referencias para las fuentes consultadas.
- 3. La tesis presentada no atenta contra derechos de terceros.
- 4. La tesis no ha sido publicada ni presentada anteriormente para obtener algún grado académico previo o título profesional.
- 5. Los datos presentados en los resultados son reales, no han sido falsificados, ni duplicados, ni copiados.

Por lo expuesto, mediante la presente asumimos frente a La Universidad cualquier responsabilidad que pudiera derivarse por la autoría, originalidad y veracidad del contenido de la tesis, así como por los derechos sobre la obra.

En consecuencia, nos hacemos responsables, frente a *La Universidad* y a terceros, de cualquier daño que pudiera ocasionar, por el incumplimiento de lo declarado o que pudiera encontrar como causa del trabajo presentado, asumiendo todas las cargas pecuniarias que pudieran derivarse de ello en favor de terceros con motivo de acciones, reclamaciones o conflictos derivados del incumplimiento de lo declarado o las que encontrasen causa en el contenido de la tesis.

De identificarse fraude, piratería, plagio, falsificación o que la obra haya sido publicada anteriormente; asumimos las consecuencias y sanciones que de nuestra acción se deriven, sometiéndonos a la normatividad vigente de la Universidad Privada de Tacna.

Tacna, 08 de julio de 2022

 $\frac{1}{\sqrt{2}}$ 

Ins

Carlos Eduardo Chávez Ordoñez Remberto Jhunior Reátegui Garcia

DNI: 74119283 DNI: 43849981

## **DEDICATORIA**

<span id="page-4-0"></span>A Dios, por brindarme a mi hermosa familia, entre ellos a mis padres Wilmer Chávez Aguilar y Ana Ordoñez Flores, por darme las fuerzas durante años para llegar a esta meta, brindarme consejos y confiar en mi capacidad, así como a mi hermano Jorge Chávez Ordoñez, un ejemplo a seguir día a día. Además, a todos los que conocí durante esta gran aventura, de quienes pude aprender.

#### **Chávez Ordoñez, Carlos Eduardo**

A mis padres, Rosario Garcia Andia y Remberto Reátegui Pérez por su apoyo incondicional, por ser mi ejemplo de superación, por sus consejos y valores inculcados. A mi esposa Lisseth Chávez Medina y a mis hijos Ivanna y Caetano por su compromiso y comprensión durante el desarrollo de mi carrera universitaria. A mi familia y amistades por estar siempre presentes y por sus consejos de aliento que me permiten ser mejor persona.

**Reátegui García, Remberto Jhunior**

# **AGRADECIMIENTOS**

<span id="page-5-0"></span>A la Universidad Privada de Tacna, nuestra casa de estudios, por habernos permitido estudiar nuestra carrera y poder desarrollarnos de manera profesional. A los docentes que nos brindaron sus conocimientos y apoyo durante todo el trayecto de la carrera. A las autoridades del Distrito de Locumba, por habernos facilitado la información concerniente al expediente primigenio, el cual fue necesario para la elaboración de esta tesis. Un especial agradecimiento a nuestro asesor de tesis el Mtro. Ing. Santos Gomez Choquejahua por habernos brindado su apoyo y sabiduría en todo momento para el desarrollo de nuestra tesis. A todos nuestras amistades y docentes, quienes nos ayudaron en el proceso de elaboración de la tesis, brindándonos información.

**Chávez Ordoñez, Carlos Eduardo**

**Reátegui García, Remberto Jhunior**

# ÍNDICE GENERAL

<span id="page-6-0"></span>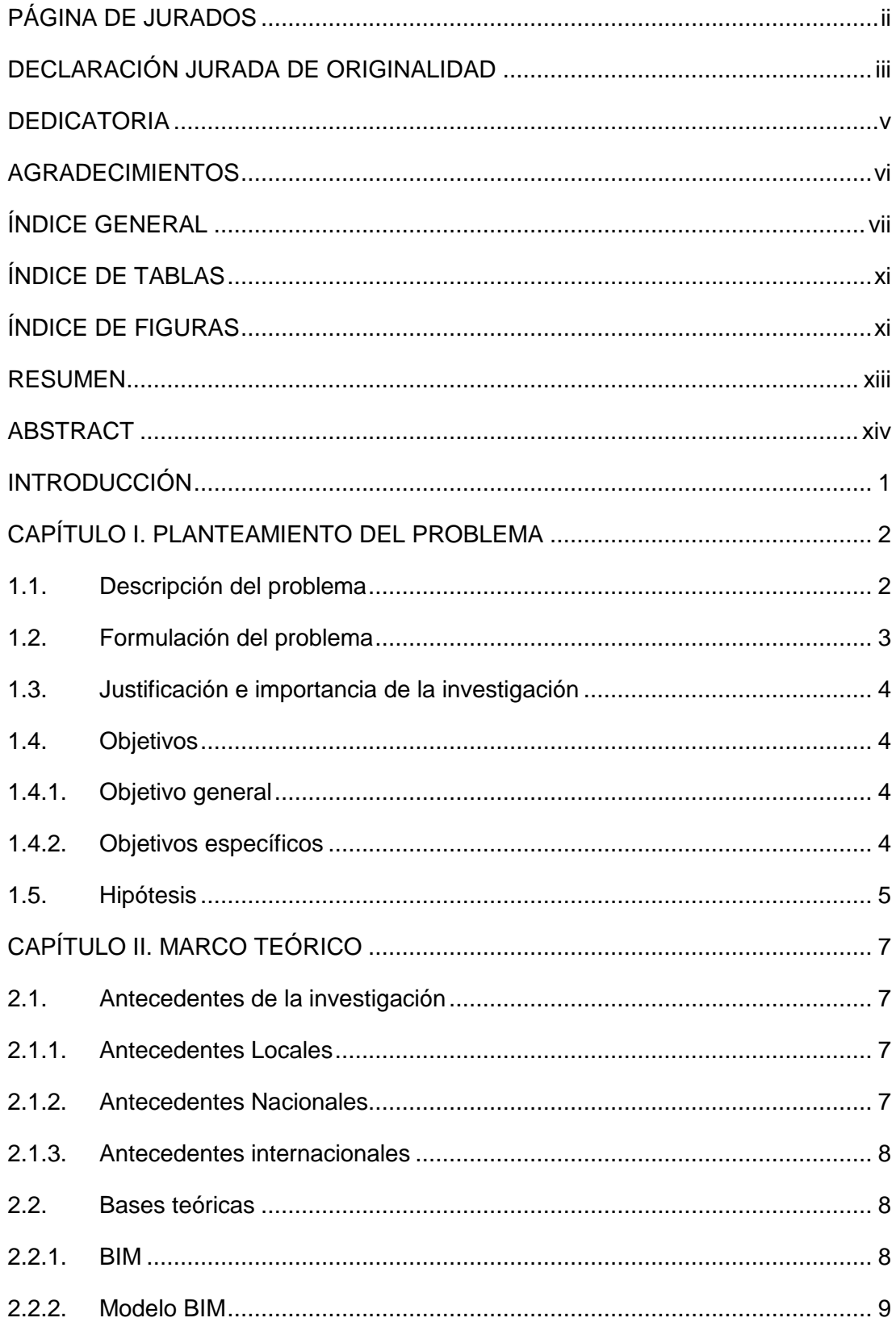

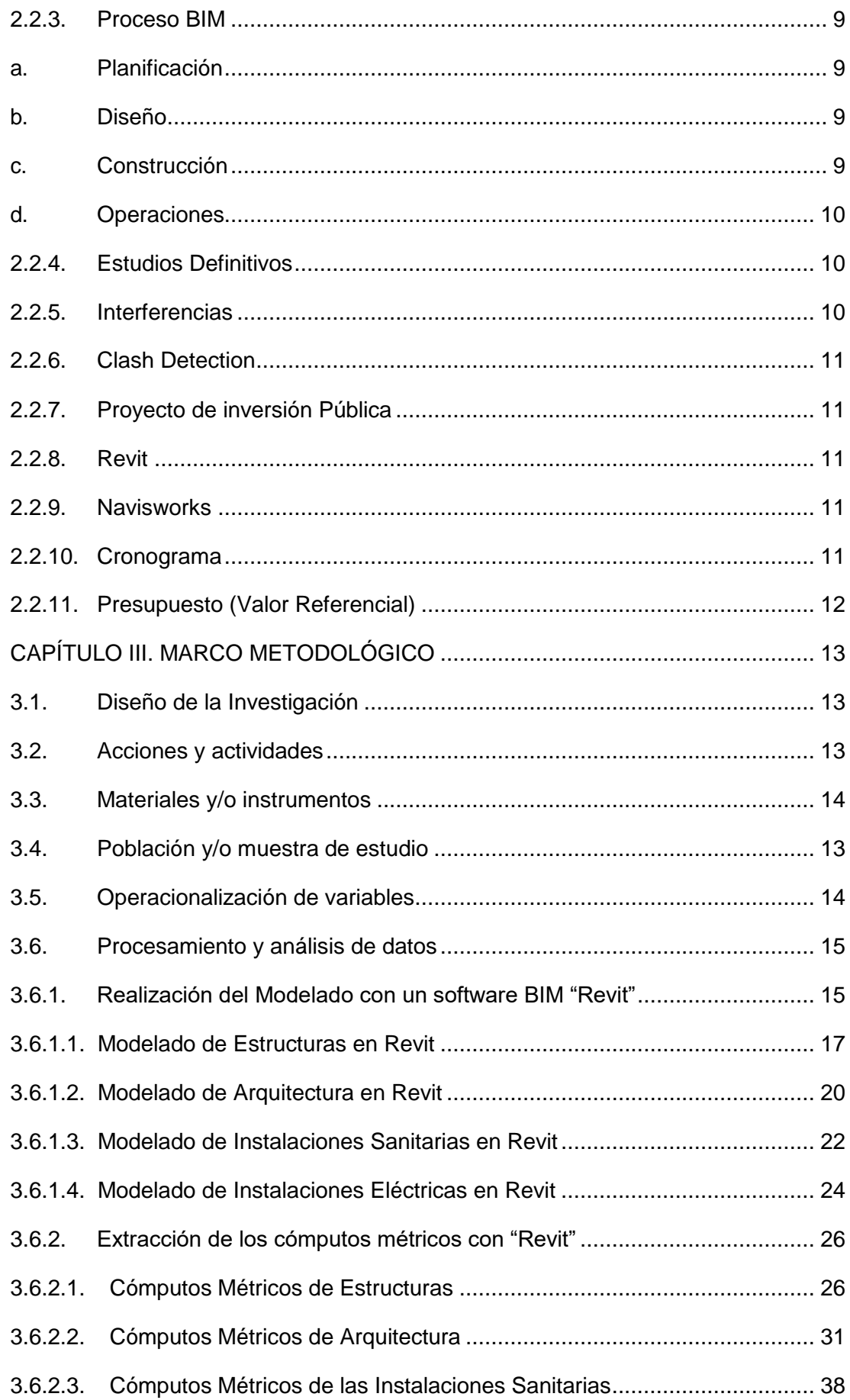

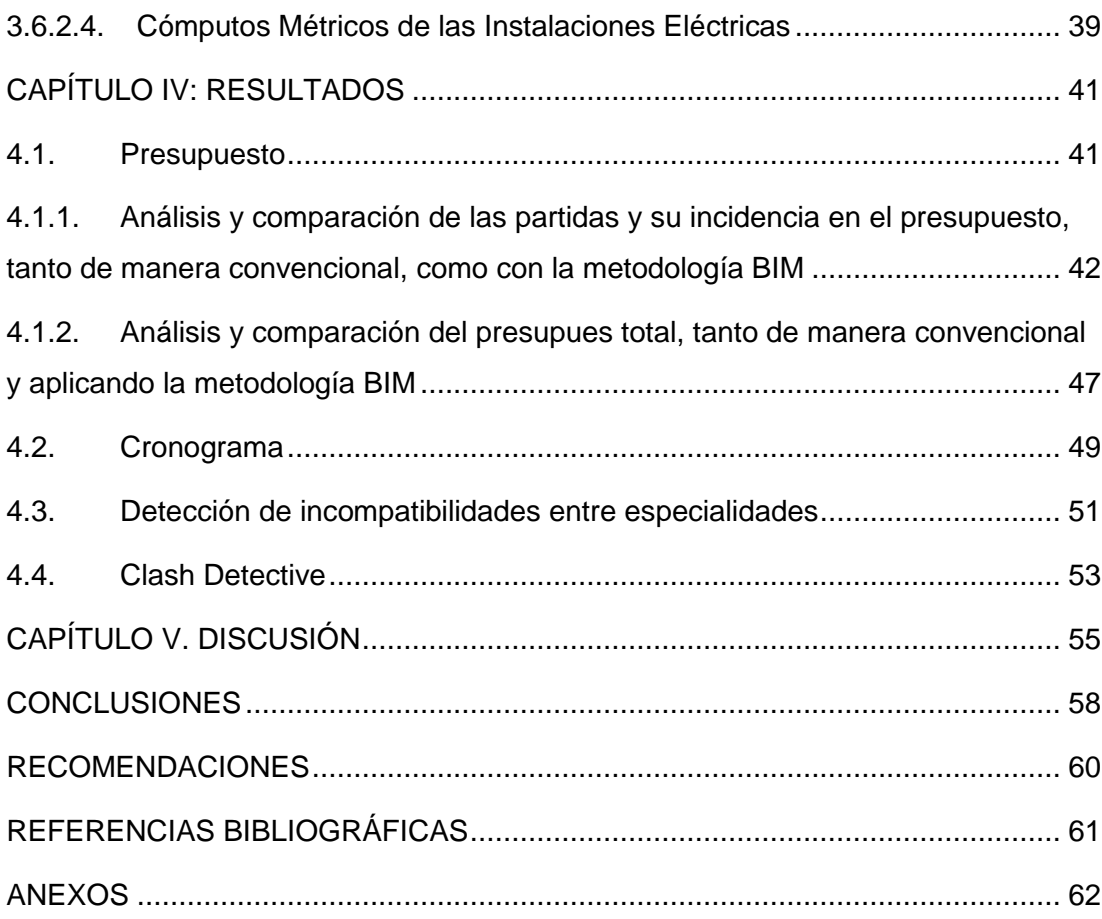

# **ÍNDICE DE TABLAS**

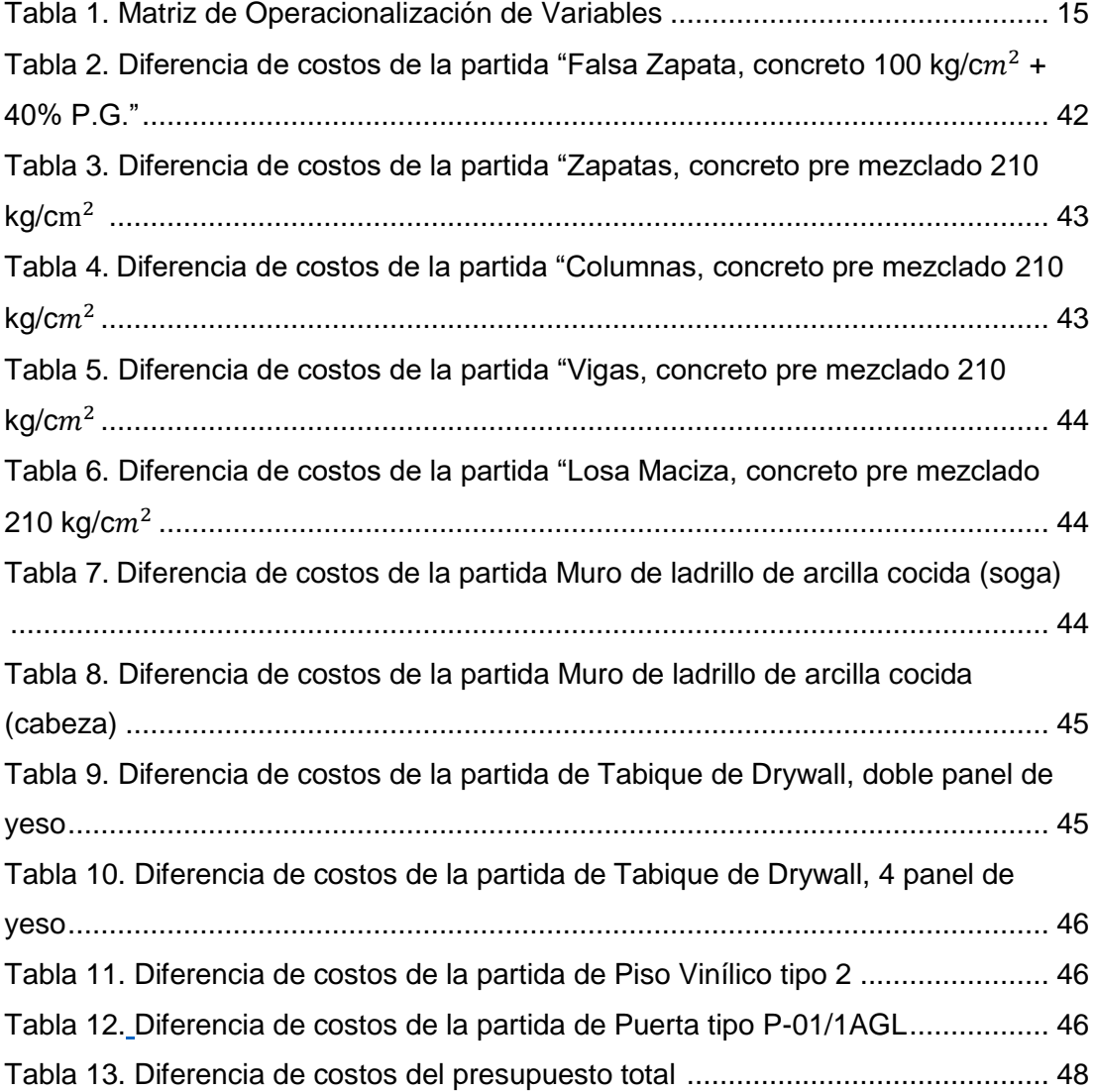

# **ÍNDICE DE FIGURAS**

<span id="page-10-0"></span>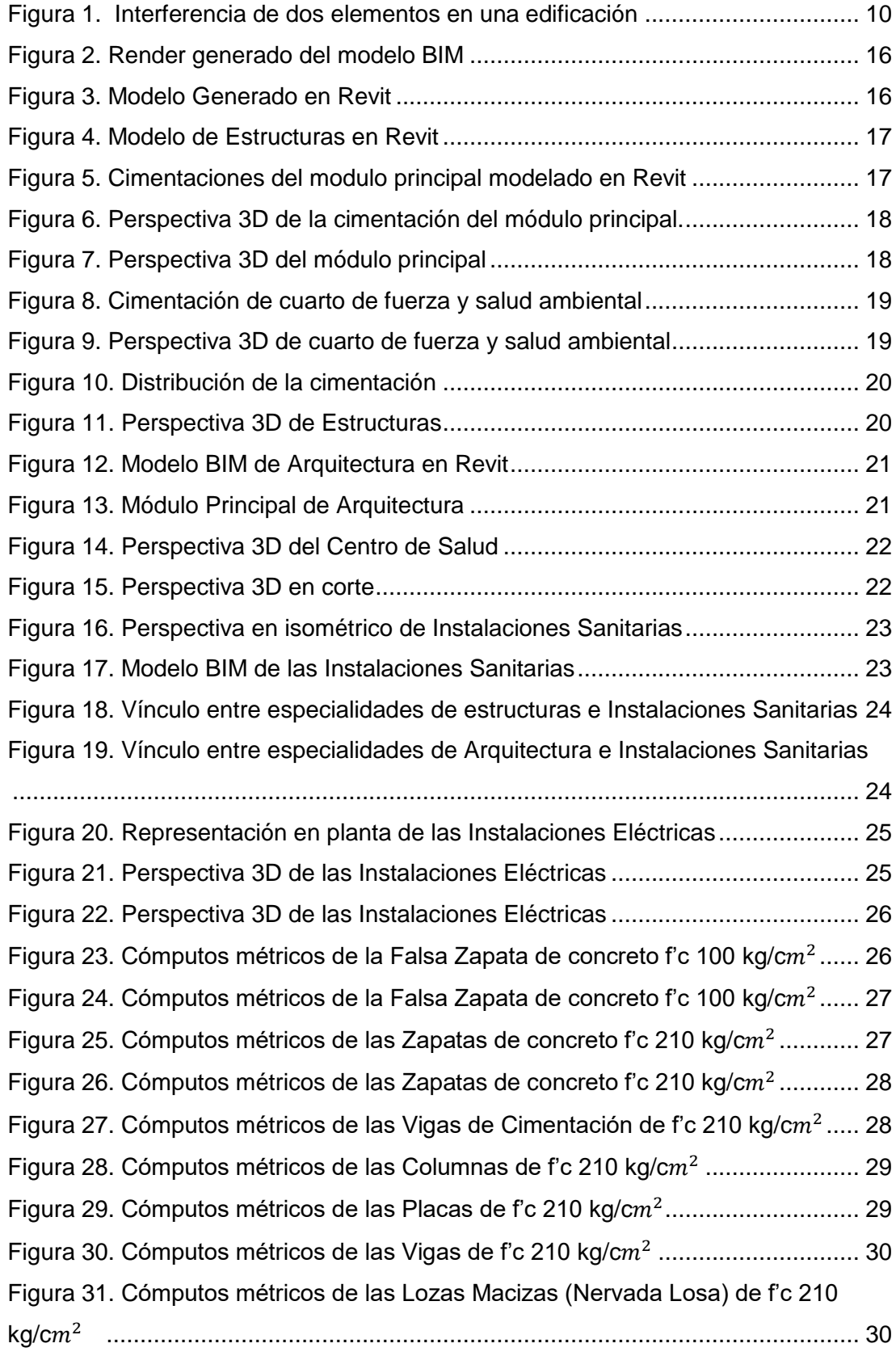

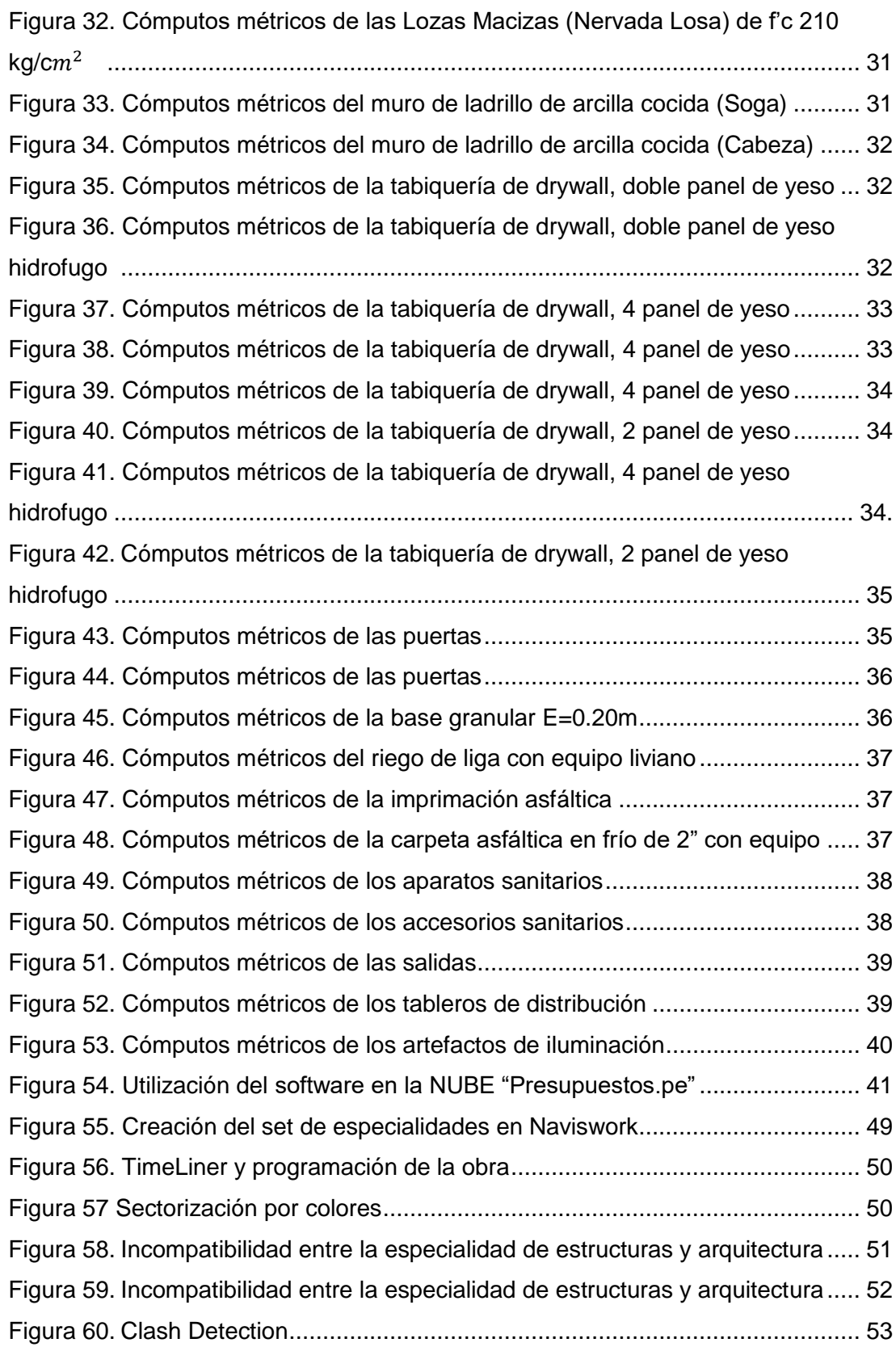

#### **RESUMEN**

<span id="page-12-0"></span>El presente trabajo de investigación se sitúa en la ciudad de Tacna, en el distrito de Locumba, el cual tiene como objetivo principal Implementar la Metodología BIM en la etapa de estudio definitivo del proyecto Mejoramiento del Servicio de Salud en el C.S. Locumba de la Microred Jorge Basadre, Distrito de Locumba, Provincia Jorge Basadre, Tacna. Para poder llevar acabo esta implementación se utilizó diversas herramientas BIM (softwares de alta gama tecnológica), las cuales tuvieron un uso lógico y estratégico a lo largo de la implementación BIM que se realizó, siguiendo protocolos internacionales como la ISO 19650, la cual rige a nivel mundial el uso de la Metodología BIM. Se realizó el modelado de la edificación del centro de salud en la herramienta BIM "Revit", el cual tiene como objetivo poder pasar del AutoCAD que está en dos dimensiones (2D), para un modelo que está en tres dimensiones (3D) y poder tener una mejor visualización, así como poder ver las incongruencias e interferencias que presentaba el proyecto en sus diversas áreas, como arquitectura, estructura, e instalaciones. Para la coordinación del proyecto y el poder detectar las incompatibilidades en el modelo 3D, se utilizó la herramienta BIM "Naviswork", la cual permite combinar, navegar y revisar el modelo. Todo ello para poder mejorar la programación, la cual hemos optimizado, agilizando tiempos, y con ello costos, aplicando la implementación BIM. Al realizar la implementación BIM en el proyecto de estudio definitivo de manera convencional, se pudo observar que, esta aplicación tiene una mejora en lo económico, porque contribuye a la optimización de recursos y reducción de tiempo, así como también se pudo detectar las incompatibilidades e interferencias entre especialidades, corrigiéndose antes de la ejecución. Al finalizar también se presentan líneas de intervención para determinados sistemas estructurales según el grado de vulnerabilidad que se haya determinado.

<span id="page-12-1"></span>**Palabras clave:** BIM, Revit, Naviswork, Interferencias, Incompatibilidad.

#### **ABSTRACT**

This research work is located in the city of Tacna, in the district of Locumba, whose main objective is to implement the BIM methodology in the final study stage of the project Improvement of the Health Service in the C.S. Locumba of the Jorge Basadre Micro-network, Locumba District, Jorge Basadre Province, Tacna. In order to carry out this implementation, various BIM tools (high-end technological software) were used, which had a logical and strategic use throughout the BIM implementation that was carried out, following international protocols such as ISO 19650, which governs worldwide use of the BIM Methodology. The modeling of the building of the health center was carried out in the BIM tool "Revit", which aims to be able to go from AutoCAD that is in two dimensions (2D), to a model that is in three dimensions (3D) and to be able to have a better visualization, as well as being able to see the inconsistencies and interferences that the project presented in its various areas, such as architecture, structure, and facilities. For the coordination of the project and to be able to detect incompatibilities in the 3D model, the BIM tool "Naviswork" was used, which allows combining, navigating and reviewing the model. All this in order to improve the programming, which we have optimized, speeding up times, and with it costs, applying the BIM implementation. When carrying out the BIM implementation in the final study project in a conventional way, it could be observed that this application has an economic improvement, because it contributes to the optimization of resources and reduction of time, as well as it was possible to detect incompatibilities and interferences between specialties, being corrected before execution.

**Keywords:** BIM, Revit, Naviswork, interference, incompatibility.

## **INTRODUCCIÓN**

<span id="page-14-0"></span>La presente investigación determina la relevancia de poder aplicar la Metodología BIM, anteponiendo a un desarrollo con un método convencional a la hora de elaborar un estudio definitivo, donde mediante el uso de herramientas BIM, se puede apreciar que esta aplicación tiene una mejora en lo económico, porque contribuye a la optimización de recursos y reducción de tiempo, así como también se pudo detectar las incompatibilidades e interferencias entre especialidades, corrigiéndose antes de la ejecución.

El presente trabajo de investigación ha sido dividido en cinco capítulos:

El Capítulo I, corresponde al "Planteamiento del problema", en el cual encontramos la descripción del problema, formulación del problema, justificación e importancia, objetivos, hipótesis y la identificación y/o caracterización de las variables.

En el Capítulo II, se desarrolla el "Marco Teórico", en el cual se describe los antecedentes de estudio, bases teóricas y el concepto del BIM, y todo lo que conlleva su implementación, en cuanto a procesos, herramientas y entregables.

El Capítulo III, describe el Marco Metodológico, donde se señala el tipo y diseño de la investigación, la población y/o muestra de estudio, la operacionalización de variables, técnicas e instrumentos que se usaron para la recolección de datos, procesamiento y análisis de datos.

El Capítulo IV, corresponde a los resultados, donde se observarán todos los entregables que se tienen de las herramientas BIM, pero con su respectiva diferencia y comparación que se tiene con las ya obtenidas del estudio definitivo de manera convencional, viendo las ventajas e interferencias que esta presentaba.

El Capítulo V, corresponde a la Discusión, donde se colocarán las conclusiones y recomendaciones según los resultados obtenidos de la presente investigación, así como las referencias bibliográficas utilizadas para el desarrollo de la misma. Y finalmente los anexos respectivos.

## **CAPÍTULO I: PLANTEAMIENTO DEL PROBLEMA**

#### <span id="page-15-1"></span><span id="page-15-0"></span>**1.1. Descripción del problema**

El desarrollo de la industria de la construcción y las exigencias del mercado en la ejecución de proyectos públicos y privados son cada vez más complejas y sofisticadas; es por ello la importancia de tener lineamientos y metodologías aplicables en la etapa de diseño o elaboración de estudios definitivos o expedientes técnicos, sin embargo la industria de la construcción en el sector público en el Perú aún no se atreve a dar ese gran paso e implementar modelos de construcción digital y reducir la brecha de expedientes técnicos mal elaborados, los cuales generan problemas contractuales durante la etapa de ejecución; como situaciones más relevantes y cotidianas tenemos planos que presentan interferencias, información inconsistente o incompleta, poco nivel de detalle para planos de especialidades, contradicciones entre especificaciones técnicas y planos, metrados subdimensionados o sobredimensionados, etc.

En tal sentido todas estas situaciones desfavorables nacen en la etapa de elaboración del expediente técnico.

Referente al proyecto denominado "Mejoramiento del Servicio de Salud en el C.S. Locumba de la Microred Jorge Basadre, distrito de Locumba, provincia Jorge Basadre, Tacna", este proyecto cuenta con Resolución de Aprobación de Gerencia Municipal N°312-2019-GM/MPJB de fecha 19 de diciembre del 2019, sin embargo por problemas burocráticos el proyecto no pudo entrar a etapa de ejecución; por lo tanto según la ley de contrataciones del estado se debe de realizar una actualización del expediente técnico ya que el proyecto cuenta con expediente técnico de más de 6 meses de antigüedad. Otro aspecto importante a mencionar es que el proyecto en mención se ha desarrollado íntegramente de la manera tradicional y por la envergadura e importancia del mismo la presente investigación plantea realizar un modelo de construcción digital de todas las especialidades con la finalidad de implementar la metodología BIM en los principales componentes del expediente técnico y así detectar interferencias, incompatibilidades en planos y planillas de metrados.

Cabe mencionar que dicha investigación luego de su culminación podrá contribuir en la solicitud de financiamiento por parte de la Municipalidad Provincial Jorge Basadre hacia el Ministerio de Salud ya que el proyecto es de prioridad

esencial y estará enmarcado con los lineamientos del plan BIM en la inversión de proyectos públicos del Ministerio de Economía y Finanzas.

En ese sentido, se propone el presente proyecto de investigación titulado "Implementación de la Metodología BIM en la etapa de estudio definitivo del proyecto Mejoramiento del servicio de salud en el Centro de Salud Locumba de la Microred Jorge Basadre, Distrito de Locumba, Provincia Jorge Basadre, Tacna". Este proyecto se desarrollará en analizar y comparar ambos métodos en la elaboración del estudio definitivo, mas conocido en Perú como Expediente Técnico.

#### <span id="page-16-0"></span>**1.2. Formulación del problema**

#### **1.2.1. Problema general**

¿Cuáles son los beneficios de implementar la metodología BIM en la etapa de estudio definitivo del proyecto "Implementación de la Metodología BIM en la etapa de estudio definitivo del proyecto Mejoramiento del servicio de salud en el Centro de Salud Locumba de la Microred Jorge Basadre, Distrito de Locumba, Provincia Jorge Basadre, Tacna"?

### **1.2.2. Problemas específicos**

- a. ¿Existe diferencia significativa entre el modelo de construcción digital respecto a los planos elaborados en CAD del proyecto "Mejoramiento del Servicio de Salud en el C.S. Locumba de la Microred Jorge Basadre, Distrito de Locumba, Provincia Jorge Basadre, Tacna"?
- b. ¿Existe diferencia significativa entre los metrados obtenidos de un modelo BIM respecto a los metrados obtenidos por el método tradicional del proyecto "Mejoramiento del Servicio de Salud en el C.S. Locumba de la Microred Jorge Basadre, Distrito de Locumba, Provincia Jorge Basadre, Tacna"?
- c. ¿Existe diferencia significativa entre el presupuesto y cronograma obtenido de un modelo BIM respecto al presupuesto del expediente técnico del proyecto "Mejoramiento del Servicio de Salud en el C.S. Locumba de la Microred Jorge Basadre, Distrito de Locumba, Provincia Jorge Basadre, Tacna"?
- d. ¿Existen interferencias detectadas entre especialidades del proyecto "Mejoramiento del Servicio de Salud en el C.S. Locumba de la Microred Jorge Basadre, Distrito de Locumba, Provincia Jorge Basadre, Tacna" y cuáles son?

#### <span id="page-17-0"></span>**1.3. Justificación e importancia de la investigación**

Existen varias razones por las cuales se debería realizar este proyecto de investigación, entre las que se tiene:

Desde el punto de vista de la salud pública, porque la investigación gira entorno al mejoramiento del Centro de Salud Locumba de la Micro Red Jorge Basadre, siendo de prioridad y de servicio esencial el acceso a la salud pública por parte de la población.

Desde el punto de vista económico, porque la implementación de la metodología BIM contribuye a la optimización de recursos y reducción de tiempo; viéndose reflejado en un ahorro económico para los interesados.

Desde el punto de vista de la ingeniería, porque posibilita detectar incompatibilidades e interferencias entre especialidades, corrigiéndose antes de la ejecución de obra dichos errores y obteniendo datos como planos, metrados y presupuestos con el mínimo de errores o desviaciones.

Desde el punto de vista de la inversión pública, porque la investigación se encuentra alineado con el Plan Nacional de Competitividad y Productividad, aprobado el 28 de julio de 2019, mediante el Decreto Supremo N. 237-2019-EF, el cual establece como Medida de Política 1.2 la adopción progresiva de la metodología BIM en el sector público. Asimismo, mediante el Decreto Supremo N. 289-2019-EF se aprueban las disposiciones para la incorporación progresiva de BIM en la inversión pública de las entidades y empresas públicas sujetas al Sistema Nacional de Programación Multianual y Gestión de Inversiones.

#### <span id="page-17-1"></span>**1.4. Objetivos**

#### <span id="page-17-2"></span>**1.4.1. Objetivo general**

Implementar la metodología BIM en la etapa de estudio definitivo del proyecto "Mejoramiento del Servicio de Salud en el C.S. Locumba de la Microred Jorge Basadre, Distrito de Locumba, Provincia Jorge Basadre, Tacna".

## <span id="page-17-3"></span>**1.4.2. Objetivos específicos**

a. Determinar los cómputos métricos a partir del modelo de construcción digital de las partidas más incidentes del proyecto "Mejoramiento del Servicio de

Salud en el C.S. Locumba de la Microred Jorge Basadre, Distrito de Locumba, Provincia Jorge Basadre, Tacna".

- b. Obtener las interferencias e incompatibilidades entre las especialidades del estudio del proyecto "Mejoramiento del Servicio de Salud en el C.S. Locumba de la Microred Jorge Basadre, Distrito de Locumba, Provincia Jorge Basadre, Tacna".
- c. Realizar el modelamiento de construcción digital de las diferentes especialidades del proyecto "Mejoramiento del Servicio de Salud en el C.S. Locumba de la Microred Jorge Basadre, Distrito de Locumba, Provincia Jorge Basadre, Tacna".
- d. Realizar la comparación del presupuesto y cronograma del expediente técnico sin metodología BIM respecto del presupuesto del expediente técnico con metodología BIM, del proyecto "Mejoramiento del Servicio de Salud en el C.S. Locumba de la Microred Jorge Basadre, Distrito de Locumba, Provincia Jorge Basadre, Tacna".

## <span id="page-18-0"></span>**1.5. Hipótesis**

Como hipótesis general se ha definido lo siguiente:

En el estudio definitivo del proyecto "Mejoramiento del Servicio de Salud en el C.S. Locumba de la Microred Jorge Basadre, Distrito de Locumba, Provincia Jorge Basadre, Tacna" se puede implementar la metodología BIM, demostrando consigo las mejoras en lo económico detectando las incompatibilidades e interferencias.

Así mismo, se tendrán hipótesis específicas, las cuales son:

- a. Con el modelo 3D, del mismo software Revit se puede obtener los cómputos métricos de las partidas más incidentes del proyecto "Mejoramiento del Servicio de Salud en el C.S. Locumba de la Microred Jorge Basadre, Distrito de Locumba, Provincia Jorge Basadre, Tacna"; pudiendo determinar más exactitud que con el método convencional.
- b. Con el software Naviswork se puede realizar las interferencias e incompatibilidades entre todas las especialidades del proyecto, utilizando el Clash detective, herramienta que detecte las sobreposiciones de elemento sobre elemento.
- c. Con los Cómputos Métricos, siendo estos los nuevos metrados, más exactos, se podrá realizar la comparación del presupuesto del expediente técnico sin la metodología BIM respecto al presupuesto con metodología BIM, demostrando que con el segundo se tendrá un coste mas reducido. Así como poder realizar la coordinación y programación gracias a un software BIM.
- d. Utilizando el software Revit se puede hacer el modelamiento de construcción digital de las diferentes especialidades del proyecto "Mejoramiento del Servicio de Salud en el C.S. Locumba de la Microred Jorge Basadre, Distrito de Locumba, Provincia Jorge Basadre, Tacna".

# **CAPÍTULO II: MARCO TEÓRICO**

#### <span id="page-20-1"></span><span id="page-20-0"></span>**2.1. Antecedentes de la investigación**

Como antecedentes del proyecto se tienen:

### **2.1.1. Antecedentes Locales**

Respecto al departamento de Tacna, este tipo de investigación referente a implementación BIM en la elaboración de expedientes técnicos en el sector público aún no se ha realizado.

### **2.1.2. Antecedentes Nacionales**

Julcamoro (2018) desarrolló la tesis "Implementación de la metodología BIM con Revit en la fase de diseño de expediente técnico de edificaciones del gobierno regional de Cajamarca – 2018", la mencionada tesis contemplaba el siguiente objetivo: Implementar la metodología BIM con Revit en la fase de diseño en las especialidades de arquitectura y estructuras de expediente técnico de edificaciones ejecutado por el Gobierno Regional de Cajamarca – 2018.

Ulloa, Salinas (2018) concretó la tesis "Mejoras en la implementación de BIM en los procesos de diseño y construcción de la empresa Marcan" que tiene como objetivo proponer mejoras en la implementación de BIM en los procesos de diseño y construcción de la empresa Marcan. Con el estudio se determinó Presentar un marco teórico de la tecnología BIM, cuyo propósito es definir y alinear las metas de un proyecto, así como contribuir a la reducción de recursos innecesarios a lo largo de las etapas de definición, diseño e ingeniería, fabricación, instalación y entrega final, y así contribuir a la reducción de costos y tiempos.

Candia, Navarro, Salazar (2018) realizó la revista "Cuantificación de los beneficios económicos de subcontratar servicios BIM (Building Information Modeling) en la etapa de diseño para proyectos de edificaciones en Lima Metropolitana", tiene como objetivo realizar una comparación económica entre cuatro proyectos de edificios para vivienda, dos que han sido gestionados de la manera tradicional contra otros dos que han subcontratado servicios BIM en la etapa de diseño para reducir incompatibilidades.

Candia, Navarro, Salazar (2018) desarrolló la tesis "Mejoramiento de la planificación de proyectos de infraestructura hospitalaria aplicando BIM para optimizar la constructibilidad", tiene como objetivo mejorar la planificación durante la etapa Pre-Construcción en un proyecto de Infraestructura Hospitalaria aplicando la metodología BIM para optimizar la constructibilidad.

### **2.1.3. Antecedentes Internacionales**

Vera (2018) presentó su trabajo de fin de master "Aplicación de la metodología BIM a un proyecto de construcción de un corredor de transporte para un complejo industrial modelo BIM 5D costes". Los objetivos de este trabajo es aplicar metodología BIM al Proyecto Constructivo de un Corredor de Transporte para un Complejo Industrial; para llevar a cabo el trabajo conjunto de las distintas disciplinas, se crea un entorno común de datos, con el fin de poder trabajar de manera colaborativa entre estas, y una codificación específica de archivos de trabajo para su aplicación por los miembros de este grupo de trabajo. Finalmente, se hace un estudio de las infraestructuras informáticas necesarias para abordar un proyecto constructivo de esta complejidad con metodología BIM.

Aliaga (2012) presentó su tesis "Implementación y metodología para la elaboración de modelos BIM para su aplicación en proyectos industriales multidisciplinarios", cuyo objetivo es trabajar en base a un modelo virtual con la información del proyecto de cada especialidad, logrando mejorar la manera en que se diseña. En este trabajo de título se proyecta una metodología adecuada para implementar BIM en una empresa de ingeniería de proyectos industriales que comprenda la integración de múltiples disciplinas, con el fin de crear el proyecto en base a un modelo virtual que lo represente y por lo tanto logrando mejorar la coordinación y comunicación de las distintas especialidades que participan, generando de esta manera un flujo de trabajo colaborativo del diseño del proyecto.

#### <span id="page-21-0"></span>**2.2. Bases teóricas**

## **2.2.1. BIM**

El BIM es una metodología que propone que el modelado y la gestión de las edificaciones y de los proyectos de infraestructura se hagan en tres dimensiones antes que en dos. "En BIM pensamos en 3D, construimos lo que pensamos digitalmente y es después que sacamos un modelo 2D" (Barría, 2018).

#### **2.2.2. Modelo BIM**

El Modelo BIM (siglas de Building Information Modeling), consiste en una metodología de trabajo colaborativo aplicado a nivel mundial que documenta todo el ciclo de vida de una obra de construcción mediante el uso de herramientas informáticas. El BIM provee a la construcción eficiencia en el desarrollo del proyecto, transparencia en el manejo de los recursos, y ahorro de tiempos y costos. Además, mejora la supervisión y la eficiencia en el diseño, favorece la transparencia en el sector construcción y garantiza que las contrataciones del Estado usen tecnologías nuevas. El Modelo BIM es la representación digital y compartida en 3D, elaborada en cualquier software BIM, que incluye características gráficas y no gráficas del total o parte del proyecto de construcción. Toda la información se ingresa a una base de datos de uso compartido (Sociedad Peruana de Bienes Raíces, 2019).

#### <span id="page-22-0"></span>**2.2.3. Proceso BIM**

El proceso de BIM admite la creación de datos inteligentes que pueden usarse en todo el ciclo de vida de un proyecto de edificio o infraestructura (Autodesk, 2021).

#### **a. Planificación**

Informa al equipo de planificación de proyectos mediante la combinación de datos del mundo real con herramientas de captura de la realidad para generar modelos en contexto de los entornos construido y natural existentes.

#### **b. Diseño**

Durante esta fase, se llevan a cabo el diseño conceptual, el análisis, el detallado y la documentación. El proceso previo a la construcción empieza con el uso de datos de BIM para orientar al equipo de programación y logística.

#### **c. Construcción**

Durante esta fase, la fabricación comienza con el uso de especificaciones de BIM. Los datos logísticos de construcción del proyecto se comparten con los sectores y los contratistas para garantizar una eficiencia y unos plazos óptimos.

## **d. Operaciones**

Los datos de BIM se trasladan a las operaciones y el mantenimiento de los activos terminados. Los datos de BIM pueden utilizarse más adelante para renovaciones rentables y también para deconstrucciones eficientes.

## **2.2.4. Estudios Definitivos**

Son estudios detallados y expedientes técnicos (planos) de ingeniería, arquitectura o de alguna otra especialidad. En algunos casos puede haber subetapas como ingeniería básica o conceptual, ingeniería de detalle, etc., lo cual dependerá de la complejidad y magnitud del proyecto (conexionesan, 2017).

## **2.2.5. Interferencias**

Una interferencia se da cuando elementos diferentes ocupan/se cruzan en un mismo espacio. Unos ejemplos básicos serían: un conducto de aire atravesando las paredes en lugar de ir a techo, pero también lo serían actualizaciones o cambios decididos, pero no reflejados en el modelo (BIMnD, 2017).

La figura 1 muestra como se da una interferencia cuando elementos diferentes ocupan o se cruzan en un mismo espacio.

#### **Figura 1**

*Interferencia de dos elementos en una edificación*

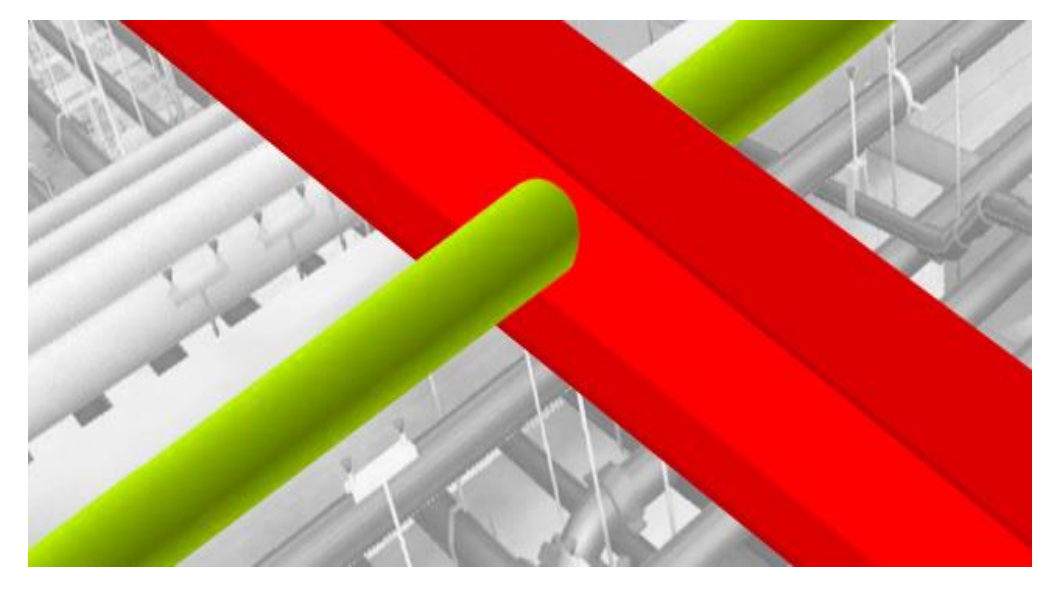

*Nota.* Adaptada del artículo realizado por la empresa BIMnD, 2017, Detección de Interferencias.

#### **2.2.6. Clash Detection**

La detección de interferencias en una fase temprana es exponencial, y la optimización en cuanto a recursos en la toma de datos y decisiones es evidente. Gracias a este proceso de detección de interferencias es posible disminuir en gran medida el impacto medio ambiental que producen la generación de residuos. Ello permitirá reducir el exceso de material en obra, lo que se traduce directamente en un menor costo e indirectamente en la disminución de los accidentes laborales. En esta fase se federan todos los modelos generados anteriormente y se realiza un análisis de cada modelo, de forma que se lleguen a detectar las colisiones entre los elementos de las distintas disciplinas, pudiendo así prever los conflictos antes de comenzar el proceso constructivo. Éste es uno de los grandes puntos fuertes del BIM, ayudándonos a perfeccionar nuestros proyectos (KoalaArchitecture, 2020).

#### **2.2.7. Proyecto de Inversión Pública**

Toda intervención que tiene el fin de crear, ampliar, modernizar o recuperar la capacidad productora de bienes o servicios, donde los beneficiarios se generen durante la vida útil del proyecto, y éstos sean independientes de los de otros proyectos.

## **2.2.8. Revit**

Revit es un software para BIM que agrupa todas las disciplinas de arquitectura, ingeniería y construcción en un entorno de modelado unificado para crear proyectos más eficientes y rentables (Autodesk, 2021).

#### **2.2.9. Navisworks**

Navisworks es un software de revisión de modelos 3D para arquitectura, ingeniería y construcción (Autodesk, 2021).

#### **2.2.10. Cronograma**

Para determinar el plazo de ejecución contractual, el Consultor deberá formular el cronograma de ejecución de obra considerando las restricciones que puedan existir para el normal desenvolvimiento de las mismas, tales como lluvias o condiciones climáticas adversas, dificultad de acceso a ciertas áreas, etc. El cronograma se elaborará considerando todas las actividades necesarias para la ejecución de la obra, empleando el método PERT-CPM utilizando el software que el proyectista disponga para su revisión, identificando las actividades o partidas que se hallen en la ruta crítica del proyecto, hitos y fechas parciales de determinación (OSCE, 2020).

### **2.2.11. Presupuesto (Valor Referencial)**

El valor referencial constituye el costo estimado de la obra a ejecutar, determinado a partir de la elaboración del presupuesto de obra, el cual está compuesto por el costo directo, gastos generales, utilidad e impuestos. El valor referencial en obras corresponde al monto del presupuesto de obra incluido en el expediente técnico, excepto en las obras ejecutadas bajo las modalidades llave en mano (que incluye la elaboración del expediente técnico) y concurso oferta, debido a que en estas el valor referencial debe determinarse considerando el objeto de la obra y su alcance previsto en los estudios de pre inversión que dieron lugar a la viabilidad del correspondiente proyecto, así como el resultado del estudio de las posibilidades de precios de mercado (OSCE, 2020).

## **CAPÍTULO III. MARCO METODOLÓGICO**

## <span id="page-26-0"></span>**3.1. Diseño de la Investigación**

## **Tipo de Investigación**

La investigación será de tipo descriptiva y explicativa, ya que se describirá el comportamiento de la implementación de la metodología BIM en la etapa de estudio definitivo del proyecto "Mejoramiento del Servicio de Salud en el C.S. Locumba de la Microred Jorge Basadre, Distrito de Locumba, Provincia Jorge Basadre, Tacna" y con ello se buscará buscar la causal de la diferencia entre aplicar dicho método a solo usar el convencional. ya que se recopilará la información sobre el estudio definitivo de forma convencional, procederá a realizar aplicando la metodología BIM, luego en base a esa comparación se podrá describir y explicar y proponer soluciones prácticas para las diferencias encontradas.

#### **Nivel de Investigación**

El nivel de investigación será de nivel Aprehensivo y Comprensivo, recopilando la información sobre el estudio definitivo de forma convencional, se procederá a aplicar la metodología BIM, luego en base a esa comparación se podrá describir y explicar y proponer soluciones prácticas para las diferencias encontradas.

#### <span id="page-26-1"></span>**3.2. Acciones y actividades**

Se tomó como referencia para la implementación BIM la ISO 19650. Para poder aplicar el BIM en un estudio definitivo para una posterior comparación con el modo convencional, es muy importante el uso de las herramientas BIM necesarias para ello, se tuvieron las siguientes actividades:

- a. Mediante la extracción de información del Expediente técnico, gracias a la Municipalidad Distrital de Locumba.
- b. Mediante el método cualitativo, que es la observación in situ en la zona donde se proyecta a realizar el mejoramiento del centro de salud.
- c. Investigación Bibliográfica con respecto a los estudios realizados de la misma naturaleza en distintas investigaciones.

#### **3.3. Materiales y/o instrumentos**

#### **Instrumentos**

Softwares, tales como:

- a. Google Earth
- b. MS Word
- c. AutoCAD
- d. S10
- e. MS Project
- f. Revit 2020
- g. Naviswork 2020
- h. Presupuesto.pe

### **3.4. Población y/o muestra de estudio**

#### **Población**

La población está representada por todos los componentes utilizados y comparados del estudio definitivo del proyecto primigenio, como los planos en el AutoCAD, el presupuesto en el S10, el cronograma de obra en el MS Project, así como toda la información necesaria en la memoria descriptiva.

#### **Muestra**

La muestra estuvo conformada por el diseño y modelamiento del por el Centro de Salud del distrito de Locumba, provincia de Jorge Basadre, departamento de Tacna.

#### <span id="page-27-0"></span>**3.5. Operacionalización de variables**

La matriz de operacionalización de variables se presenta en la tabla 1, en la cual se indica cual viene a ser la variable dependiente respecto a la variable independiente, y con ello se puede apreciar su definición conceptual, así como sus respectivas dimensiones e indicadores de ambas variables, para un mejor entendimiento también en la parte del Anexo 01 se podrá ver más información sobre ello.

# <span id="page-28-0"></span>**Tabla 1**

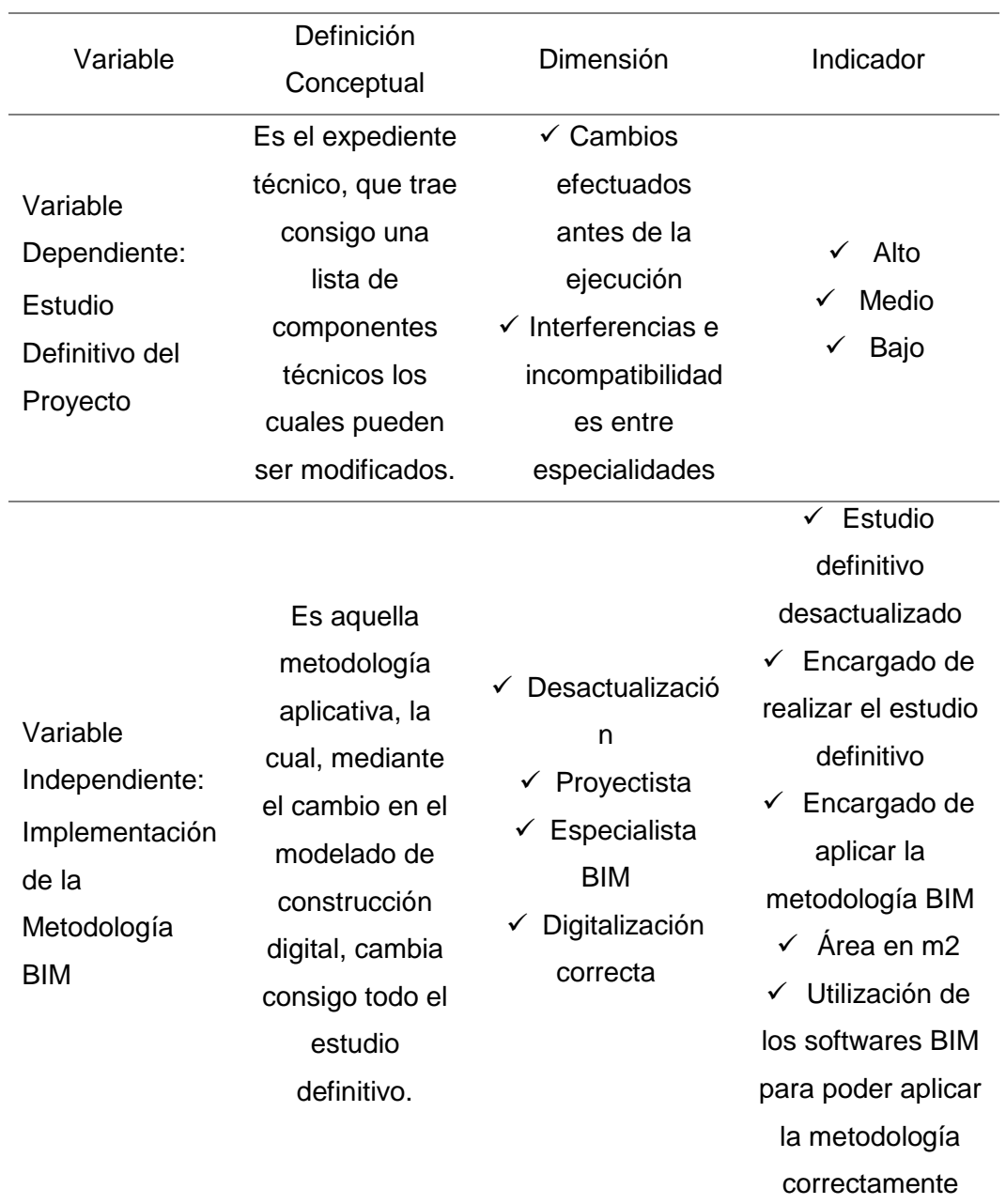

*Matriz de Operacionalización de Variables*

## **3.6. Procesamiento y análisis de datos**

## **3.6.1. Realización del Modelado de la Edificación con un Software BIM "Revit"**

La figura 2 muestra en perspectiva, la idealización del proyecto en la cual se muestran detalles constructivos, arquitectónicos, diferencia de niveles y hasta el paisajismo que generaría la construcción del C.S. Locumba.

# *Render generado del modelo BIM*

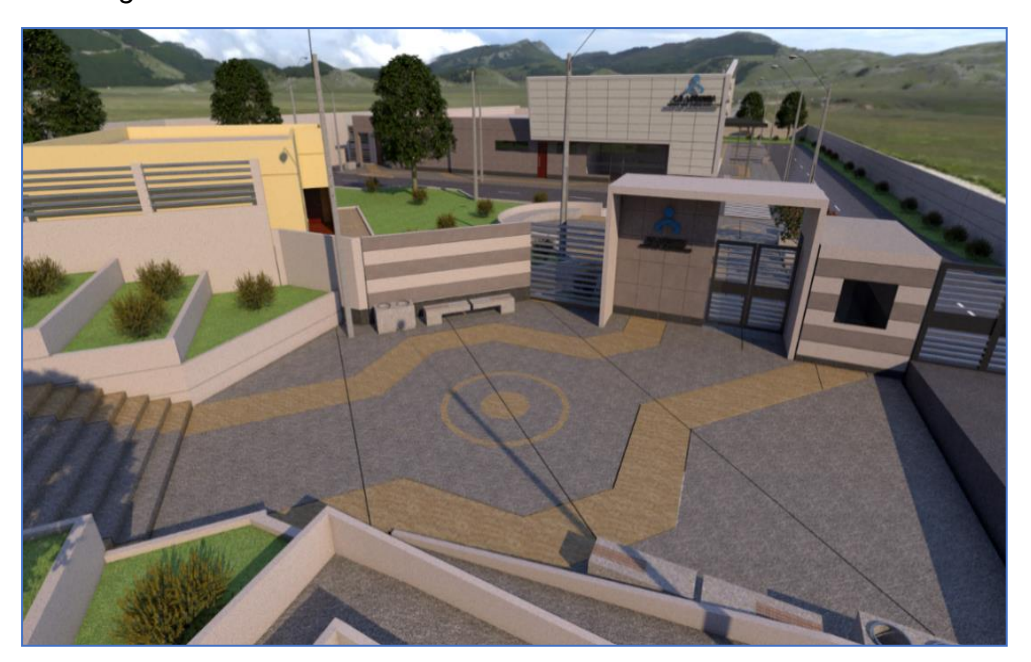

La figura 3 muestra en perspectiva, la idealización del proyecto en la cual se muestras detalles constructivos, arquitectónicos, diferencia de niveles y hasta el paisajismo que generaría la construcción del C.S. Locumba.

# **Figura 3**

*Modelo Generado en Revit*

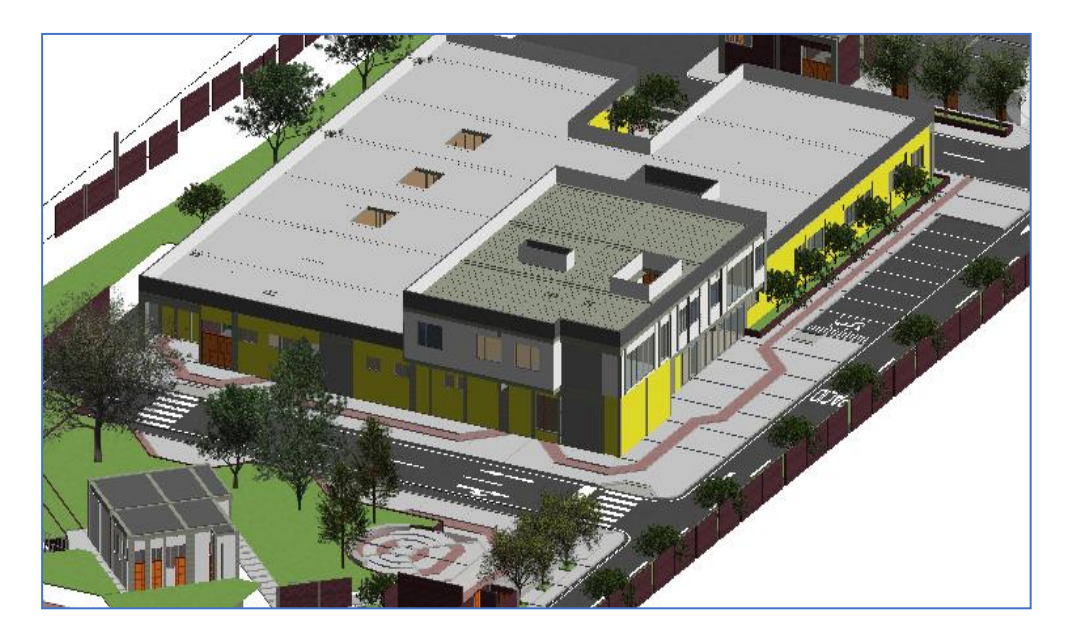

# **3.6.1.1. Modelado de Estructuras en Revit**

La figura 4 muestra el modelado total de la estructura que conforman los ambientes del centro de salud.

# **Figura 4**

*Modelo de Estructuras en Revit*

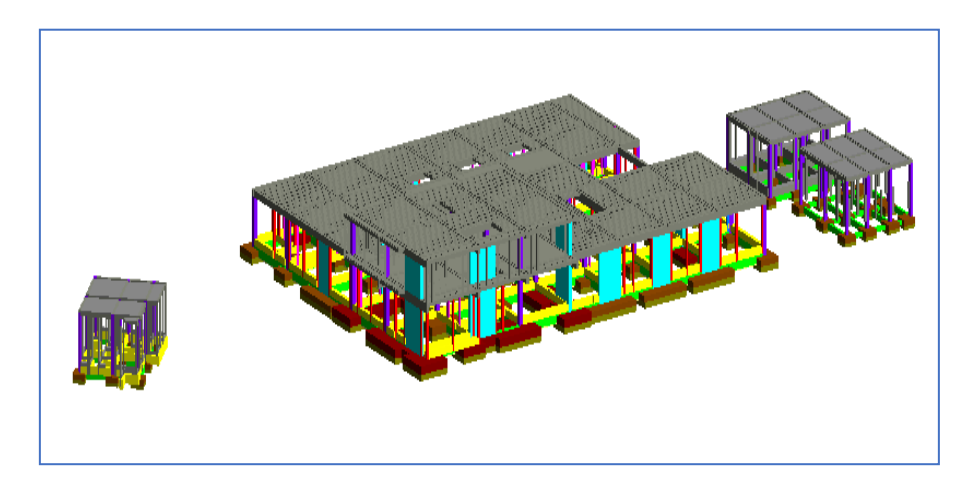

# **a. Estructuras: Modulo Principal**

La figura 5 muestra la cimentación del módulo principal, el cual está comprendido por cimentaciones del modulo principal, el cual fue modelado en Revit.

# **Figura 5**

*Cimentaciones del modulo principal modelado en Revit*

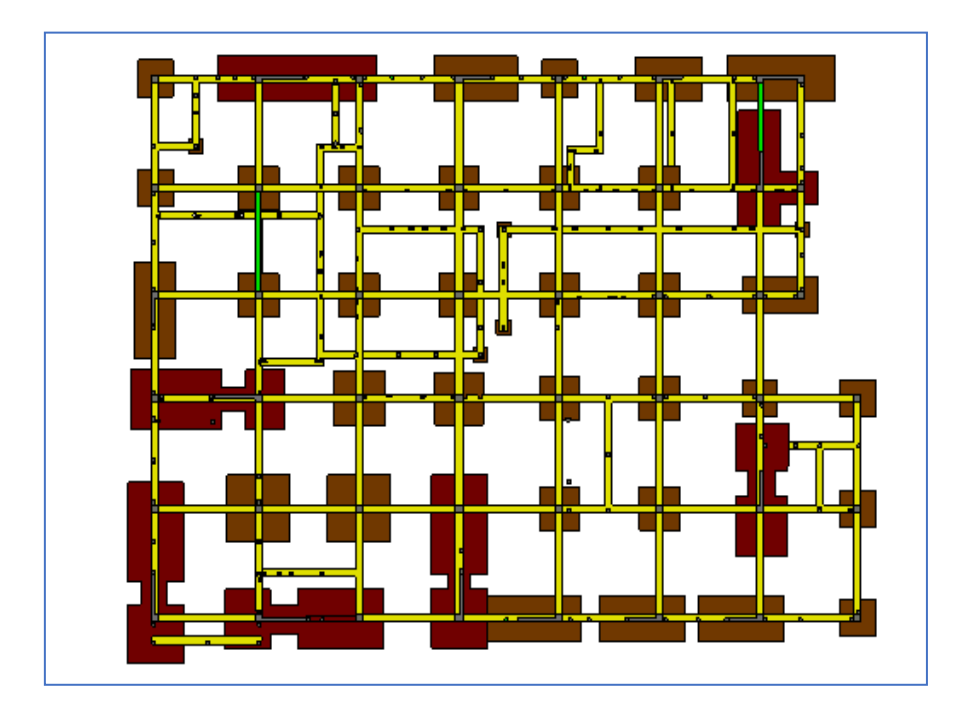

La figura 6 muestra como para el modelado de estructuras, se utilizó parámetros compartidos en la cual por medio de filtros por colores se puede representar diferentes elementos estructurales y tener un mejor control de cómputos volumétricos.

# **Figura 6**

*Perspectiva 3D de la cimentación del módulo principal*

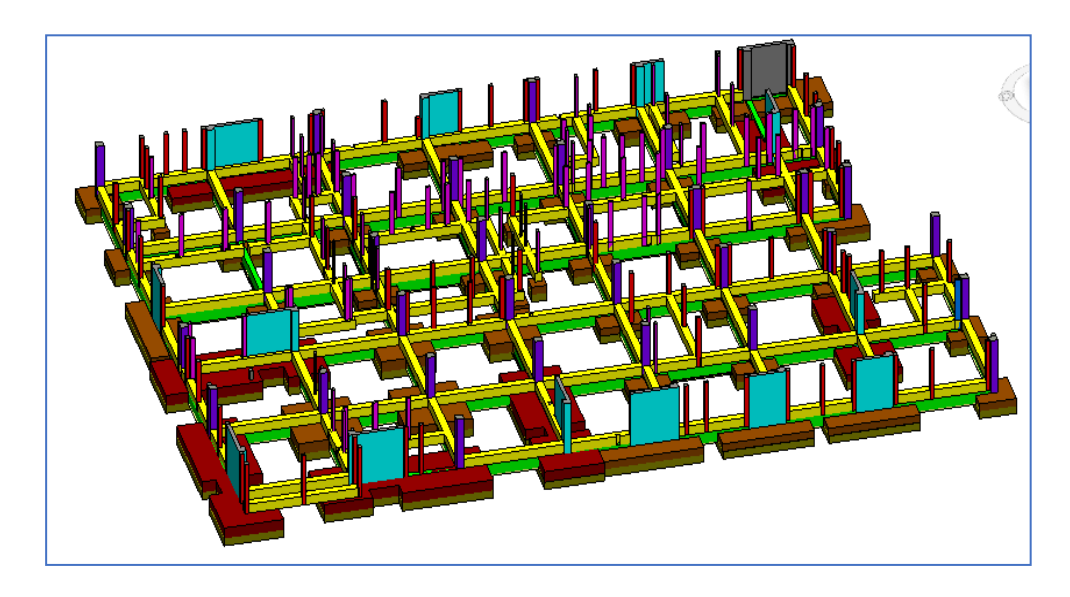

La figura 7 muestra el modelado 3D del módulo principal en la cual se aprecian las falsas zapatas, zapatas, vigas de cimentación, columnas, placas, vigas y losas.

# **Figura 7**

*Perspectiva 3D del módulo principal*

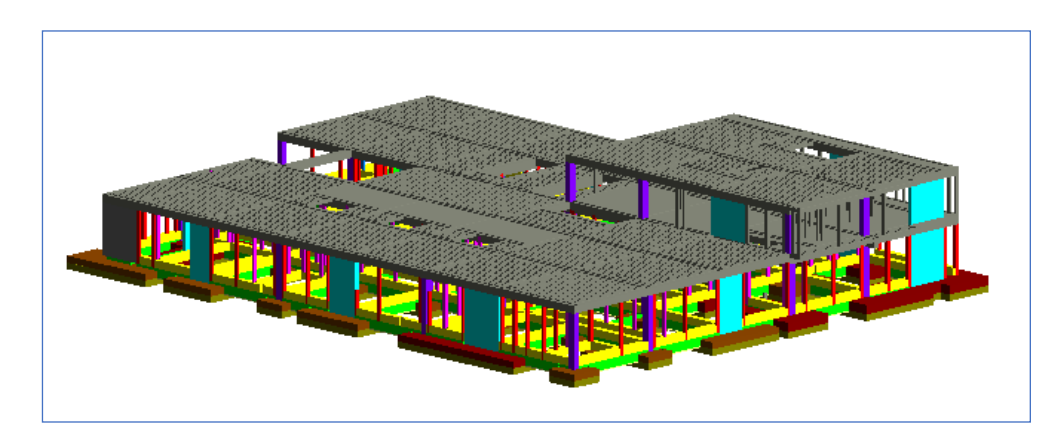

# **b. Estructuras: Cuarto de Fuerza y Salud Ambiental**

La figura 8 extraída del modelo BIM, representa la distribución de la cimentación estructural para los ambientes de cuarto de fuerza y salud ambiental.

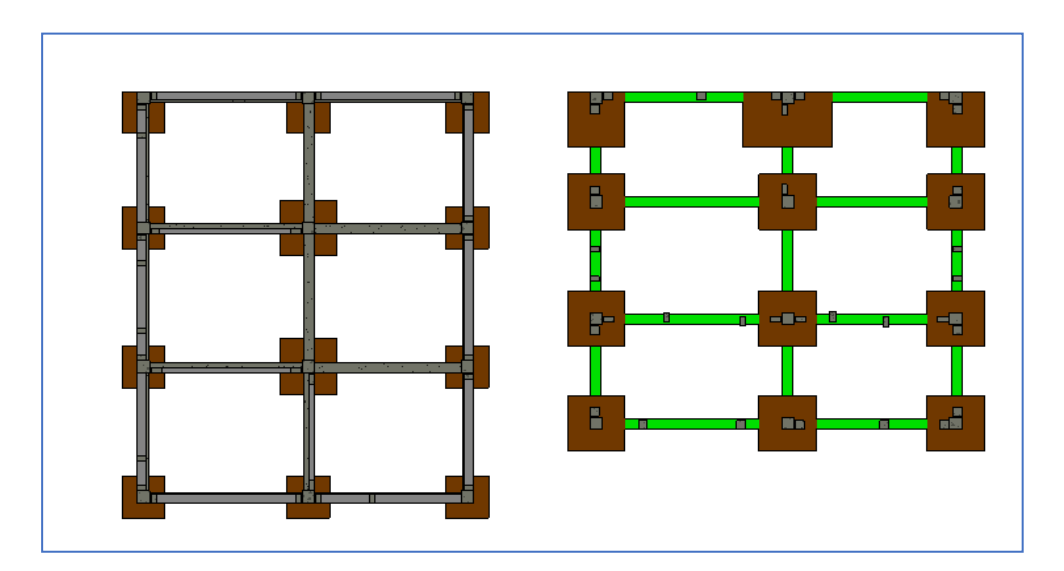

*Cimentación de cuarto de fuerza y salud ambiental*

La figura 9 muestra la configuración estructural o armado de los elementos estructurales que conforman el cuarto de fuerza y salud ambiental.

# **Figura 9**

*Perspectiva 3D de cuarto de fuerza y salud ambiental*

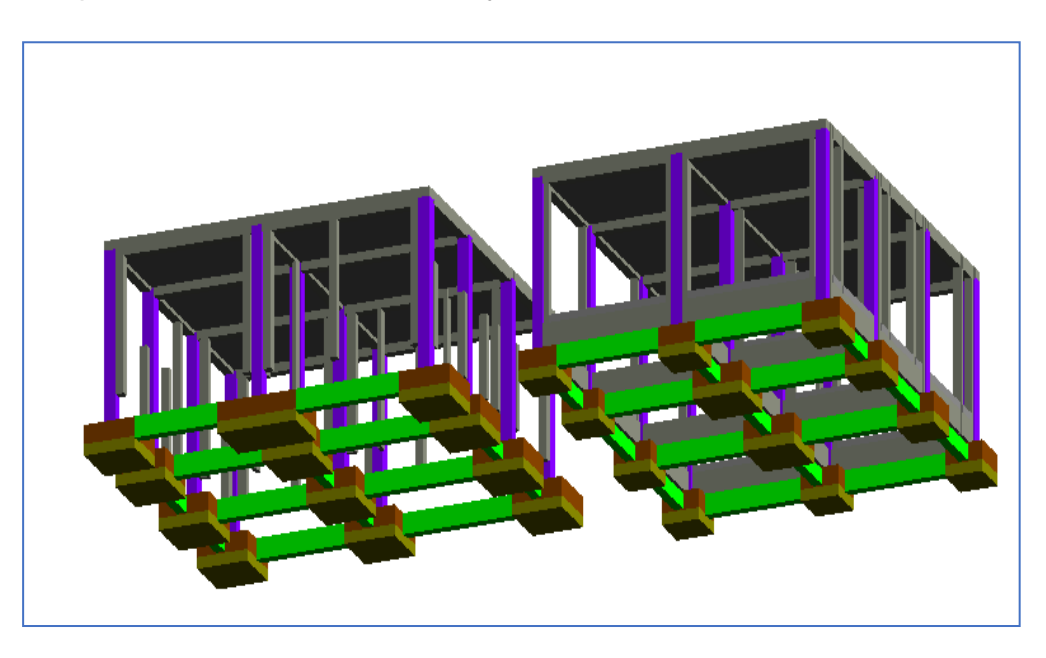

La figura 10 extraída del modelo BIM, nos ayuda a representar de manera volumétrica y en 3D el proceso constructivo de los elementos estructurales con el fin de simular la construcción en campo y detectar interferencia.

*Distribución de la cimentación*

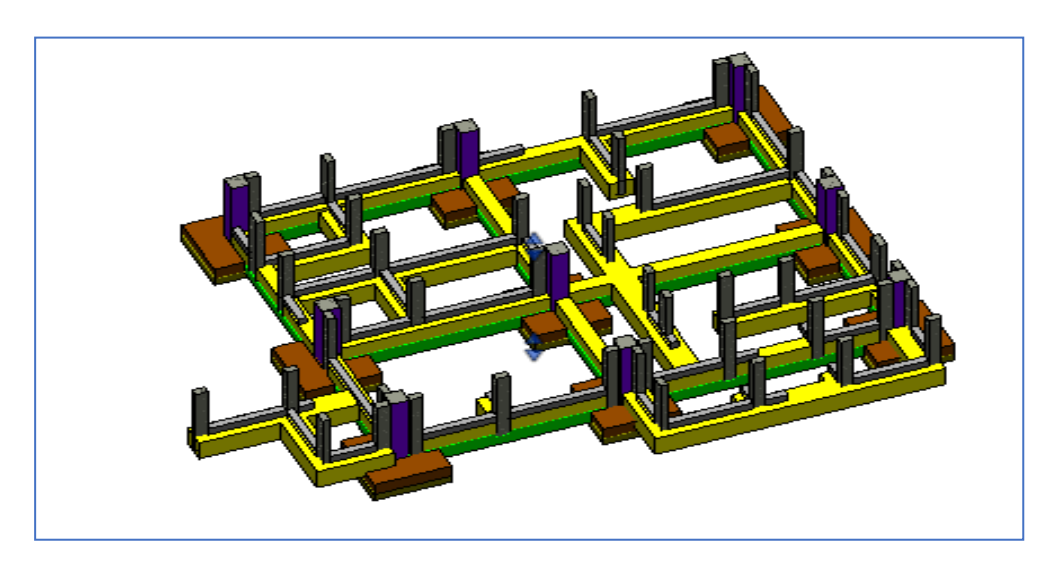

La figura 11 representa la construcción de la especialidad de estructuras con todos sus elementos, las cuales se pueden diferenciar por colores para planificar la cuantificación de materiales o programación de obra.

# **Figura 11**

*Perspectiva 3D de Estructuras*

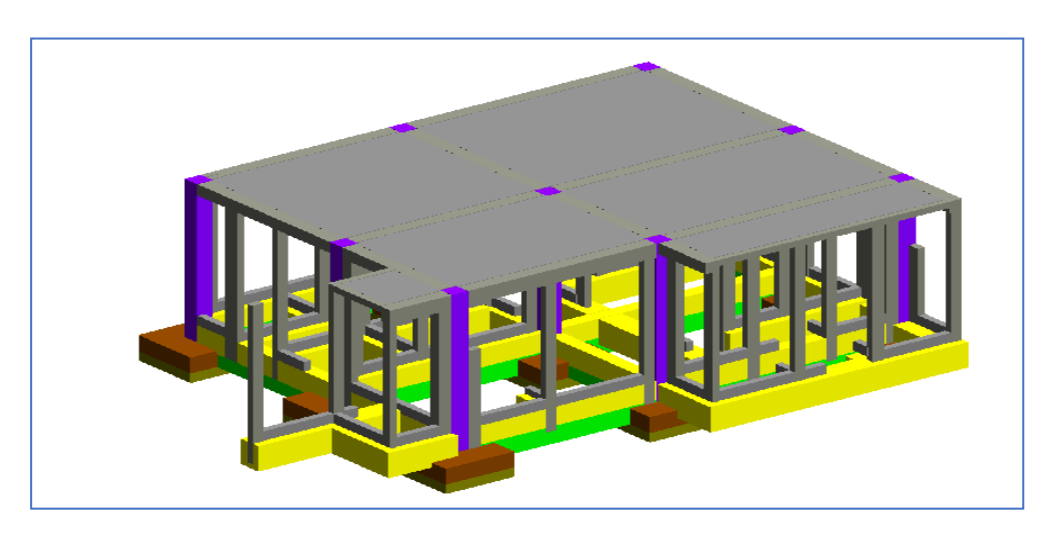

## **3.6.1.2. Modelado de Arquitectura en Revit**

La figura 12 muestra todo el modelado del Centro de Salud de Locumba, en la cual se observa la distribución de la planimetría, detalle de vías, veredas, áreas verdes y los ambientes para TBC, modulo principal, módulo de caseta de fuerza y salud ambiental.

*Modelo BIM de Arquitectura en Revit*

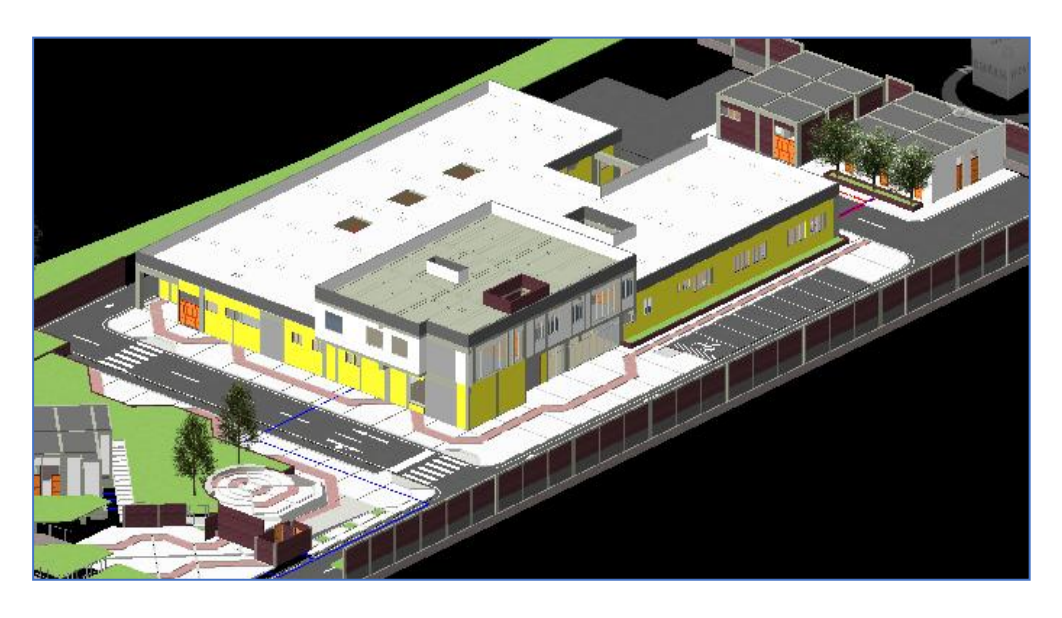

La figura 13 muestra la distribución de ambientes destinados a consultorios, laboratorios, servicios higiénicos entre otros.

# **Figura 13**

*Módulo Principal de Arquitectura*

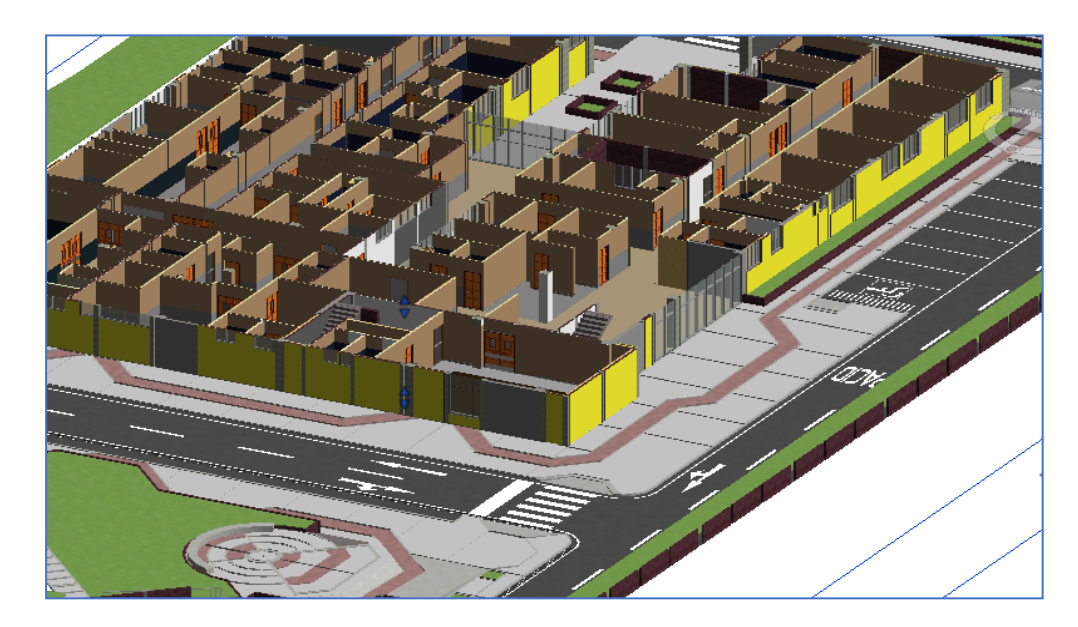

La figura 14 muestra la versatilidad del modelo BIM en la especialidad de arquitectura, permite obtener renderizados que representan la propuesta arquitectónica del proyecto.

*Perspectiva 3D del Centro de Salud*

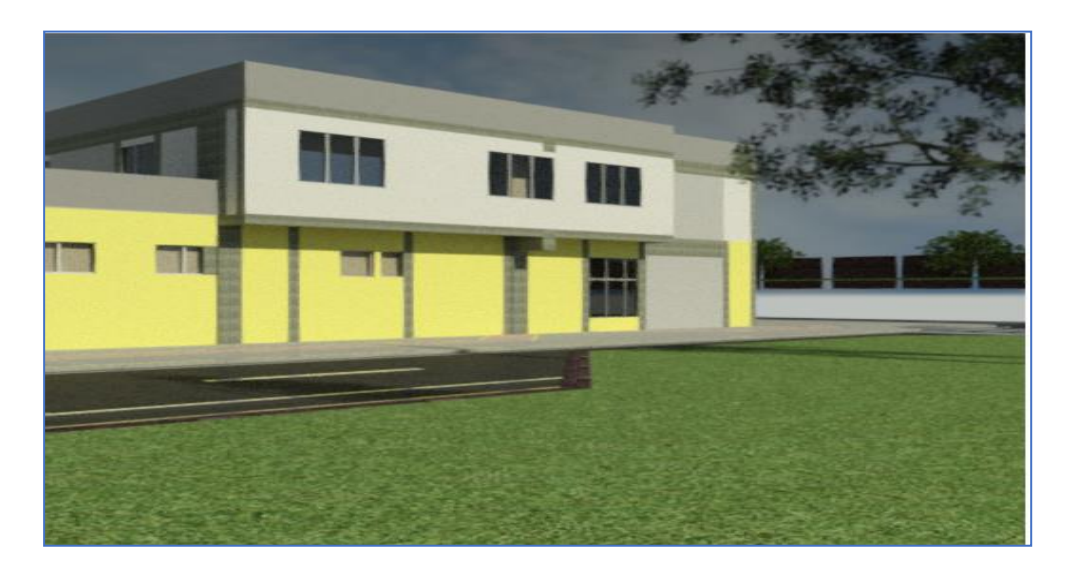

La figura 15 muestra el vínculo entre especialidades de arquitectura y estructuras, donde se aprecia el nivel de detalle que se desea conseguir en la etapa de ejecución del proyecto.

# **Figura 15**

*Perspectiva 3D en corte*

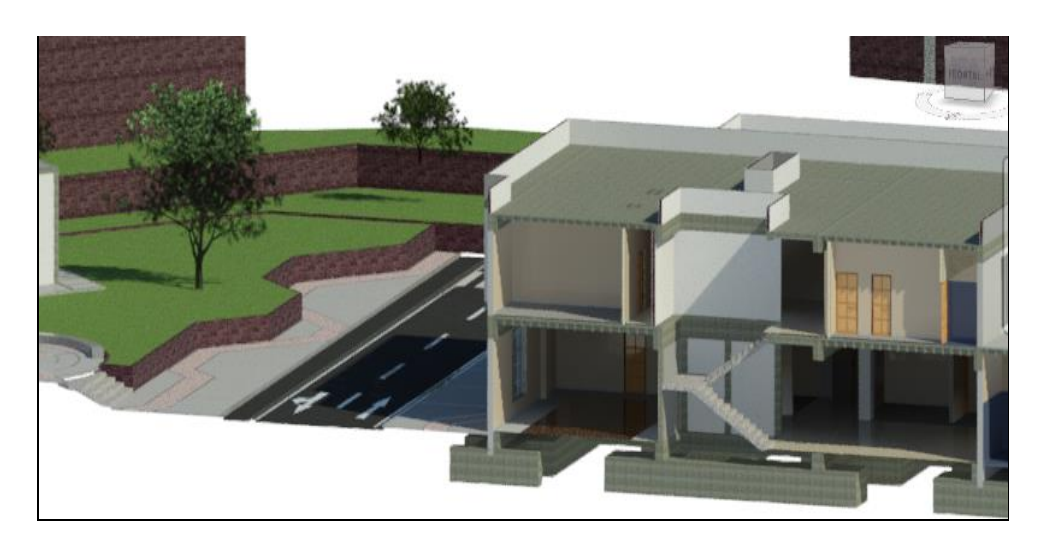

## **3.6.1.3. Modelado de Instalaciones Sanitarias en Revit**

La figura 16 representa las instalaciones sanitarias propuestas en el proyecto, considerando las longitudes y niveles y diferenciando por colores los sistemas como son agua fría, agua caliente y desagüe.
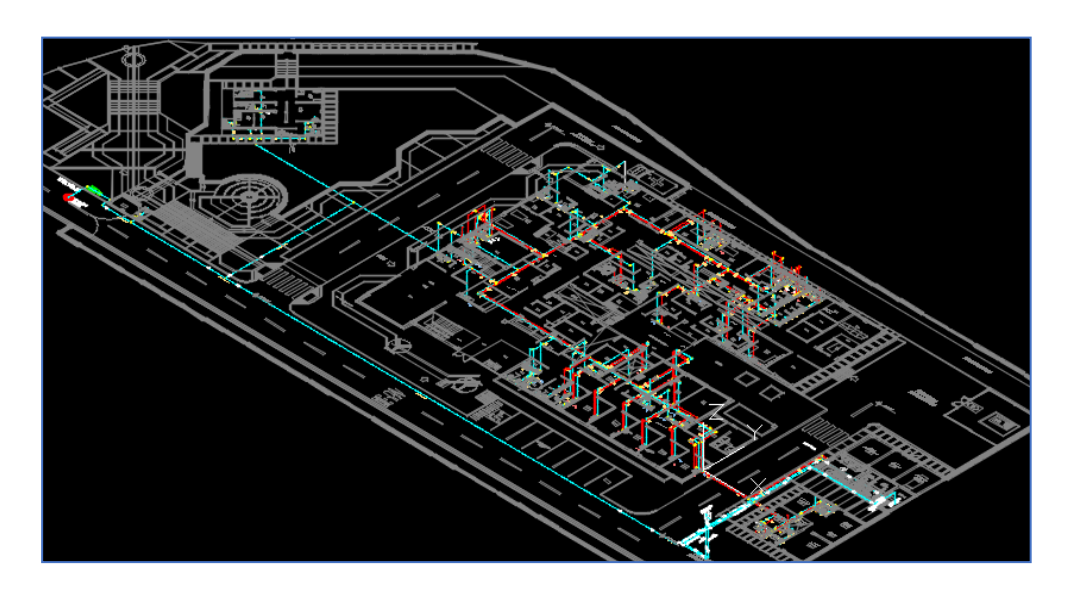

*Perspectiva en isométrico de Instalaciones Sanitarias*

La figura 17 extraída del modelo, nos permite representar de manera virtual el diseño y construcción de las instalaciones sanitarias, en este caso la imagen nos muestra una batería de servicios higiénicos con sus tuberías, aparatos y accesorios.

# **Figura 17** *Modelo BIM de las Instalaciones Sanitarias*

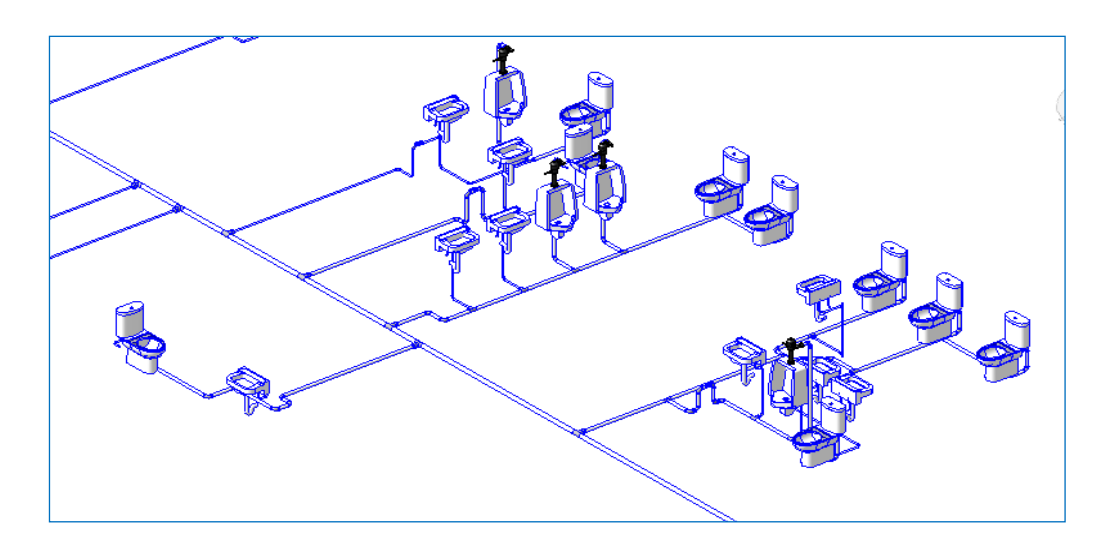

La figura 18 muestra el modelo BIM, se puede vinculas especialidades del proyecto con el fin de verificar antes de la etapa de ejecución las posibles fallas, o interferencia, en este caso la imagen muestra las estructuras e instalaciones sanitarias de agua fría y caliente de un ambiente destinado para batería de baños.

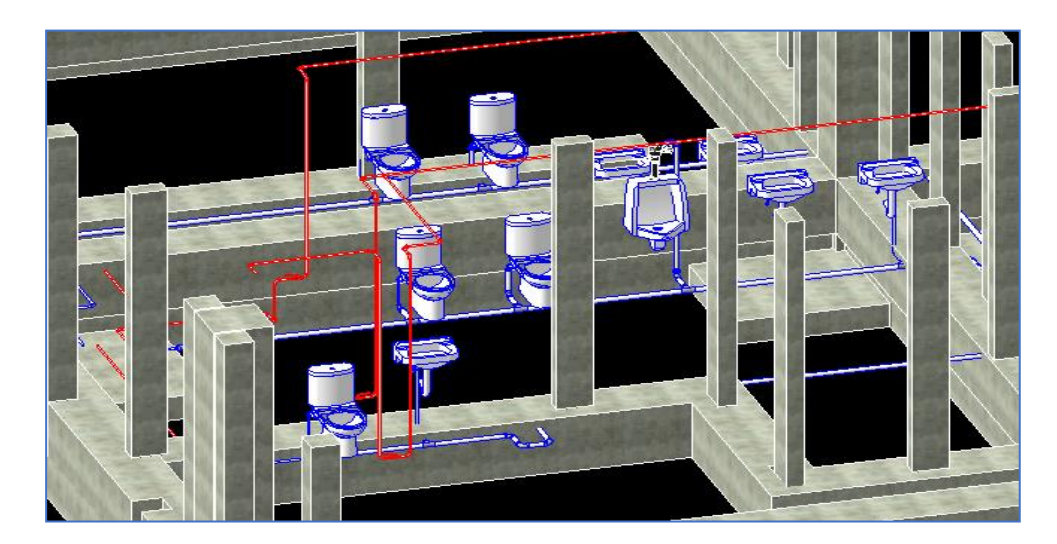

*Vínculo entre especialidades de estructuras e Instalaciones Sanitarias*

La figura 19 muestra como se aprecia como quedaría en la etapa de ejecución algunos ambientes del módulo principal en la cual se encuentra específicamente consultorios y servicios higiénicos*.*

## **Figura 19**

*Vínculo entre especialidades de Arquitectura e Instalaciones Sanitarias*

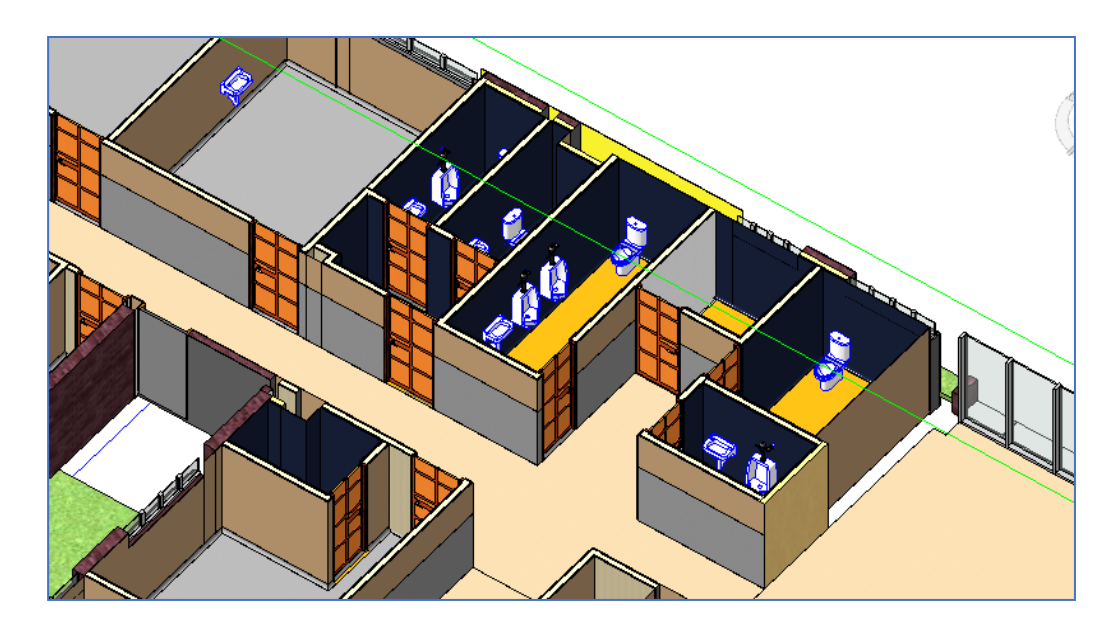

# **3.6.1.4. Modelado de Instalaciones Eléctricas en Revit**

La figura 20 muestra como se aprecia la distribución de las instalaciones eléctricas de todo el C.S. Locumba.

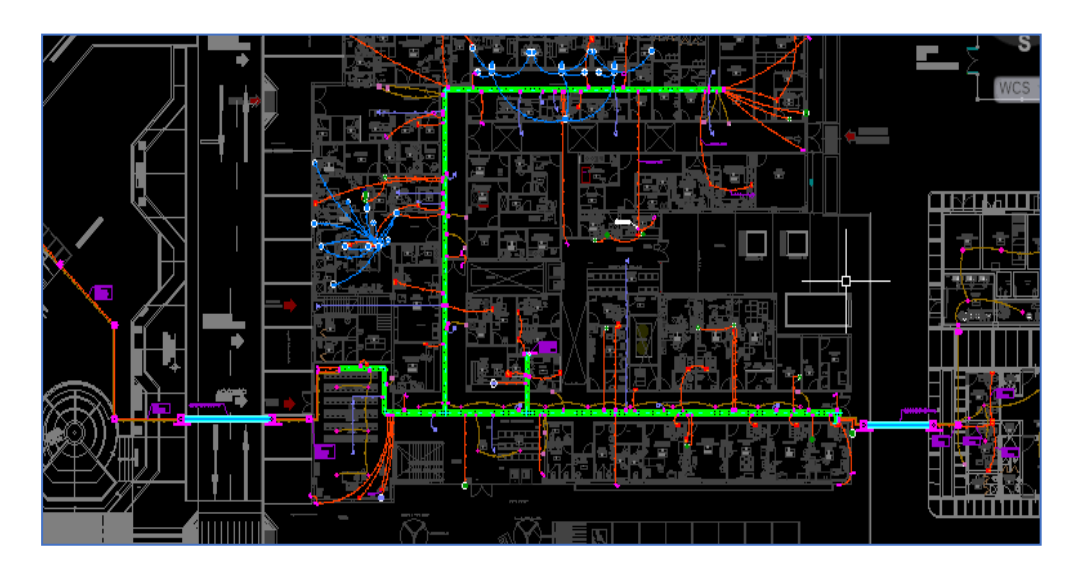

*Representación en planta de las Instalaciones Eléctricas*

La figura 21 muestra como mediante el modelo BIM se puede visualizar la adecuada colocación de los tomacorrientes, interruptores, cajas, tuberías y luminarias propuestas en el proyecto.

# **Figura 21**

*Perspectiva 3D de las Instalaciones Eléctricas*

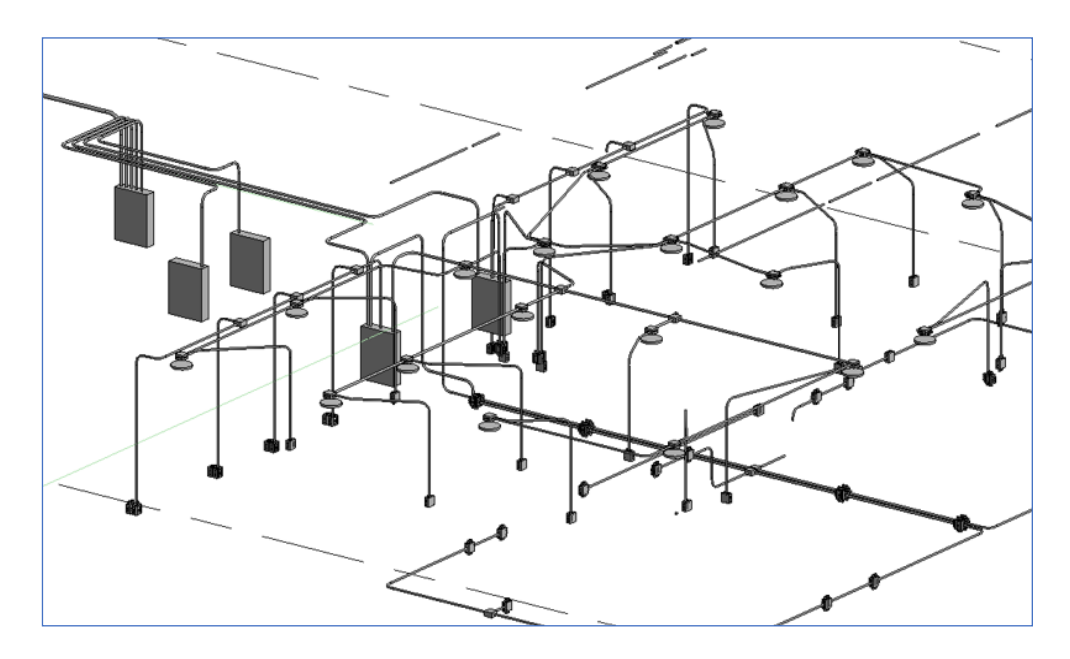

La figura 22 muestra la transición entre niveles y la distribución de tuberías, accesorios y luminarias.

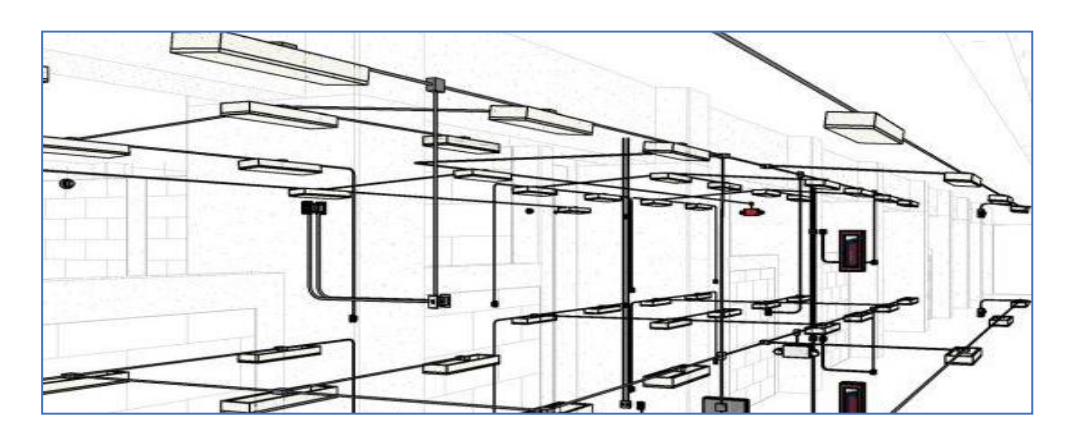

*Perspectiva 3D de las Instalaciones Eléctricas*

# **3.6.2. Extracción de los cómputos métricos del mismo Software BIM "Revit"**

Para la extracción de cómputos métricos, se tomó como indicador las partidas más incidentes del proyecto.

### **3.6.2.1. Cómputos Métricos de Estructuras**

La figura 23 muestra los metrados, los cuales fueron extraídos del modelado BIM en Revit creado por nosotros. Donde se puede apreciar las partidas, descripción y su respectivo metrado de las falsas zapatas.

## **Figura 23**

*Cómputos métricos de la Falsa Zapata de concreto f'c 100 kg/c*

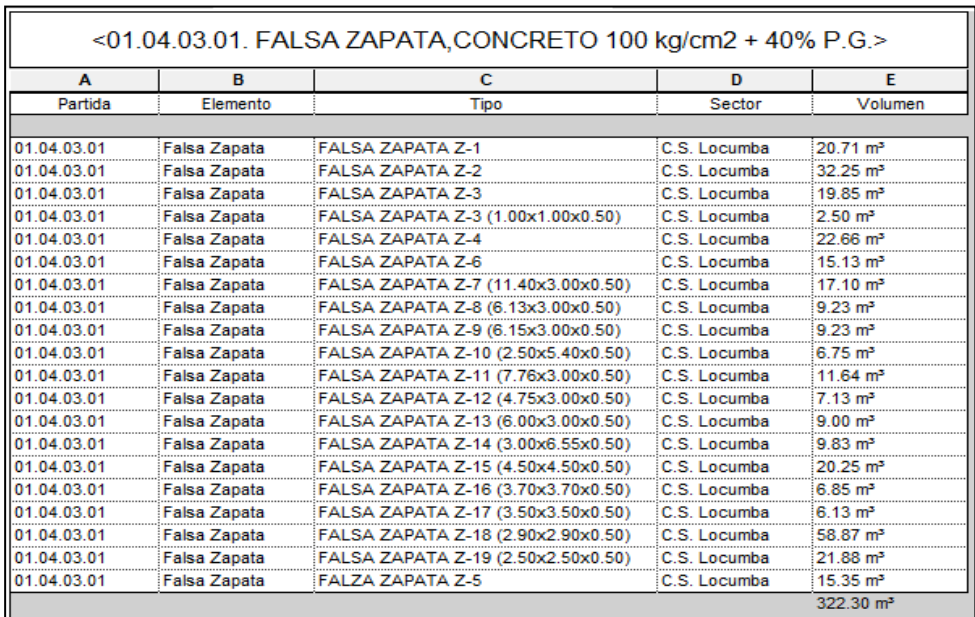

La figura 24 muestra los metrados, los cuales fueron extraídos del modelado BIM en Revit creado por nosotros. Donde se puede apreciar las partidas, descripción y su respectivo metrado de las falsas zapatas.

### **Figura 24**

*Cómputos métricos de la Falsa Zapata de concreto f'c 100 kg/c*

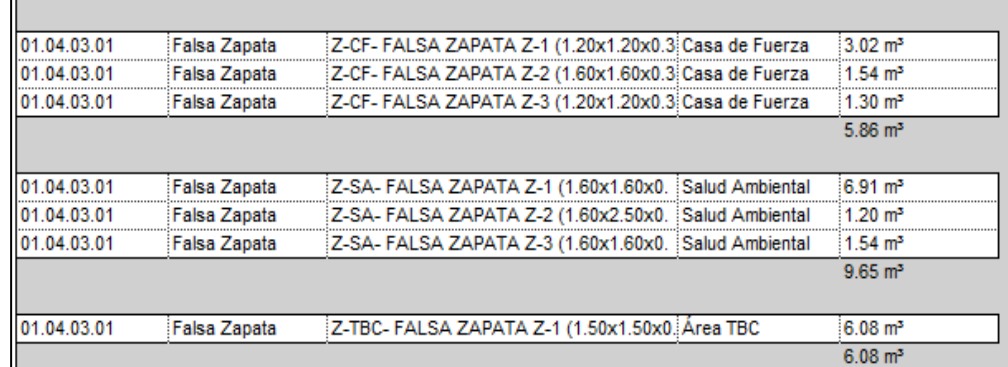

La figura 25 muestra los metrados, los cuales fueron extraídos del modelado BIM en Revit creado por nosotros. Donde se puede apreciar las partidas, descripción y su respectivo metrado de las zapatas.

# **Figura 25**

*Cómputos métricos de las Zapatas de concreto f'c 210 kg/c*

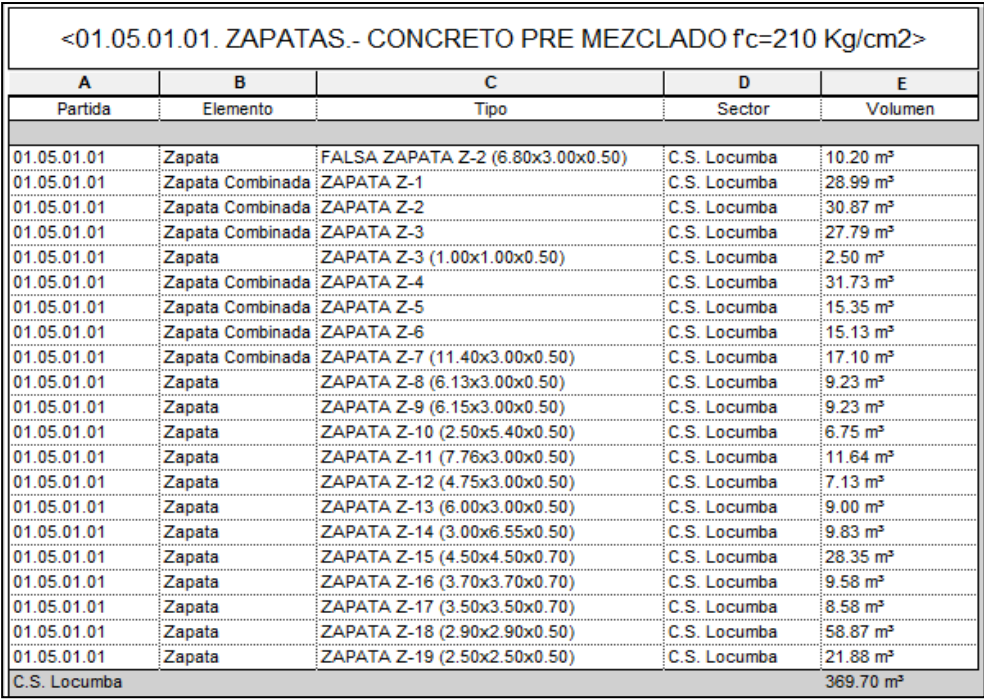

La figura 26 muestra los metrados, los cuales fueron extraídos del modelado BIM en Revit creado por nosotros. Donde se puede apreciar las partidas, descripción y su respectivo metrado de las zapatas.

### **Figura 26**

*Cómputos métricos de las Zapatas de concreto f'c 210 kg/c*

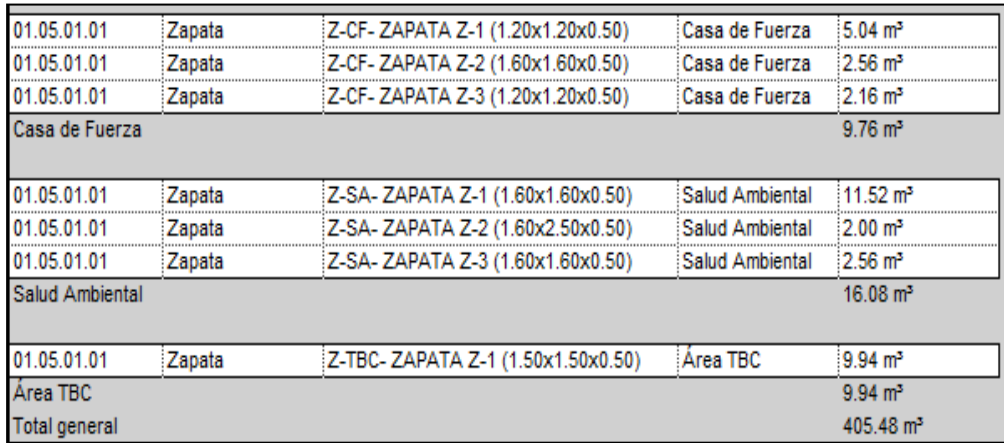

La figura 27 muestra los metrados, los cuales fueron extraídos del modelado BIM en Revit creado por nosotros. Donde se puede apreciar las partidas, descripción y su respectivo metrado de las vigas de cimentación.

# **Figura 27**

*Cómputos métricos de las Vigas de Cimentación de f'c 210 kg/c*

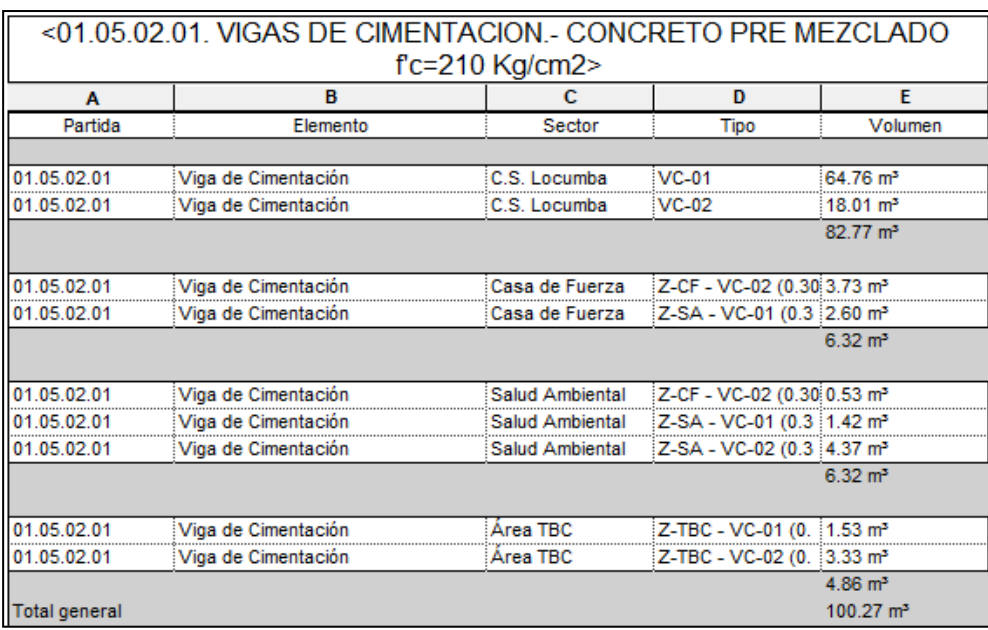

La figura 28 muestra los metrados, los cuales fueron extraídos del modelado BIM en Revit creado por nosotros. Donde se puede apreciar las partidas, descripción y su respectivo metrado de las columnas.

### **Figura 28**

*Cómputos métricos de las Columnas de f'c 210 kg/c*

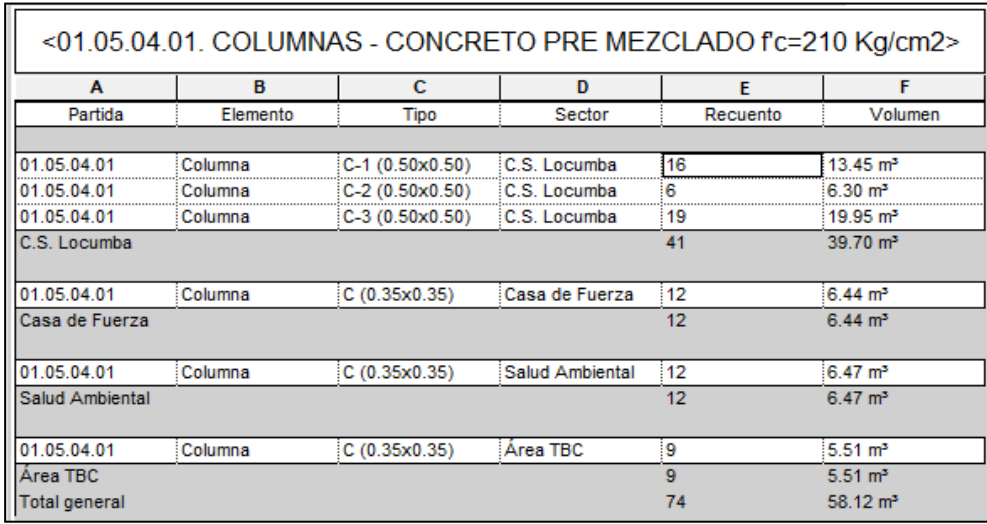

La figura 29 muestra los metrados, los cuales fueron extraídos del modelado BIM en Revit creado por nosotros. Donde se puede apreciar las partidas, descripción y su respectivo metrado de las placas.

# **Figura 29**

*Cómputos métricos de las Placas de f'c 210 kg/c*

| A             | в        | с           | D                    | F        |                       |
|---------------|----------|-------------|----------------------|----------|-----------------------|
|               | Elemento | <b>Tipo</b> | Sector               | Recuento | Volumen               |
|               |          |             |                      |          |                       |
| 01.05.05.01   | Placa    | $PL-01$     | C.S. Locumba         |          | $7.16 \text{ m}^3$    |
| 01 05 05 01   | Placa    | PL-02       | C.S. Locumba         |          | $6.81 \text{ m}^3$    |
| 01 05 05 01   | Placa    | PL-03       | C.S. Locumba         |          | 6.47 m <sup>2</sup>   |
| 01 05 05 01   | Placa    | $PL-04$     | C.S. Locumba         |          | 6.47 m <sup>3</sup>   |
| 01 05 05 01   | Placa    | PI-05       | C.S. Locumba         |          | $3.94$ m <sup>3</sup> |
| 05.05.01      | Placa    | PL-06       | C.S. Locumba         |          | $3.15 \text{ m}^3$    |
| 01 05 05 01   | Placa    | PL-07       | C.S. Locumba         |          | $3.15 \text{ m}^3$    |
| 01 05 05 01   | Placa    | PL-08       | C.S. Locumba         |          | $2.52 \text{ m}^3$    |
| 01 05 05 01   | Placa    | PL-09       | C.S. Locumba         |          | $3.15 \text{ m}^3$    |
| 05.05.01      | Placa    | $PI - 10$   | C.S. Locumba         |          | 4.20 m <sup>3</sup>   |
| 05 05 01      | Placa    | $PL - 12$   | C.S. Locumba         |          | $3.41 \text{ m}^3$    |
| 01.05.05.01   | Placa    | PL-13       | C.S. Locumba         |          | $3.41 \text{ m}^3$    |
| 01.05.05.01   | Placa    | PL-14       | C.S. Locumba         |          | 2.89 m <sup>3</sup>   |
|               |          |             |                      |          | 56.73 m <sup>3</sup>  |
| Total general |          |             | 56.73 m <sup>3</sup> |          |                       |

La figura 30 muestra los metrados, los cuales fueron extraídos del modelado BIM en Revit creado por nosotros. Donde se puede apreciar las partidas, descripción y su respectivo metrado de las vigas.

### **Figura 30**

*Cómputos métricos de las Vigas de f'c 210 kg/c*

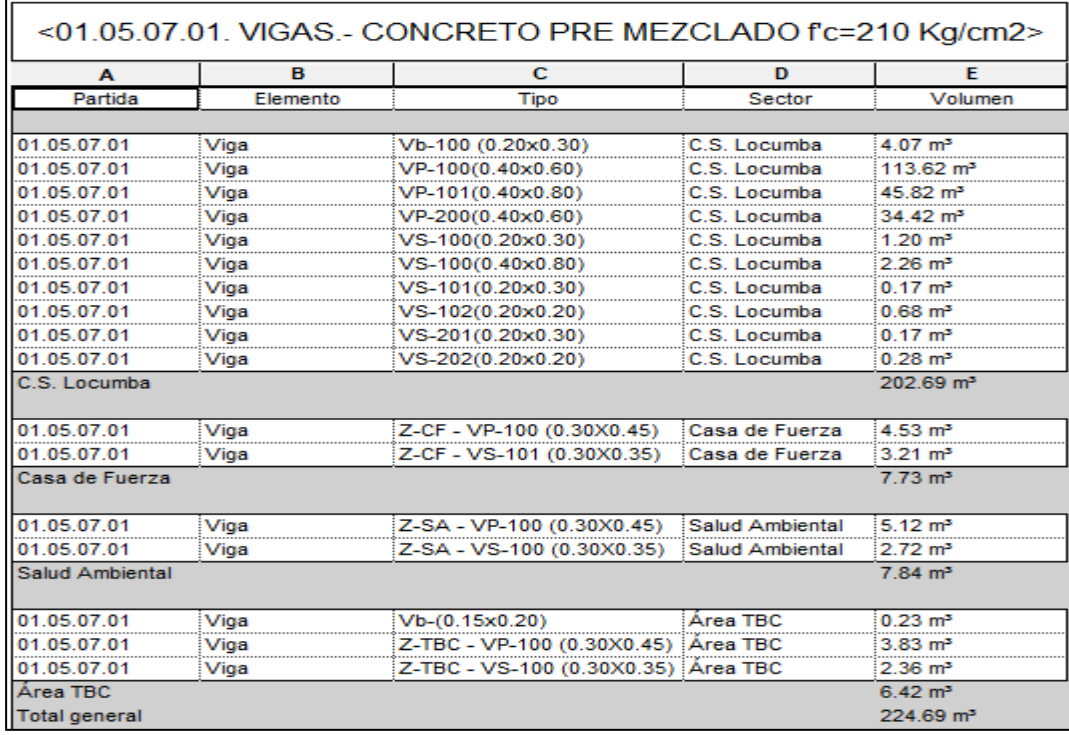

La figura 31 muestra los metrados los cuales fueron extraídos del modelado BIM en Revit creado por nosotros. Donde se puede apreciar las partidas, descripción y su respectivo metrado de la losa maciza (nervada losa).

## **Figura 31**

*Cómputos métricos de las Lozas Macizas (Nervada Losa) de f'c 210 kg/c*

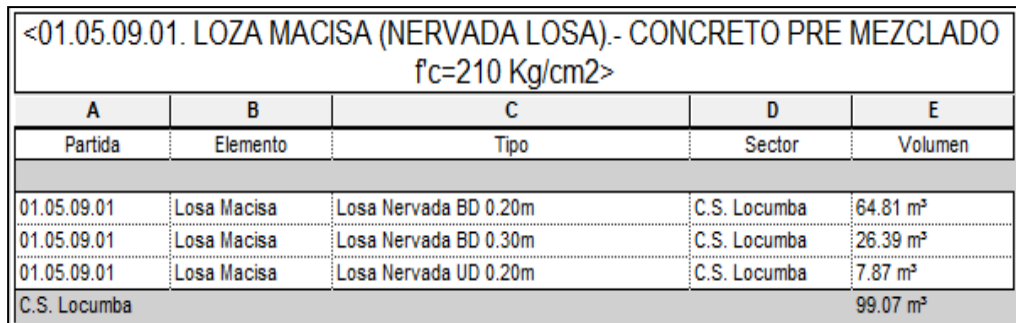

La figura 32 muestra los metrados, los cuales fueron extraídos del modelado BIM en Revit creado por nosotros. Donde se puede apreciar las partidas, descripción y su respectivo metrado de la losa maciza (nervadas viguetas).

### **Figura 32**

*Cómputos métricos de las Lozas Macizas (Nervada Losa) de f'c 210 kg/c*

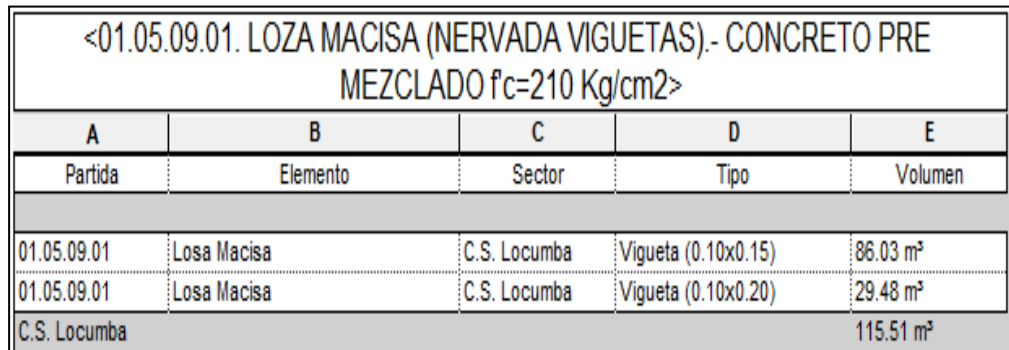

## **3.6.2.2. Cómputos Métricos de Arquitectura**

La figura 33 muestra los metrados, los cuales fueron extraídos del modelado BIM en Revit creado por nosotros. Donde se puede apreciar las partidas, descripción y su respectivo metrado de los muros de ladrillos de arcilla (soga).

### **Figura 33**

*Cómputos métricos del muro de ladrillo de arcilla cocida (Soga)*

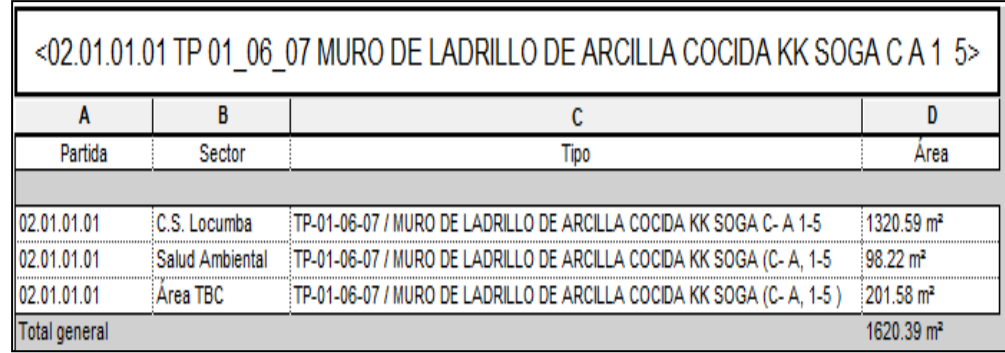

La figura 34 muestra los metrados, los cuales fueron extraídos del modelado BIM en Revit creado por nosotros. Donde se puede apreciar las partidas, descripción y su respectivo metrado de los muros de ladrillos de arcilla (cabeza).

*Cómputos métricos del muro de ladrillo de arcilla cocida (Cabeza)*

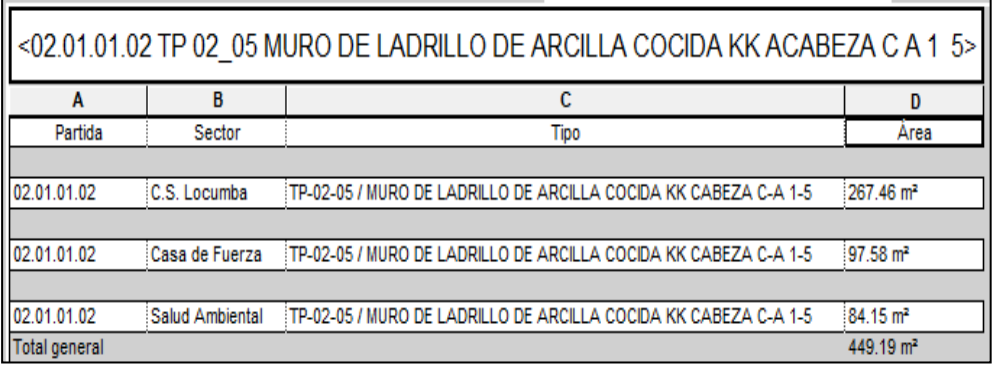

La figura 35 muestra los metrados, los cuales fueron extraídos del modelado BIM en Revit creado por nosotros. Donde se puede apreciar las partidas, descripción y su respectivo metrado de la tabiquería de drywall, doble panel de yeso 12,5mm, con aislante térmico, acústico y cortafuego.

### **Figura 35**

*Cómputos métricos de la tabiquería de drywall, doble panel de yeso*

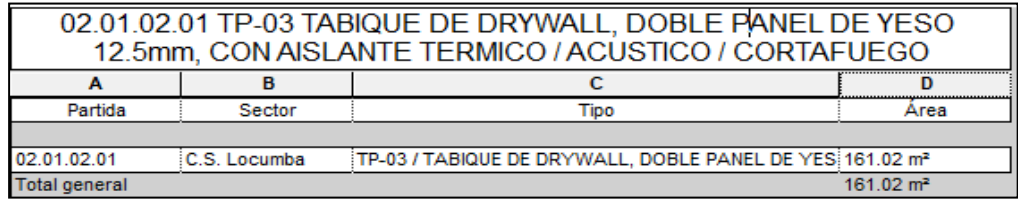

La figura 36 muestra los metrados, los cuales fueron extraídos del modelado BIM en Revit creado por nosotros. Donde se puede apreciar las partidas, descripción y su respectivo metrado de la tabiquería de drywall, doble panel de yeso hidrofugo 12,5mm, con aislante térmico, acústico y cortafuego.

### **Figura 36**

*Cómputos métricos de la tabiquería de drywall, doble panel de yeso hidrofugo* 

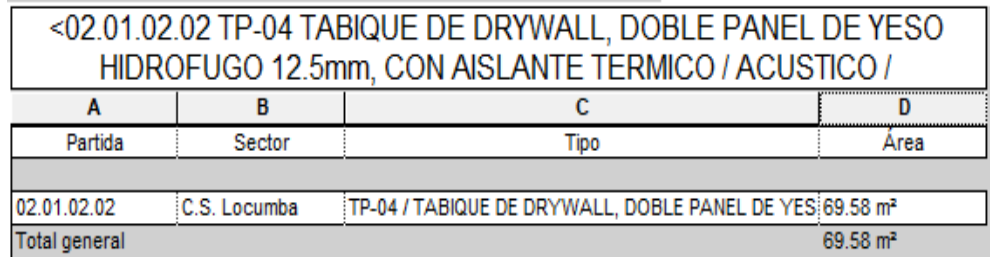

La figura 37 muestra los metrados, los cuales fueron extraídos del modelado BIM en Revit creado por nosotros. Donde se puede apreciar las partidas, descripción y su respectivo metrado de la tabiquería de drywall, 4 panel de yeso de 12,5mm, con RF=1hora, con aislante térmico, acústico y cortafuego.

### **Figura 37**

*Cómputos métricos de la tabiquería de drywall, 4 panel de yeso* 

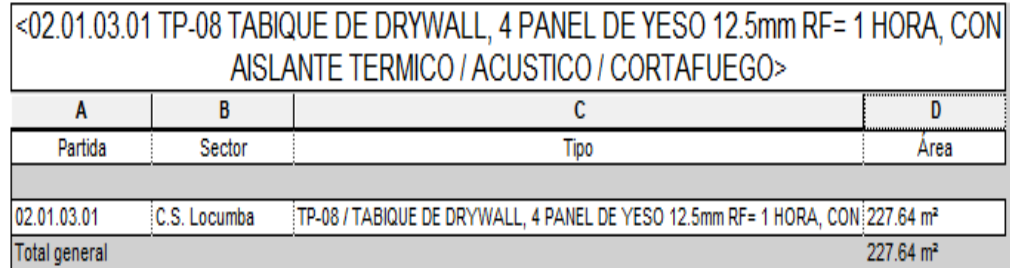

La figura 38 muestra los metrados, los cuales fueron extraídos del modelado BIM en Revit creado por nosotros. Donde se puede apreciar las partidas, descripción y su respectivo metrado de la tabiquería de drywall, 4 panel de yeso de 12,5mm, con aislante acústico.

### **Figura 38**

*Cómputos métricos de la tabiquería de drywall, 4 panel de yeso* 

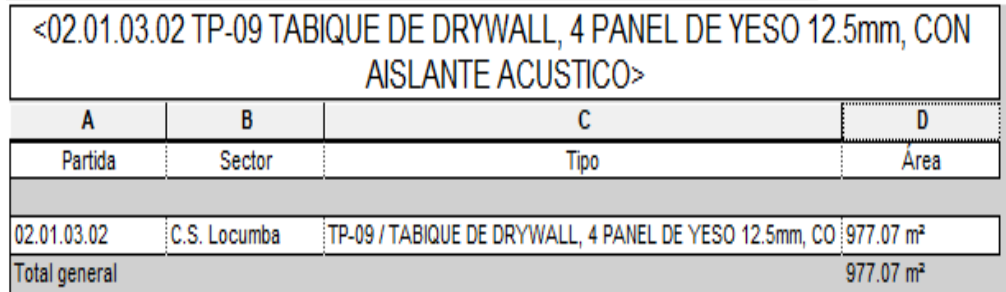

La figura 39 muestra los metrados, los cuales fueron extraídos del modelado BIM en Revit creado por nosotros. Donde se puede apreciar las partidas, descripción y su respectivo metrado de la tabiquería de drywall, 4 panel de yeso de 12,5mm, con aislante acústico.

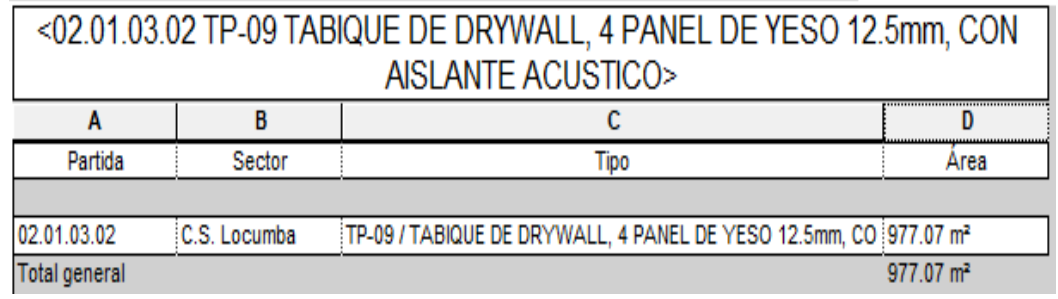

*Cómputos métricos de la tabiquería de drywall, 4 panel de yeso* 

La figura 40 muestra los metrados, los cuales fueron extraídos del modelado BIM en Revit creado por nosotros. Donde se puede apreciar las partidas, descripción y su respectivo metrado de la tabiquería de drywall, 2 panel de yeso de 12,5mm, 2 panel de yeso hidrofugo de 12,5mm con aislante acústico.

# **Figura 40**

*Cómputos métricos de la tabiquería de drywall, 2 panel de yeso*

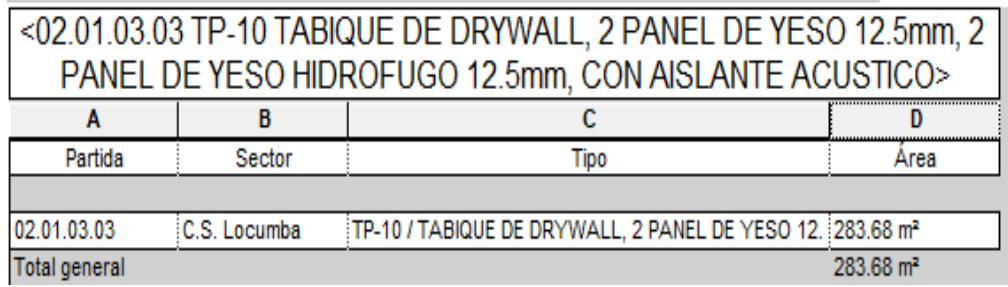

La figura 41 muestra los metrados, los cuales fueron extraídos del modelado BIM en Revit creado por nosotros. Donde se puede apreciar las partidas, descripción y su respectivo metrado de la tabiquería de drywall, 4 panel de yeso hidrofugo de 12,5mm, 2 panel de yeso hidrofugo de 12,5mm con aislante acústico.

# **Figura 41**

*Cómputos métricos de la tabiquería de drywall, 4 panel de yeso hidrofugo*

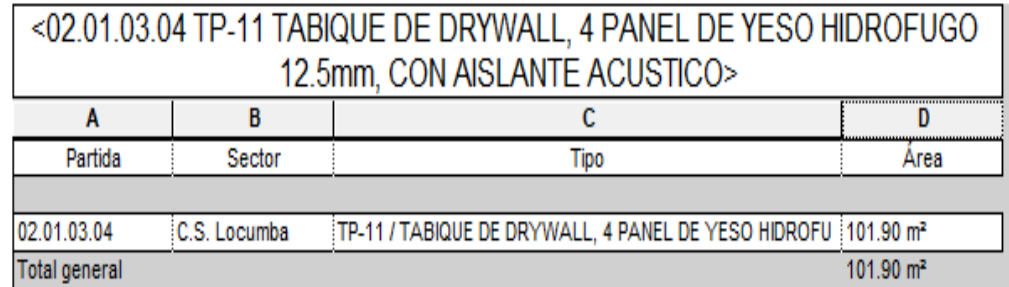

La figura 42 muestra los metrados, los cuales fueron extraídos del modelado BIM en Revit creado por nosotros. Donde se puede apreciar las partidas, descripción y su respectivo metrado de la tabiquería de drywall, 2 panel de yeso hidrofugo de 12,5mm, 2 panel de protección radiológica de 12,5mm.

# **Figura 42**

*Cómputos métricos de la tabiquería de drywall, 2 panel de yeso hidrofugo*

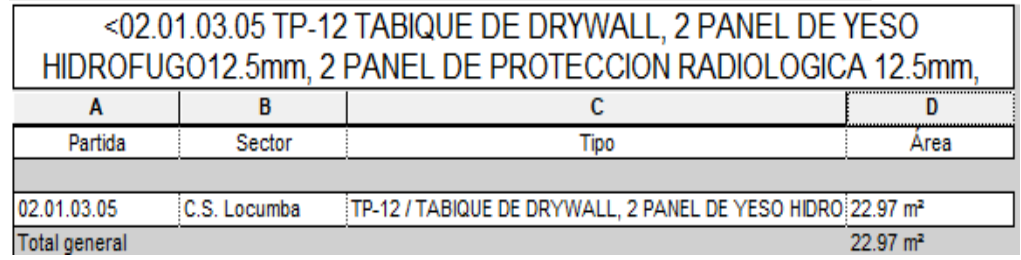

La figura 43 muestra los metrados, los cuales fueron extraídos del modelado BIM en Revit creado por nosotros. Donde se puede apreciar las partidas, descripción y su respectivo metrado de las puertas.

### **Figura 43**

*Cómputos métricos de las puertas*

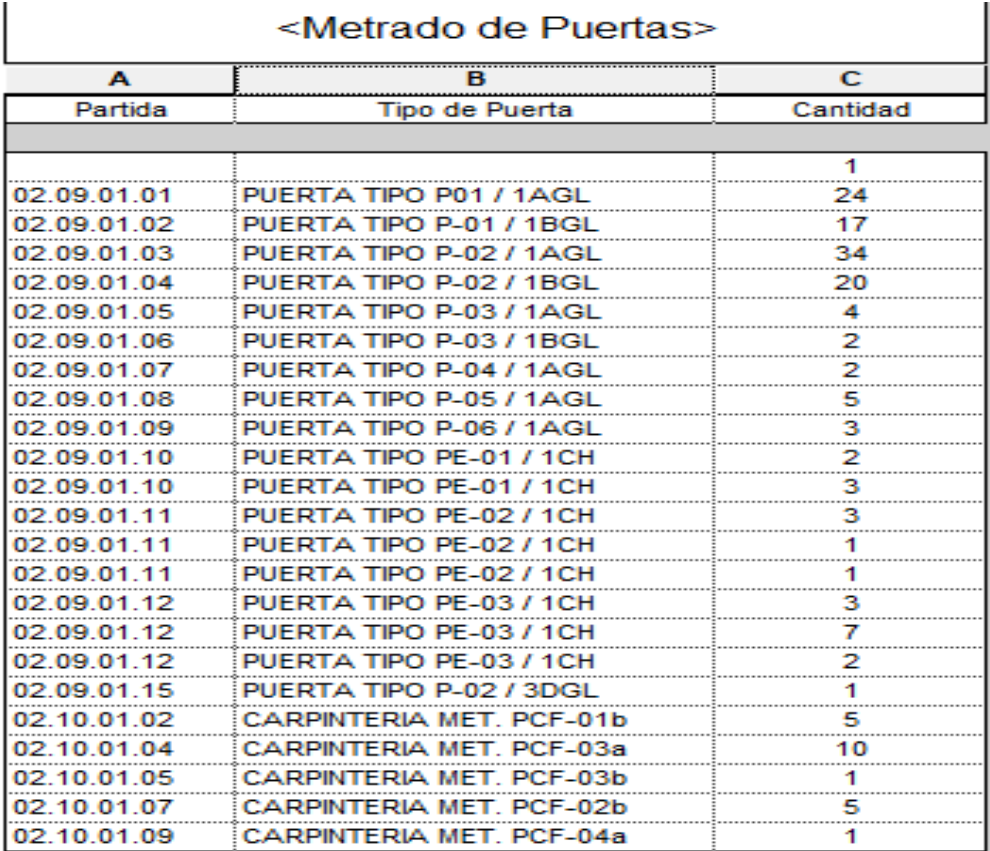

La figura 44 muestra los metrados, los cuales fueron extraídos del modelado BIM en Revit creado por nosotros. Donde se puede apreciar las partidas, descripción y su respectivo metrado de los pisos.

### **Figura 44**

*Cómputos métricos de las puertas*

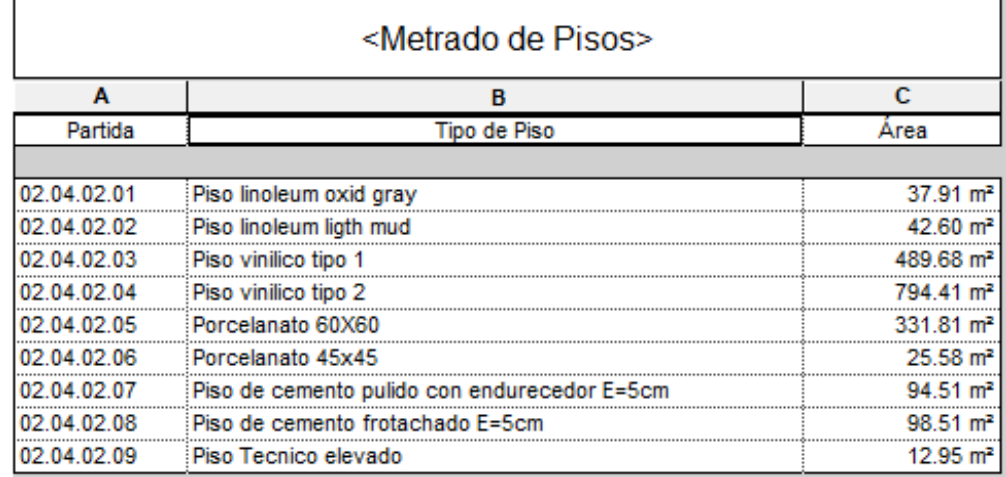

La figura 45 muestra los metrados, los cuales fueron extraídos del modelado BIM en Revit creado por nosotros. Donde se puede apreciar las partidas, descripción y su respectivo metrado de la base granular de espesor de 0,20 metros.

### **Figura 45**

*Cómputos métricos de la base granular E=0,20m*

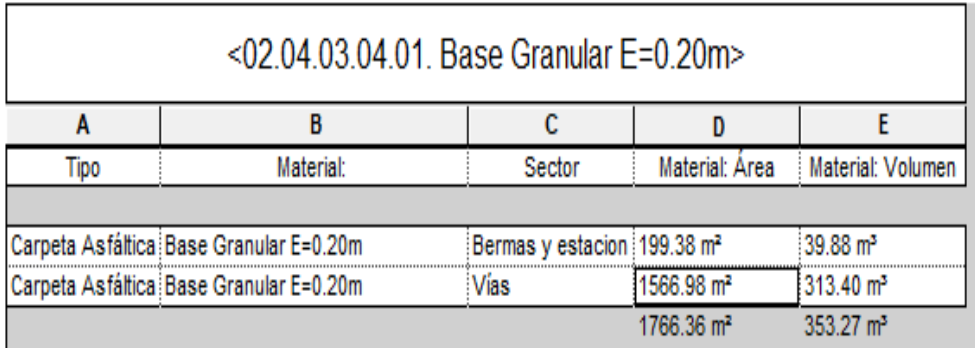

La figura 46 muestra los metrados, los cuales fueron extraídos del modelado BIM en Revit creado por nosotros. Donde se puede apreciar las partidas, descripción y su respectivo metrado del riego con liga del equipo liviano.

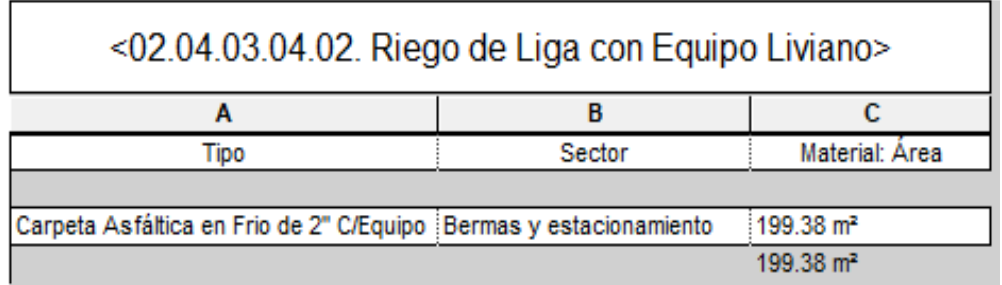

*Cómputos métricos del riego de liga con equipo liviano*

En La figura 47 muestra los metrados, los cuales fueron extraídos del modelado BIM en Revit creado por nosotros. Donde se puede apreciar las partidas, descripción y su respectivo metrado de la imprimación asfáltica.

## **Figura 47**

*Cómputos métricos de la imprimación asfáltica*

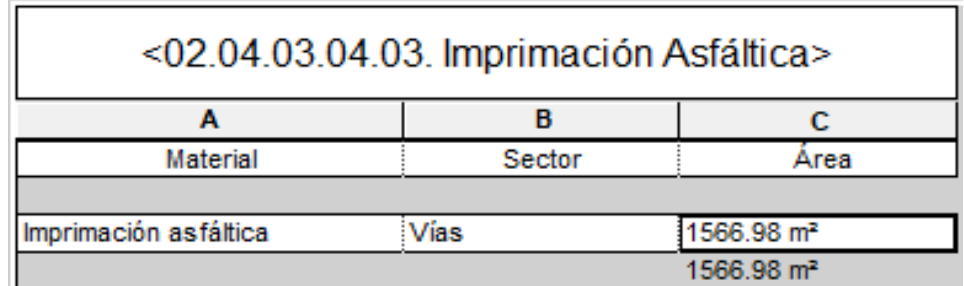

La figura 48 muestra los metrados, los cuales fueron extraídos del modelado BIM en Revit creado por nosotros. Donde se puede apreciar las partidas, descripción y su respectivo metrado de la carpeta asfáltica en frío de 2" con equipo.

### **Figura 48**

*Cómputos métricos de la carpeta asfáltica en frío de 2" con equipo*

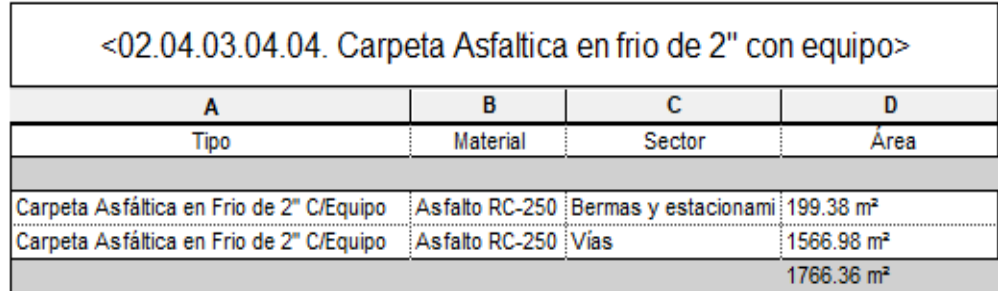

### **3.6.2.3. Cómputos Métricos de las Instalaciones Sanitarias**

La figura 49 muestra los metrados, los cuales fueron extraídos del modelado BIM en Revit creado por nosotros. Donde se puede apreciar las partidas, descripción y su respectivo metrado de los aparatos sanitarios.

### **Figura 49**

*Cómputos métricos de los aparatos sanitarios*

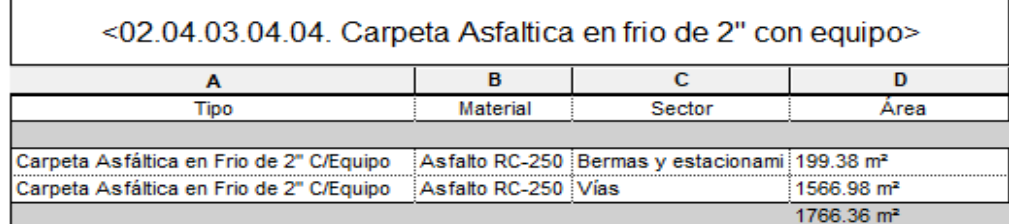

La figura 50 muestra los metrados, los cuales fueron extraídos del modelado BIM en Revit creado por nosotros. Donde se puede apreciar las partidas, descripción y su respectivo metrado de los accesorios sanitarios, detallando consigo sus diámetros.

### **Figura 50**

*Cómputos métricos de los accesorios sanitarios*

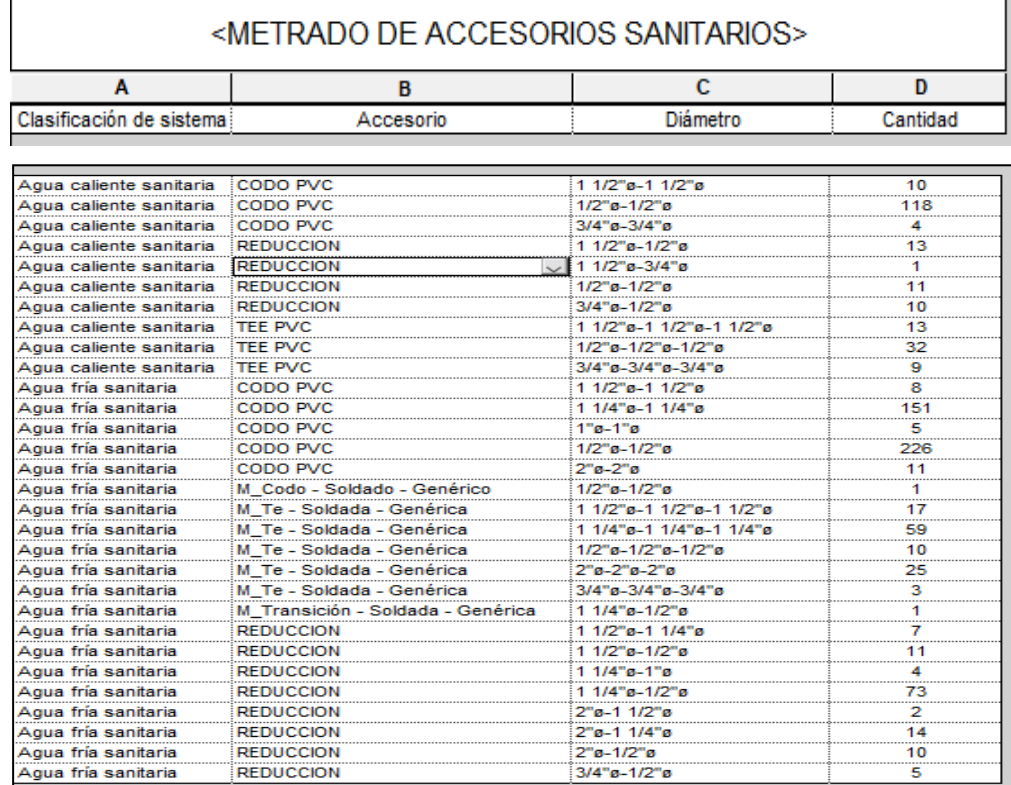

### **3.6.2.4. Cómputos Métricos de las Instalaciones Eléctricas**

La figura 51 muestra los metrados, los cuales fueron extraídos del modelado BIM en Revit creado por nosotros. Donde se puede apreciar las partidas, descripción y su respectivo metrado de las salidas.

# **Figura 51**

*Cómputos métricos de las salidas* 

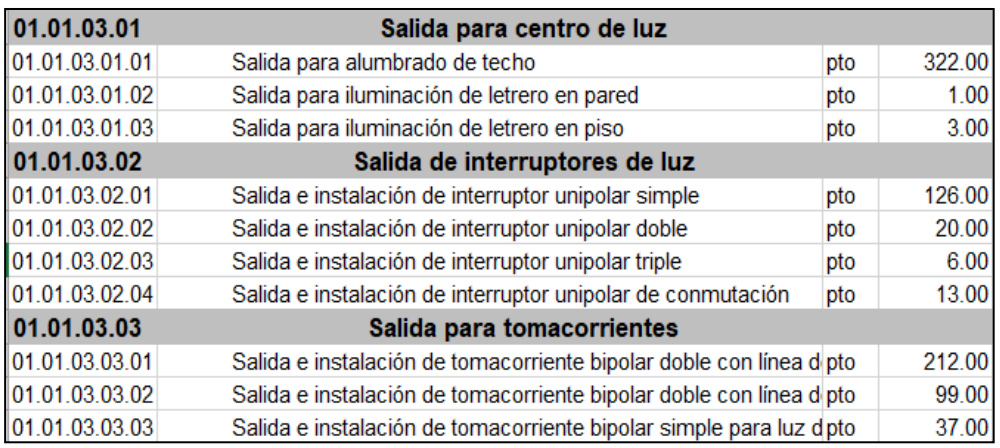

La figura 52 muestra los metrados los cuales fueron extraídos del modelado BIM en Revit creado por nosotros. Donde se puede apreciar las partidas, descripción y su respectivo metrado de los tableros de distribución.

### **Figura 52**

*Cómputos métricos de los tableros de distribución*

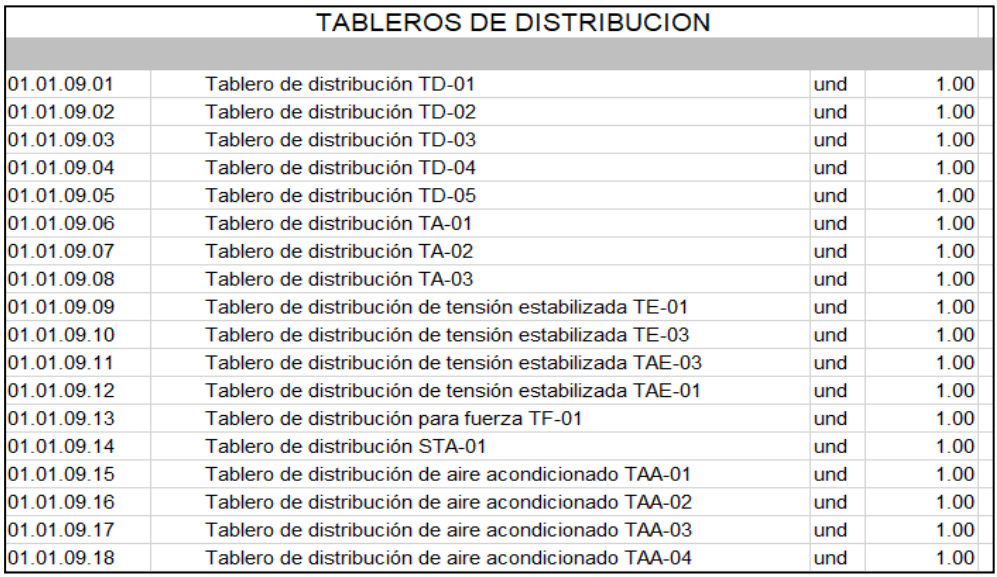

La figura 53 muestra los metrados, los cuales fueron extraídos del modelado BIM en Revit creado por nosotros. Donde se puede apreciar las partidas, descripción y su respectivo metrado de los artefactos de iluminación.

### **Figura 53**

*Cómputos métricos de los artefactos de iluminación*

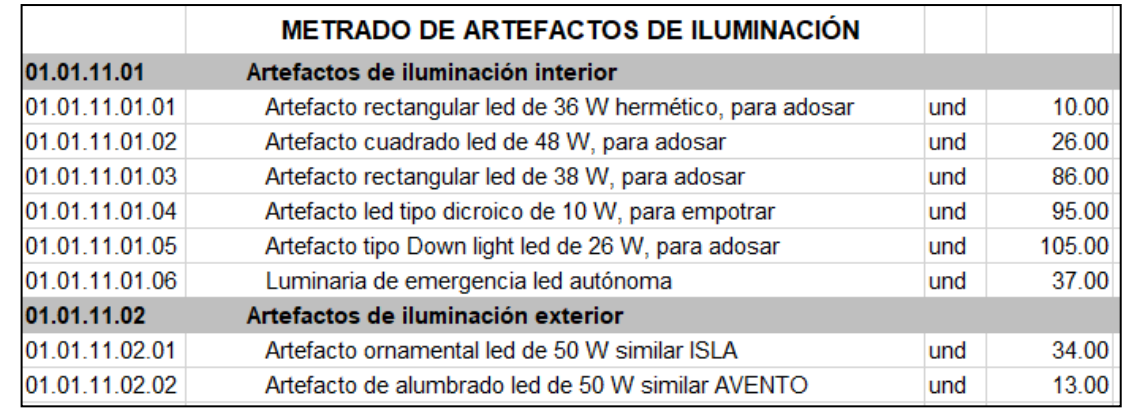

Como se puede apreciar, en el procesamiento y análisis de datos se realizó todo ello con un software BIM, el cual fue Revit, siendo este el mas comercial y usado por las empresas, así como las universidades de manera nacional e internacional, dando consigo la facilidad para poder compartir los archivos y hacer trabajo remoto.

Además, con el modelamiento BIM, en las cuatro especialidades, se puede pasar del 2D al 3D, y consigo obtener los cómputos métricos (metrados), estos últimos con ciertos ajustes, ya que la cuantificación es más exacta, reduciéndolos en algunos casos (por el exceso de material innecesario), así como agregándole cantidad (por la falta de un correcto predimensionado).

# **CAPÍTULO IV: RESULTADOS**

### **4.1. Presupuesto**

En nuestra aplicación de la Metodología BIM al estudio definitivo, nuestro presupuesto tiene que denotar el cambio, para ello utilizamos un software que se de dentro de la NUBE, el cual es el campo de coordinación BIM mas correcto que hay, puesto que facilita la colaboración del equipo integrado, ya que se puede compartir mediante la internet, evitando procesos engorrosos como dar la información con otros softwares convencionales, que si bien es cierto brindan el mismo entregable, pero el manejo no es rápido; del software en mención nos referimos a "Presupuestos.pe".

Figura 54 que denota el uso del software en la nube de Presupuestos.pe, en la cual se puede apreciar la lista de partidas necesarias que engloban todo el expediente técnico.

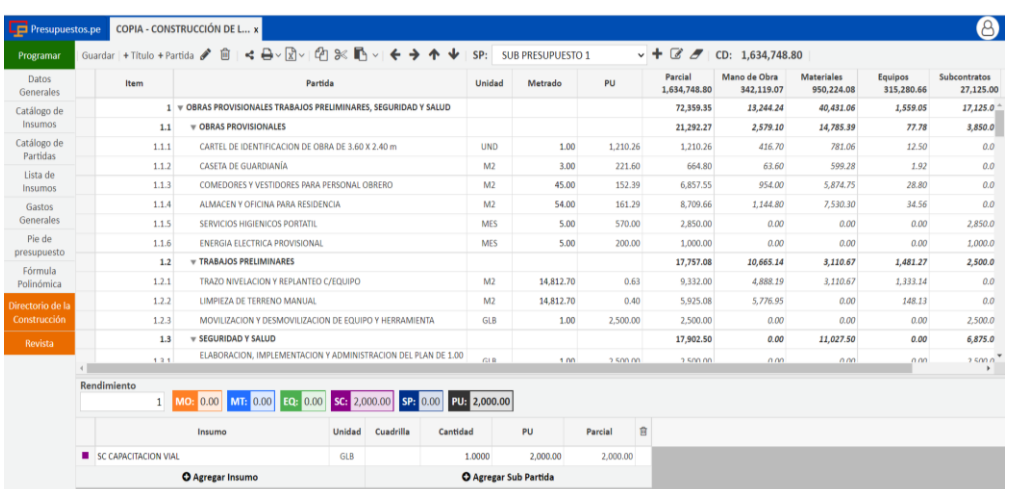

### **Figura 54**

*Utilización del software en la NUBE "Presupuestos.pe"*

El Estudio definitivo "Mejoramiento del Servicio de Salud en el C.S. Locumba de la Microred Jorge Basadre, Distrito de Locumba, Provincia Jorge Basadre, Tacna", al ser un proyecto de gran envergadura, el presupuesto total designado para la ejecución de obra es de S/ 24 734 459,53 (Veinticuatro Millones Setecientos treinta y cuatro mil cuatrocientos cincuenta y nueve soles con 53/100),

# **4.1.1. Análisis y comparación de las partidas y su incidencia en el presupuesto, tanto de manera convencional y aplicando la Metodología BIM**

Como se pudo apreciar, el utilizar el software Revit, para el modelamiento 3D de la construcción, incluyendo consigo las cuatro especialidades de Estructuras, Arquitectura, Instalaciones Sanitarias e Instalaciones Eléctricas, permitieron poder tener cómputos métricos (metrados), mas exactos, trayendo consigo una modificación del presupuesto, ya que al tener un cálculo de la dimensión de los elementos estructurales, como no estructurales, se puede notar la diferencia con la aplicación BIM, para ello se nombre las partidas más incidentes, donde hubo una modificación considerable en cuanto a costo se refiere.

# **a. Falsa Zapata, Concreto 100 kg/c+ 40% P.G.**

La diferencia entre un proceso convencional y uno aplicando la metodología BIM se presentan en la tabla 2, ya que se muestra el metrado convencional, así como en cómputo métrico BIM, y con ello como hay una diferencia de - S/ 983,73 (Novecientos ochenta y tres soles con 73/100) entre un presupuesto Convencional y un presupuesto aplicando BIM.

### **Tabla 2**

*Diferencia de costos de la partida "Falsa Zapata, concreto 100 kg/cm<sup>2</sup> + 40%* 

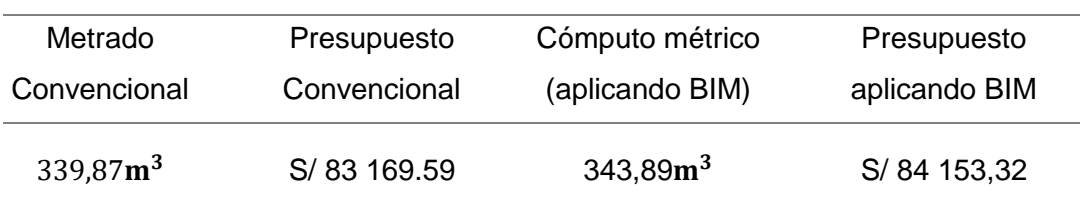

*P.G."*

### **b. Zapatas, Concreto Pre Mezclado f'c=210 kg/c**

La diferencia entre un proceso convencional y uno aplicando la metodología BIM se presentan en la tabla 3, ya que se muestra el metrado convencional, así como en cómputo métrico BIM, y con ello como hay una diferencia de S/ 30,10 (Treinta soles con 10/100) entre un presupuesto Convencional y un presupuesto aplicando BIM.

# **Tabla 3**

*Diferencia de costos de la partida "Zapatas, concreto pre mezclado 210*

 $kq/cm<sup>2</sup>$ 

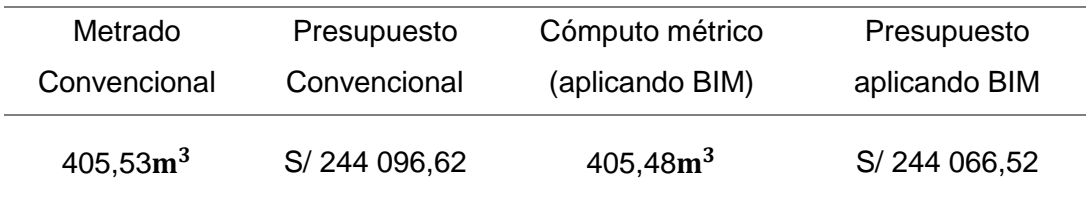

# **c. Columnas, Concreto Pre Mezclado f'c=210 kg/c**

La diferencia entre un proceso convencional y uno aplicando la metodología BIM se presentan en la tabla 4, ya que se muestra el metrado convencional, así como en cómputo métrico BIM, y con ello como hay una diferencia de S/ 6 540,83 (Seis mil quinientos cuarenta soles con 83/100) entre un presupuesto Convencional y un presupuesto aplicando BIM.

### **Tabla 4**

*Diferencia de costos de la partida "Columnas, concreto pre mezclado 210* 

| Metrado      | Presupuesto  | Cómputo métrico     | Presupuesto   |
|--------------|--------------|---------------------|---------------|
| Convencional | Convencional | (aplicando BIM)     | aplicando BIM |
| 68,29 $m^3$  | S/43920.71   | 58,12m <sup>3</sup> | S/37 379,88   |

 $kg/cm<sup>2</sup>$ 

## **d. Vigas, Concreto Pre Mezclado f'c=210 kg/c**

La diferencia entre un proceso convencional y uno aplicando la metodología BIM se presentan en la tabla 5, ya que se muestra el metrado convencional, así como en cómputo métrico BIM, y con ello como hay una diferencia de - S/ 11 887,92 (Once mil ochocientos ochenta y siete soles con 92/100) entre un presupuesto Convencional y un presupuesto aplicando BIM. Cabe mencionar que en este caso es algo particular, ya que la diferencia es negativa, esto debido a que se aprecia que se estaba sobredimensionando el dimensionamiento de la estructura.

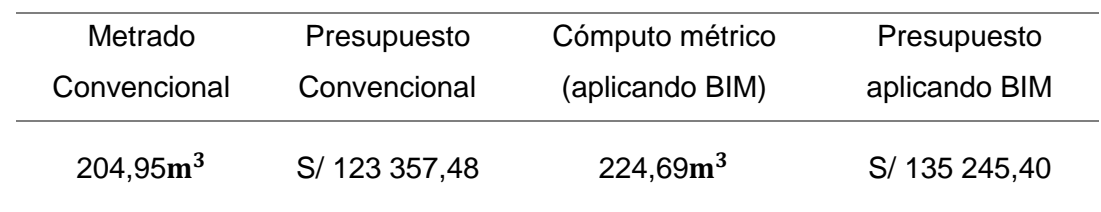

*Diferencia de costos de la partida "Vigas, concreto pre mezclado 210 kg/cm<sup>2</sup>* 

# **e. Losa Maciza, Concreto Pre Mezclado f'c=210 kg/c**

La diferencia entre un proceso convencional y uno aplicando la metodología BIM se presentan en la tabla 6, ya que se muestra el metrado convencional, así como en cómputo métrico BIM, y con ello como hay una diferencia de - S/ 2 503,98 (Dos mil quinientos tres soles con 98/100).

### **Tabla 6**

*Diferencia de costos de la partida "Losa Maciza, concreto pre mezclado 210* 

 $kg/cm<sup>2</sup>$ 

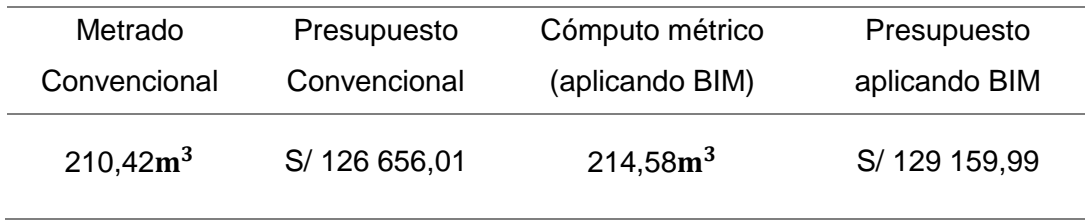

# **f. Muro De Ladrillo De Arcilla Cocida KK Soga C: A 1:5**

La diferencia entre un proceso convencional y uno aplicando la metodología BIM se presentan en la tabla 7, ya que se muestra el metrado convencional, así como en cómputo métrico BIM, y con ello como hay una diferencia de - S/ 28 848,12 (Veintiocho mil ochocientos cuarenta y ocho soles con 12/100).

## **Tabla 7**

*Diferencia de costos de la partida Muro de ladrillo de arcilla cocida (soga)* 

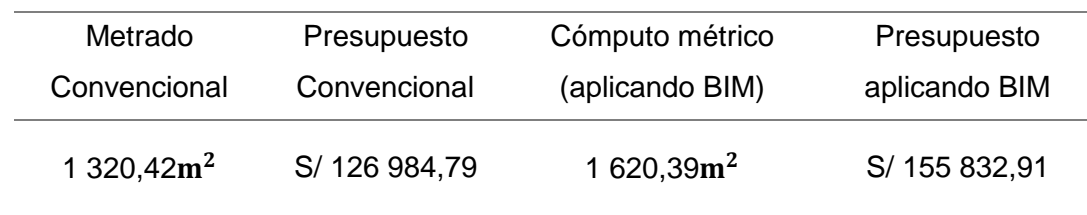

### **g. Muro De Ladrillo De Arcilla Cocida KK Cabeza C: A 1:5**

La diferencia entre un proceso convencional y uno aplicando la metodología BIM se presentan en la tabla 8, ya que se muestra el metrado convencional, así como en cómputo métrico BIM, y con ello como hay una diferencia de S/ 8 456,02 (Ocho mil cuatrocientos cincuenta y seis soles con 02/100).

### **Tabla 8**

*Diferencia de costos de la partida Muro de ladrillo de arcilla cocida (cabeza)* 

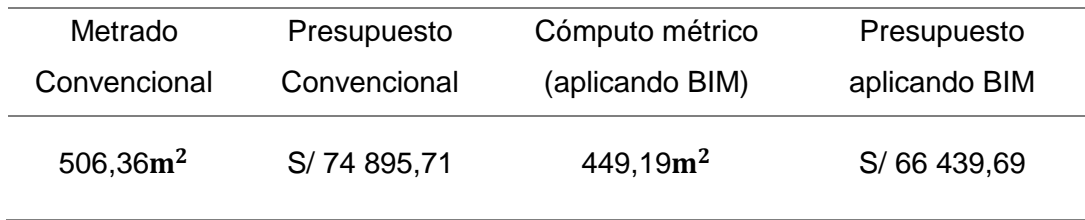

# **h. Tabique De Drywall, Doble Panel De Yeso**

La diferencia entre un proceso convencional y uno aplicando la metodología BIM se presentan en la tabla 9, ya que se muestra el metrado convencional, así como en cómputo métrico BIM, y con ello como hay una diferencia de S/ 22 716,70 (Veintidós mil setecientos dieciséis soles con 70/100).

# **Tabla 9**

*Diferencia de costos de la partida de Tabique de Drywall, doble panel de* 

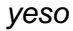

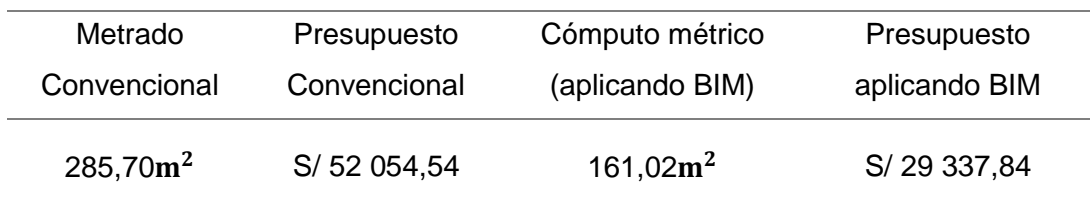

# **i. Tabique De Drywall, 4 Panel De Yeso**

La diferencia entre un proceso convencional y uno aplicando la metodología BIM se presentan en la tabla 10, ya que se muestra el metrado convencional, así como en cómputo métrico BIM, y con ello como hay una diferencia de - S/ 12 670,82 (Doce mil seiscientos setenta soles con 82/100) entre un presupuesto Convencional y un presupuesto aplicando BIM.

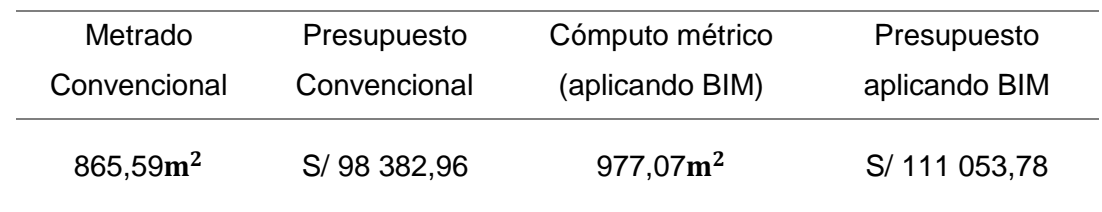

*Diferencia de costos de la partida de Tabique de Drywall, 4 panel de yeso* 

# **j. Piso Vinílico Tipo 2**

La diferencia entre un proceso convencional y uno aplicando la metodología BIM se presentan en la tabla 11, ya que se muestra el metrado convencional, así como en cómputo métrico BIM, y con ello como hay una diferencia de S/ 7 610,10 (Siete mil seiscientos diez soles con 10/100).

### **Tabla 11**

*Diferencia de costos de la partida de Piso Vinílico tipo 2*

| Metrado      | Presupuesto  | Cómputo métrico      | Presupuesto   |
|--------------|--------------|----------------------|---------------|
| Convencional | Convencional | (aplicando BIM)      | aplicando BIM |
| $876,16m^2$  | S/81 561,73  | 794,41m <sup>2</sup> | S/73 951,93   |

# **k. Puerta Tipo P-01/1AGL**

La diferencia entre un proceso convencional y uno aplicando la metodología BIM se presentan en la tabla 12, ya que se muestra el metrado convencional, así como en cómputo métrico BIM, y con ello como hay una diferencia de S/ 3 841,41 (Tres mil ochocientos cuarenta y un soles con 41/100).

# **Tabla 12**

*Diferencia de costos de la partida de Puerta tipo P-01/1AGL* 

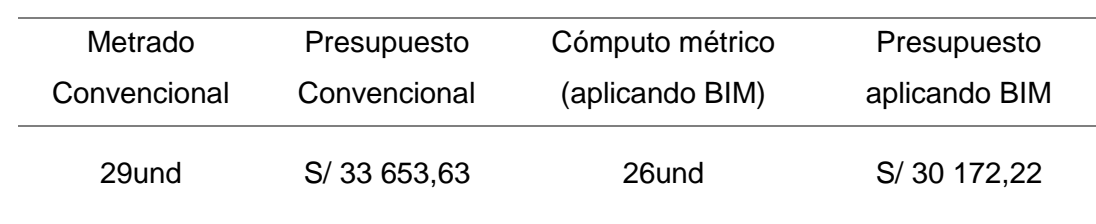

#### Observaciones:

Como se puede apreciar en las tablas anteriormente mostradas, hay variaciones de costo en las partidas extraídas (cómputos métricos), se tomó solo las partidas más incidentes, para poder ejemplificar la magnitud que tiene la aplicación de la Metodología BIM en un estudio definitivo.

Variaciones positivas: Las cuales denotan que dichas partidas al realizarse con un método convencional, estaban sobredimensionadas, ya que no se contaba con causales como: las interferencias entre especialidades, el error humano que tiene la misma persona que realiza el estudio definitivo, como la falta de exactitud en la visualización de los planos (AutoCAD), esto debido a que se metra dichas partidas con un plano en 2D, y no con una construcción digital en 3D, la cual facilita y permite tener más exactitud, así como un metrado automático gracias al software BIM (Revit). Cabe mencionar que esto en la ejecución de la obra, podría traer consigo los posibles Deductivo Vinculantes de obra.

Variaciones negativas: A diferencia de las variaciones positivas, estas al también realizarse en un software que si bien es cierto ayuda a poder tener la visualización, no da la exactitud al 100%, así que estas partidas pueden estar subdimensionados, así como un error de la misma persona que realiza el estudio definitivo, o simplemente al utilizarse herramientas algo desfasadas como tablas, o plantillas de Excel, lo cual no brinda una seguridad al 100%, otra cosa a mencionar es que al subdimensionarse los elementos, esto en el momento de la ejecución podría traer consigo posibles Adicionales de obra.

# **4.1.2. Análisis y comparación del presupuesto total, tanto de manera convencional y aplicando la Metodología BIM**

La diferencia de costos del presupuesto total se presenta en la tabla 13, donde se muestra el presupuesto total de la obra del estudio definitivo por método convencional es de S/ 24 655 650,25 (Veinticuatro Millones Seiscientos cincuenta y cinco mil seiscientos cincuenta soles con 25/100), ahora como se puede apreciar en las tablas anteriormente mostradas, y explicado las variaciones negativas y positivas, se hace una suma total de cada una de las partidas, con sus respectivos sumas o restas del presupuesto.

# **Tabla 13**

*Diferencia de costos del presupuesto total (monto total de inversión)*

| Pie de                                             | Presupuesto      | Presupuesto      |              |
|----------------------------------------------------|------------------|------------------|--------------|
| presupuesto                                        | Convencional     | (aplicando BIM)  | Variación    |
| <b>Costo Directo</b>                               | S/ 16 280 606,18 | S/ 16 211 443,34 | S/69 162,84  |
| Gastos<br>Generales                                | S/ 1 546 657,59  | S/ 1 540 087,12  | S/6 570,47   |
| Utilidad                                           | S/976836,37      | S/972 686,60     | S/ 4 149,77  |
|                                                    |                  |                  |              |
| Sub Total                                          | S/ 18 804 100,14 | S/ 18 724 217,06 | S/79 883,08  |
| <b>IGV</b>                                         | S/3 384 738,02   | S/3 370 359,07   | S/ 14 378,95 |
|                                                    |                  |                  |              |
| Costo Total de la<br>Obra<br>(Presupuesto<br>Base) | S/22 188 838,16  | S/22 094 576,13  | S/94 262,03  |
| Expediente<br>Técnico                              | S/913 593,42     | S/913593,42      | S/ 0.00      |
| Supervisión de<br>Obra                             | S/ 1 331 330,29  | S/ 1 325 647,57  | S/ 5 655,72  |
| Liquidación de<br>Obra                             | S/221888,38      | S/220945,76      | S/942,62     |
| Monto Total de<br>Inversión                        | S/24 655 650,25  | S/24 554 789,88  | S/100860,38  |

### Observaciones:

Aplicando la metodología BIM, se puede apreciar que el monto total de la inversión asciende a S/ 24 554 789,88 (Veinticuatro millones quinientos cincuenta y cuatro mil setecientos ochenta y nueve soles con 88/100), teniendo una diferencia

con el monto inicial obtenido del estudio definitivo elaborado con el método convencional, dicha diferencia es de S/ 100 860,38 (Cien mil ochocientos sesenta soles con 38/100).

Como se puede denotar, por mas que haya variaciones negativas, con esta metodología siempre se resaltará la reducción de costo en la ejecución misma, es por eso la relevancia de dicha aplicación en el proceso del modelamiento y elaboración del estudio definitivo.

# **4.2. Cronograma**

Continuando con la aplicación de la Metodología BIM al estudio definitivo, nuestro cronograma (programación de obras), con este método convencional se realizó con un software bastante usado en la rama de la ingeniería civil, el cual es el "MS Project"; con el BIM, nosotros hemos utilizado un software de la familia AUTODESK, el cual es el "Naviswork", en el cual se puede realizar además de la programación, la coordinación respectiva del proyecto. Para realizar dicho procedimiento se emplea la herramienta TimeLiner que permite vincular un modelo a una programación de construcción externa para una programación visual basada en el tiempo y los costos.

La figura 55 muestra la creación de los Selection Tree para su posterior distribución de los SET las cuales serán la base del procedimiento constructivo para la simulación virtual del proyecto.

### **Figura 55**

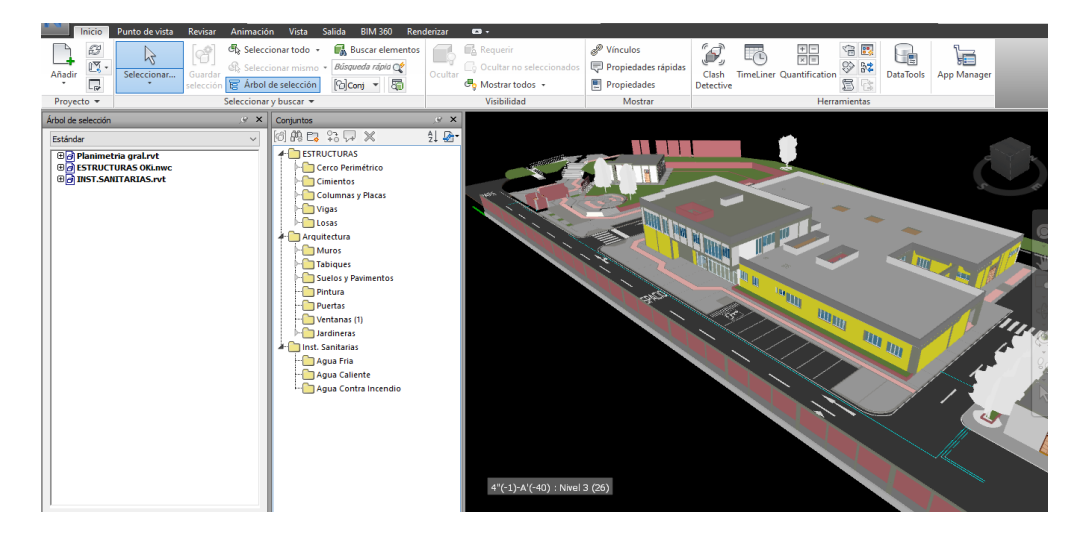

*Creación del set de especialidades en Naviswork*

La figura 56 muestra la programación o cronograma de ejecución del proyecto de acuerdo a las fases o partidas en relación a los SET creados por cada especialidad y de acuerdo a los procedimientos constructivos.

# **Figura 56**

*TimeLiner y programación de la obra* 

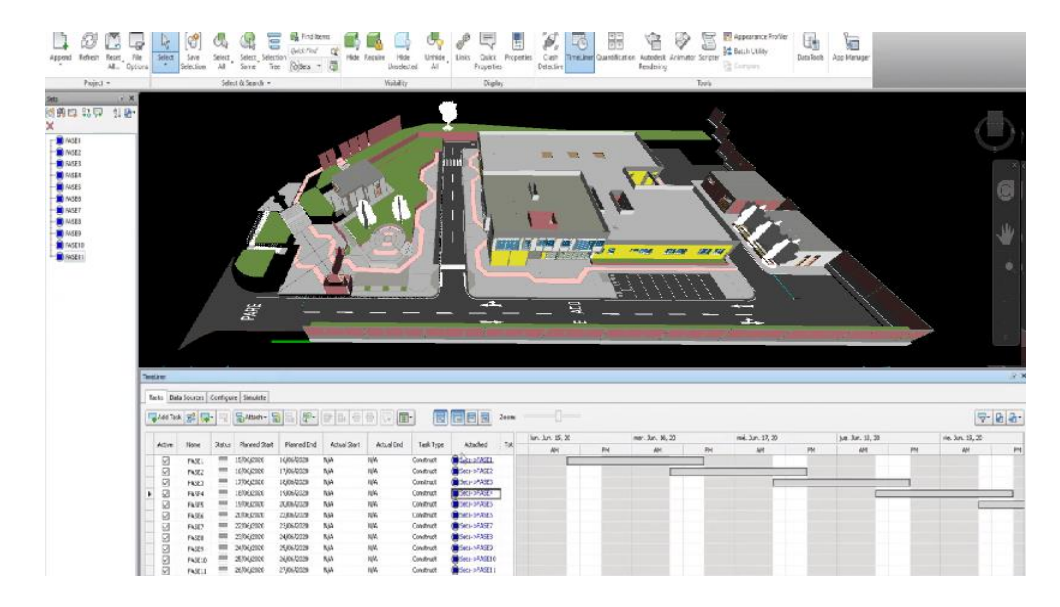

La figura 57 muestra la sectorización por ambientes y por elementos estructurales, esta sectorización permite al ejecutor del proyecto realizar una comparación de un antes y después, la cual en sesiones ICE se puede tener mayor alcance de los avances en obra, de los volúmenes de materiales empleados y si la obra se encuentra adelantada o atrasada.

## **Figura 57**

*Sectorización por colores* 

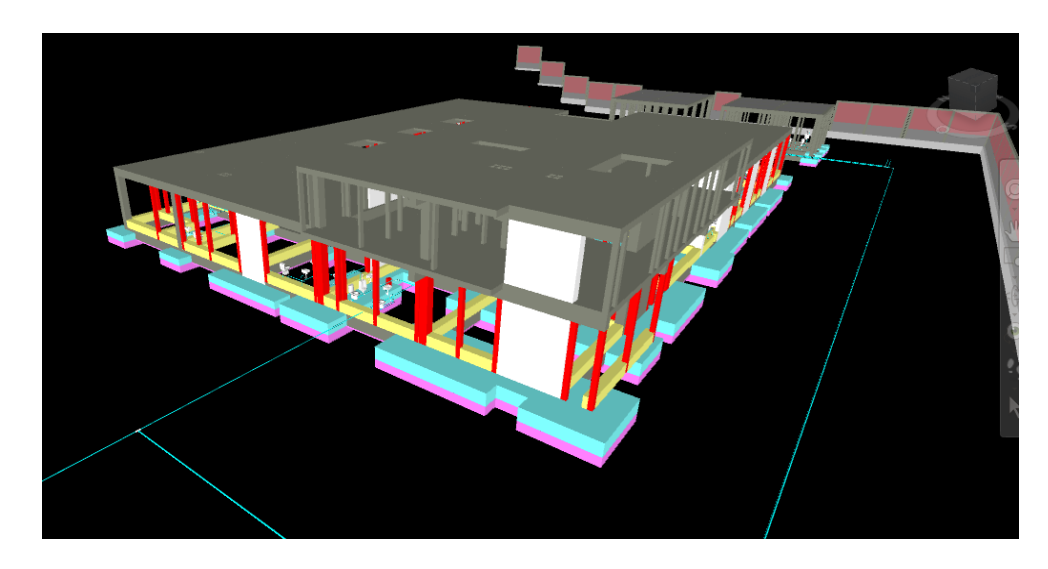

### Observaciones:

Esta herramienta permite visualizar en tiempo y espacio el avance de la obra dentro de cualquier día del plazo de ejecución del proyecto. En este caso se realizó la programación de acuerdo al procedimiento constructivo considerando como plazo de ejecución 480 días calendario; sin embargo, realizando una programación en fases se puede programar la construcción por sectores atacando las zonas más incidentes para optimizar el tiempo y uso de recursos.

Cabe mencionar que en el estudio definitivo con el método convencional el cronograma también tuvo 480 días calendario, es decir no varió, pero esto se debe a que nosotros con el software BIM "Naviswork", lo que estamos aplicando son herramientas que mejorarán la ejecución del mismo proyecto, y la variación de días (para acortar o alargar la duración) se tiene que conversar con el proyectista encargado antes de poder manipular dicha información.

#### **4.3. Detección de Incompatibilidades entre especialidades**

A continuación, se detalla las incompatibilidades encontradas entre especialidades las cuales no guardan la secuencia constructiva y relación entre los planos aprobados en el expediente técnico.

La figura 58 muestra la incompatibilidad que existe entre especialidades, en este caso se puede apreciar un elemento estructural con ciertas dimensiones en el plano de estructuras el cual tiene incompatibilidades con el plano de arquitectura.

#### **Figura 58**

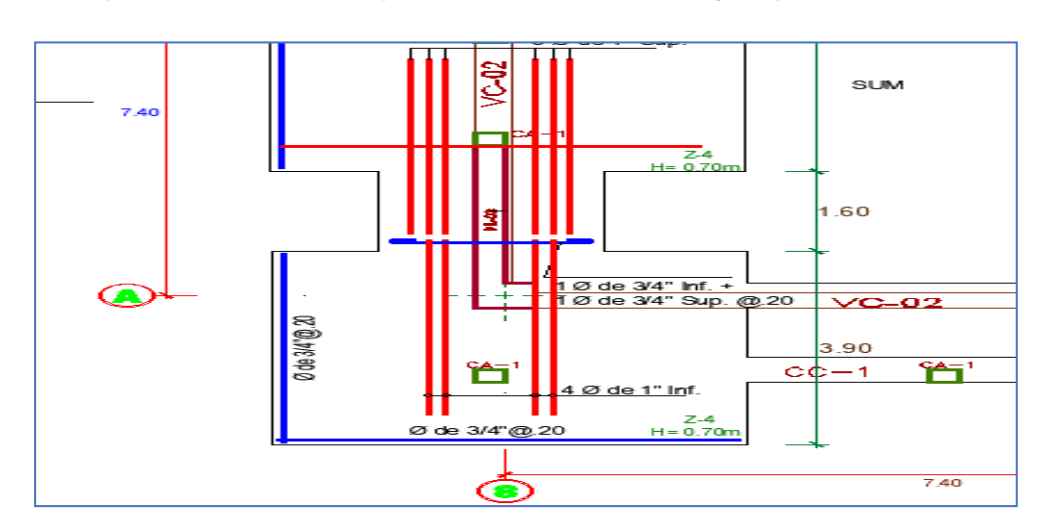

*Incompatibilidad entre la especialidad de estructuras y arquitectura* 

La figura 59 muestra la incompatibilidad que existe entre especialidades, en este caso se puede apreciar un elemento arquitectónico con ciertas dimensiones en el plano de arquitectura, el cual tiene incompatibilidades con el plano de estructuras.

### **Figura 59**

*Incompatibilidad entre la especialidad de estructuras y arquitectura* 

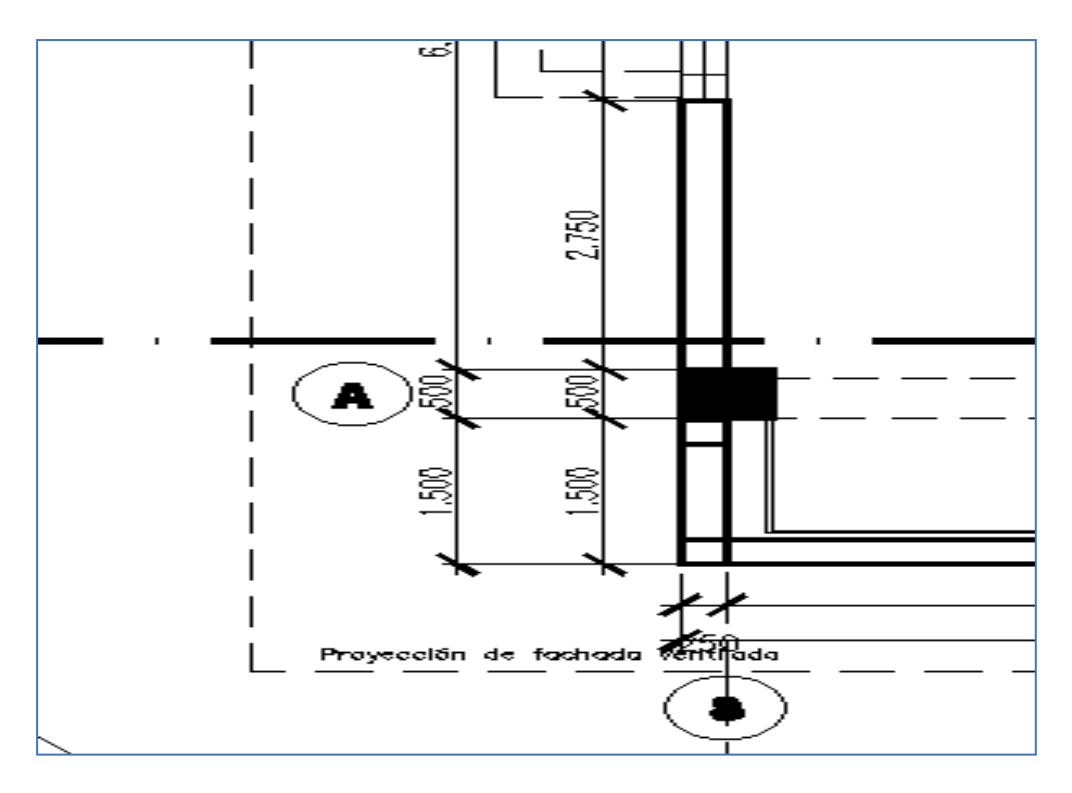

### Observaciones:

En las dos figuras mostradas anteriormente, se observa que en el plano de estructuras E-01 en los ejes A-8 se plantea una placa de concreto PL-03, en cambio en la especialidad de arquitectura el plano ARQ-01 en el eje A-8 se plantea una columna de sección cuadrada 0,50mx0,50m.

A su vez el plano de arquitectura manda una columneta CA-01 en la cara inferior de la columna, mientras que en el plano de estructuras dicha columneta no figura.

Como se puede apreciar, gracias a una mejor visualización del modelado en 3D, se pueden encontrar las incompatibilidades, como las mencionadas anteriormente.

### **4.4. Clash Detective**

A continuación, se detalla las interferencias encontradas entre especialidades, las cuales no son fácilmente detectadas en los planos y que generalmente son las causales de adicionales de obra y ampliaciones de plazo; ya que estas interferencias en la gran mayoría de casos se tienen que enviar a consulta a proyectista, siendo este tiempo de demora causal de ampliación de plazo.

Del modelo BIM realizado en el software Revit según los planos en AutoCAD del expediente técnico, se pudo extraer información de llevarlo a un software de programación y control de proyectos como es Navisworks y mediante un procedimiento de interrelación de especialidades se realizó la detección de interferencias o Clash Detective.

Cabe indicar que no se realizó las interferencias con la especialidad de Instalaciones Eléctricas ya que los planos originales carecen de detalles y algunas partidas de esta especialidad están considerados como Punto o como Global; por lo tanto, para realizar las interferencias de las Instalaciones Eléctricas se debe tener un modelo BIM realizado en Revit a nivel de LOD350 o LOD300 como mínimo según los planos o indicaciones del proyectista.

En el Anexo 02 se mostrará los 193 conflictos o interferencias detectadas que corresponden a la especialidad de Estructuras e Instalaciones Sanitarias, las cuales el mismo software de NAVISWORK, exporta como un catálogo en PDF.

La figura 60 muestra la aplicación del Clash Detective.

### **Figura 60**

*Clash Detection* 

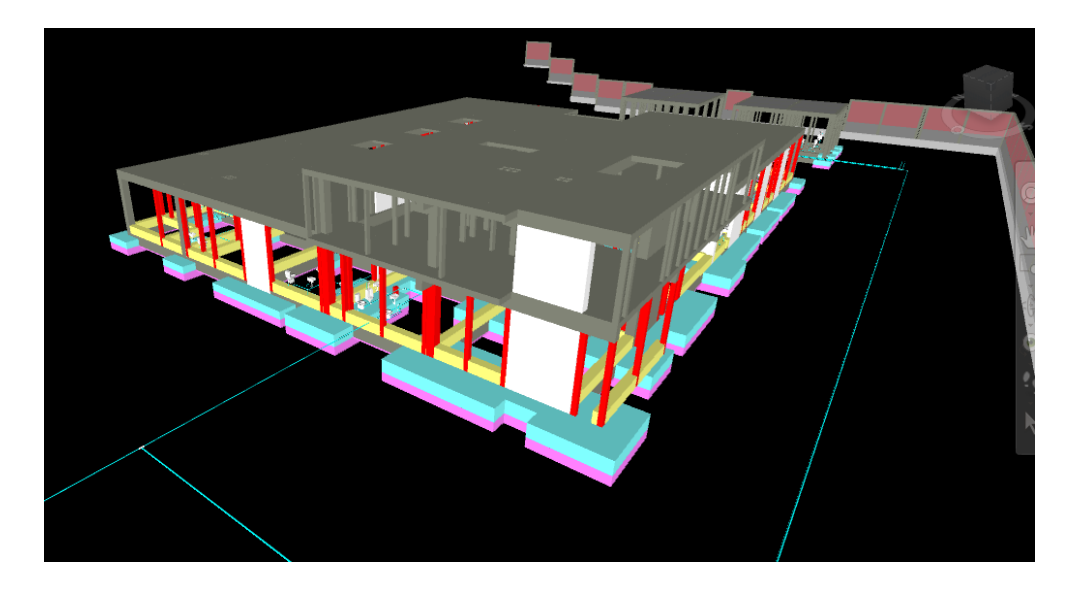

### Observaciones:

Utilizando el software Revit se puede hacer el modelamiento de construcción digital de las diferentes especialidades del proyecto "Mejoramiento del Servicio de Salud en el C.S. Locumba de la Microred Jorge Basadre, Distrito de Locumba, Provincia Jorge Basadre, Tacna".

Con el modelo 3D, del mismo software Revit se puede obtener los cómputos métricos de las partidas más incidentes del proyecto "Mejoramiento del Servicio de Salud en el C.S. Locumba de la Microred Jorge Basadre, Distrito de Locumba, Provincia Jorge Basadre, Tacna"; pudiendo determinar más exactitud que con el método convencional.

Con los Cómputos Métricos, siendo estos los nuevos metrados, más exactos, se podrá realizar la comparación del presupuesto del expediente técnico sin la metodología BIM respecto al presupuesto con metodología BIM, demostrando que con el segundo se tendrá un coste más reducido. Así como poder realizar la coordinación y programación gracias a un software BIM.

Con el software Naviswork se puede realizar las interferencias e incompatibilidades entre todas las especialidades del proyecto, utilizando el Clash detective, herramienta que detecte las sobreposiciones de elemento sobre elemento.

# **CAPÍTULO V: DISCUSIÓN**

Como hipótesis especifica 1, se había planteado: Utilizando el software Revit se puede hacer el modelamiento de construcción digital de las diferentes especialidades del proyecto "Mejoramiento del Servicio de Salud en el C.S. Locumba de la Microred Jorge Basadre, Distrito de Locumba, Provincia Jorge Basadre, Tacna". Al respecto debemos mencionar:

Se pudo comprobar mediante la serie de figuras en secuencia, desde la figura 2 hasta la figura 22, que con el software Revit se puede realizar el modelamiento de construcción digital de las cuatro especialidades necesarias que constituyen un estudio definitivo de infraestructura: Estructuras, Arquitectura, Instalaciones Sanitarias e Instalaciones Eléctricas.

Este modelamiento 3D, demuestra que se puede dejar de ver en 2D, y pasar a tener una mejor visualización, gracias al Revit, donde este da muchos beneficios, como vinculación a otros softwares BIM que brindar el presupuesto y cronograma, así como se puede apreciar las interferencias e incompatibilidades, las cuales serán detalladas posteriormente.

Como hipótesis especifica 2, se planteó: Con el modelo 3D, del mismo software Revit se puede obtener los cómputos métricos de las partidas más incidentes del proyecto "Mejoramiento del Servicio de Salud en el C.S. Locumba de la Microred Jorge Basadre, Distrito de Locumba, Provincia Jorge Basadre, Tacna"; pudiendo determinar más exactitud que con el método convencional. Al respecto podemos decir lo siguiente:

Gracias al software Revit, y el modelo 3D, generado del mismo, si se pudo obtener los cómputos métricos de las partidas más incidentes, entre ellas de la especialidad de Estructuras y Arquitectura, ya que como se sabe en la ejecución de una obra en ambas especialidades es donde se invierte y gasta más dinero.

Además, se pudo comprobar que se obtiene dichos cómputos métricos con mayor exactitud, puesto que en la elaboración del estudio definitivo algunos metrados se pueden sobredimensionar, así como su dimensionar, y algunas diferencias, pueden ser causadas por errores o equivocaciones del mismo proyectista.

Por lo que se puede denotar que la utilización del software BIM Revit, es de gran utilidad, puesto que el cálculo de los cómputos métricos (metrados) no se tiene que hacer de manera manual, o por planillas, sino que el mismo software los calcula de manera automática, no cometiendo errores, optimizando tiempo de elaboración de los cómputos métricos, así como repercutiendo para bien en la elaboración del presupuesto del estudio definitivo, ya que no habrá sobre costos.

Como hipótesis especifica 3, se planteó: Con los Cómputos Métricos, siendo estos los nuevos metrados, más exactos, se podrá realizar la comparación del presupuesto del expediente técnico sin la metodología BIM respecto al presupuesto con metodología BIM, demostrando que con el segundo se tendrá un coste más reducido. Así como poder realizar la coordinación y programación gracias a un software BIM. Al respecto podemos decir lo siguiente:

Con los cómputos métricos obtenidos gracias al Revit, es que se tienen los conocidos metrados, siendo estos más exactos, en primer lugar, se puede comentar que se realizó una comparación del precio parcial de las partidas más incidentes, esto se puede comprobar desde la tabla 2 hasta las tablas 12, donde se puede apreciar el monto de diferencia entre el presupuesto de dichas partidas, habiendo diferencias positivas y negativas.

Cuanto se gasta menos dinero en esa partida, hablamos de variaciones positivas, las cuales, al haberse realizado con un método convencional, estas, estaban sobredimensionadas, por causales como: interferencias entre especialidades, errores humanos, así como la falta de una exactitud visual, ya que los planos estaban en 2D… Ahora se puede comprobar que con el modelo 3D, y con los cómputos métricos exactos, los cuales fueron calculados de manera automática por el software BIM "Revit", es que se obtiene esta variación, siendo dinero que no se gastará de manera errónea o de más.

Por otro lado, cuando hablamos de variaciones negativas, nos referimos a las que están sub dimensionadas, quienes, de igual manera por haber realizado por un método convencional, por las mismas causales anteriormente mencionadas es que al final se tendrá que invertir mas dinero a la hora de ejecutar dichas partidas.

Además, se puede observar que en la tabla 13 está la diferencia del presupuesto total de la obra (monto de inversión final), siendo el del presupuesto BIM un costo menor al del presupuesto realizado con el método convencional, siendo esta diferencia de S/ 100 860,38 (Cien mil ochocientos sesenta soles con 38/100), demostrando que se obtuvo un coste más reducido.

Y por último desde la figura 54 hasta la figura 59, se puede apreciar la realización del cronograma BIM con el software de Naviswork, con este se puede obtener la coordinación del proyecto, el cual se realiza para una mejor ejecución en campo del proyecto, además, se realiza la creación de set de especialidades, así como el TimeLiner y la programación de la obra, herramientas que comprueban que la aplicación de la metodología BIM en cuanto al tiempo en el desarrollo de la construcción de la obra, trae beneficios como una mejor coordinación.

Finalmente, como hipótesis especifica 4, se había planteado: Con el software Naviswork se puede realizar las interferencias e incompatibilidades entre todas las especialidades del proyecto, utilizando el Clash detective, herramienta que detecte las sobreposiciones de elemento sobre elemento. Al respecto podemos decir lo siguiente:

Como se puede apreciar, gracias a una mejor visualización del modelado en 3D, se pueden encontrar las interferencias e incompatibilidades, así como con la exportación del modelo de Revit al software BIM "Naviswork", es que el mismo programa remarca las interferencias entre las especialidades, en este caso en los anexos, se adjuntará un catálogo, el cual fue exportada en formato PDF, donde se ven 193 interferencias entre dos especialidades, la de estructuras y la de instalaciones sanitarias.

Durante la ejecución de una obra de edificación, se saber que siempre hay sobreposiciones (interferencias) entre una y otra especialidad, ya sea un elemento que choque con la posición de otro elemento, o se crucen entre sí, sea cual sea el caso, con la aplicación de la metodología BIM (clash detective), se pueden observar, corregir y no tener esas complicaciones en la ejecución de la obra, sino en el proceso de modelado y elaboración del estudio definitivo.

### **CONCLUSIONES**

Se logró implementar la metodología BIM en la etapa de estudios definitivos del proyecto en mención, entrando a tallar en los componentes más incidentes de dicho expediente técnico, tales como pasar de los planos 2D, con el AutoCAD, a un modelado BIM en 3D, el cual fue realizado con el software Revit, así como pasar de los metrados inexactos a los cómputos métricos extraídos por el mismo Revit, también utilizar un software de la nube como es el presupuesto.pe, y reducir un monto considerable del presupuesto final, por otro lado se pudo realizar la programación BIM, a tal punto que se pueda utilizar en la ejecución y traiga consigo un mejor tiempo, evitando ampliaciones y por último, se pudo detectar todas las interferencias incidentes entre especialidades, con el software Naviswork, es decir, se pudo cumplir con el objetivo de la investigación.

Para poder realizar el modelamiento de la construcción digital de las diferentes especialidades del proyecto, se necesitaron los planos en 2D, que se encontraban elaborados en el software AutoCAD que encontraron en el estudio definitivo; con dicha información se pudo realizar sin problema el modelado de las cuatro especialidades, las cuales fueron: Estructuras, Arquitectura, Instalaciones Sanitarias, e Instalaciones Eléctricas, teniendo consigo un modelo tridimensional, pudiéndose observar todas las especialidades en una misma visualización, dando un mejor acabado, para posterior presentación, así como para poder ver los detalles de manera mas exacta, sirviendo también ello para la ejecución de la obra misma.

Los cómputos métricos, conocidos como metrados, fueron obtenidos gracias a que hicimos el modelado BIM del expediente (contemplando las 4 especialidades); con el software Revit, se pudo extraer los cómputos métricos, de una manera mas exacta, eliminando las sobre estimaciones de metrado, como las sub estimaciones de metrado, puesto que el proceso de cálculo ya no fue manual, sino automático, por el mismo software, evitando consigo errores humanos o de mal cálculo o interpretación del plano, ya que lo que se tuvo modelado, eso se calculó, trayendo consigo cantidades más exactas de las partidas más incidentes.

Se realizó la comparación del presupuesto realizado en el estudio definitivo de manera convencional, por medio de la utilización del software "Presupuestos.pe",
software vinculado a la nube, el cual puede ser trabajado de manera colaborativo entre los encargados de la elaboración del presupuesto, sin necesidad de procesos engorrosos de compartir por medios anticuados la información, cabe mencionar que se pudo obtener una diferencia de costo con variaciones positivas (ahorro de dinero, porque hubo una sobre estimación de los metrados), así como variaciones negativas (aumento de dinero a gastar, porque hubo una subestimación de los metrados), sumando todas las variaciones se obtuvo que aplicando la metodología BIM a diferencia del presupuesto del estudio definitivo, hay una reducción en el monto de inversión final, siendo este de S/ 100 860,38 (Cien mil ochocientos sesenta soles con 38/100). Por otro lado, en cuanto al cronograma se refiere, Cabe mencionar que en el estudio definitivo con el método convencional el cronograma también tuvo 480 días calendario, es decir no varió, con nuestro cronograma BIM pero esto se debe a que nosotros con el software BIM "Naviswork", lo que estamos aplicando son herramientas que mejorarán la ejecución del mismo proyecto, y la variación de días (para acortar o alargar la duración) se tiene que conversar con el proyectista encargado antes de poder manipular dicha información.

Su pudieron detectar interferencias en las especialidades de arquitectura y estructura, especialmente, en las partidas de mas incidencia como lo es el concreto armado, además, con el Clash Detective que se puede generar con el software BIM "Naviswork", se pudo extraer automáticamente un catálogo con 193 interferencias e incompatibilidades entre las especialidades de estructuras e Instalaciones sanitarias; esto es posible gracias que se pudo modelado, y pasar del 2D al 3D, combinando todas las especialidades y dejando de trabajar como si estuvieras separadas.

#### **RECOMENDACIONES**

Se recomienda a futuros tesistas que si quieren realizar una tesis de similar enfoque, que apunten además de la variedad de los software BIM que brinda Autodesk, puedan investigar y animarse a probar los softwares de la familia CYPE o Bentley, que así como la primera mencionada al inicio de la recomendación, tienen variedad de softwares para usos específicos y no solo en el área de la edificación y construcción, sino también en las otras áreas de la Ingeniería Civil, como Transportes, Hidráulica y demás.

Se recomienda a las municipalidades distritales y provinciales ejecutar proyectos pilotos donde puedan implementar la metodología BIM en sus estudios definitivos, e irse deslindando de a poco de este método tan convencional, que si bien es cierto es efectivo, no tiene una optimización de costos y tiempo de la manera en que si se puede tener con el BIM.

Se recomienda a la Universidad Privada de Tacna, a que pueda implementar la metodología BIM como un área dentro de la malla curricular, haciendo que la enseñanza de algunos cursos que se vienen desarrollando hasta la fecha con softwares buenos, pero no óptimos y ya algo desactualizados para lo que el mercado exige el día de hoy; puedan tomar como punto de partida esta tesis y todas las que los egresados de esta alma mater hemos realizado en cuanto a BIM se refiere.

Se recomienda a los Ingenieros Civiles y Arquitectos que ejercen sus labores, y funciones en sus respectivos trabajos, si desean implementar la metodología BIM en sus expedientes técnicos, o ejecución de obras, que lo hagan de la manera correcta, siguiendo los lineamientos de la ISO 19650.

### **REFERENCIAS BIBLIOGRÁFICAS**

- Barco, D. (2018). *Guía para implementar y gestionar proyectos BIM.* Independently Published.
- Hernandez, J. y Santamaria, L. (2017). *Salto al BIM.*
- Zaragoza, José. (2015). *Guía práctica para la implantación de entornos BIM en despachos de arquitectura.*
- Reyes, A. y Cordero, P. y Candelario, A. (2015). *Diseño y gestión de la construcción.*
- Fuentes, B. (2016). *Impacto de BIM en el Proceso Constructivo Español.*
- Flores, A. (2014). *Riesgo sísmico en la región metropolitana de San Salvador.* El Salvador
- ISO 19650 (2019). *Internacional Organization for Standardization.*
- Guardia, J. (2018). Universidad de Lima*. Obtenido de [https://www.ulima.edu.pe/pregrado/ingenieria-civil/noticias/experto-ofrecio](https://www.ulima.edu.pe/pregrado/ingenieria-civil/noticias/experto-ofrecio-charla-sobre-la-metodologia-bim)[charla-sobre-la-metodologia-bim](https://www.ulima.edu.pe/pregrado/ingenieria-civil/noticias/experto-ofrecio-charla-sobre-la-metodologia-bim)*
- SPBR. (2019). Sociedad Peruana de Bienes Raíces*. Obtenido de <https://bienesraicess.com/blogs/que-es-el-modelo-bim/>*
- Soporte Autodesk. (2021). AUTODESK*. Obtenido de [https://www.ulima.edu.pe/pregrado/ingenieria-civil/noticias/experto-ofrecio](https://www.ulima.edu.pe/pregrado/ingenieria-civil/noticias/experto-ofrecio-charla-sobre-la-metodologia-bim)[charla-sobre-la-metodologia-bim](https://www.ulima.edu.pe/pregrado/ingenieria-civil/noticias/experto-ofrecio-charla-sobre-la-metodologia-bim)*
- Landaure, J. (2017). ConexionEsan*. Obtenido de [https://www.esan.edu.pe/apuntes](https://www.esan.edu.pe/apuntes-empresariales/2017/03/las-etapas-del-proceso-de-estudio-de-proyectos/)[empresariales/2017/03/las-etapas-del-proceso-de-estudio-de-proyectos/](https://www.esan.edu.pe/apuntes-empresariales/2017/03/las-etapas-del-proceso-de-estudio-de-proyectos/)*
- Soporte Koala. (2020). Koala Architecture e Engineering*. Obtenido de <https://koalaarchitecture.com/clash-detection-deteccion-de-interferencias/>*
- Equipo BIMnD. (2017). BIMnD*. Obtenido de [https://www.bimnd.es/clash-detection](https://www.bimnd.es/clash-detection-deteccion-interferencias-bim-sencillamente-imprescindible/)[deteccion-interferencias-bim-sencillamente-imprescindible/](https://www.bimnd.es/clash-detection-deteccion-interferencias-bim-sencillamente-imprescindible/)*

**ANEXOS**

# **ANEXO 1. MATRIZ DE CONSISTENCIA**

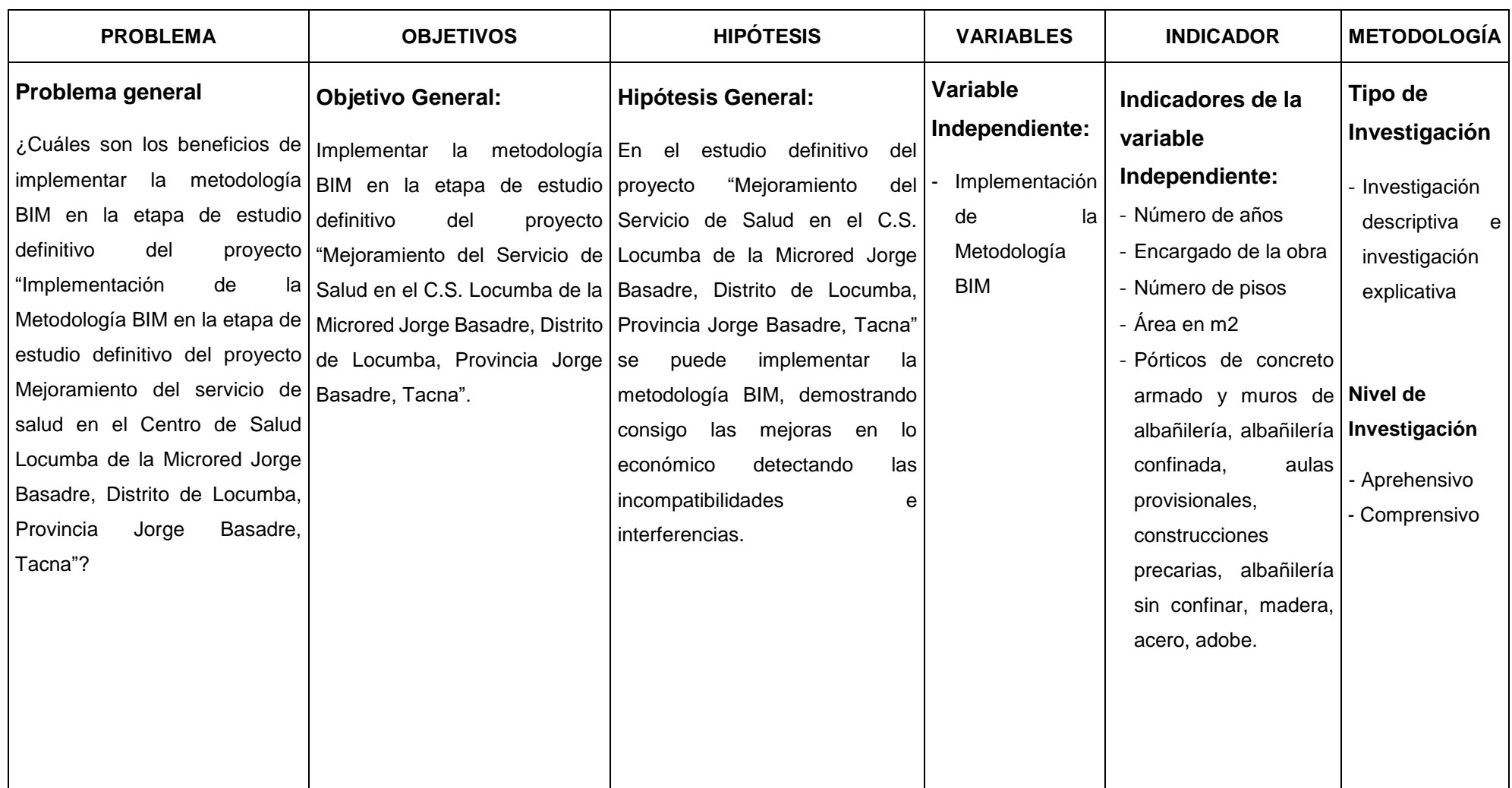

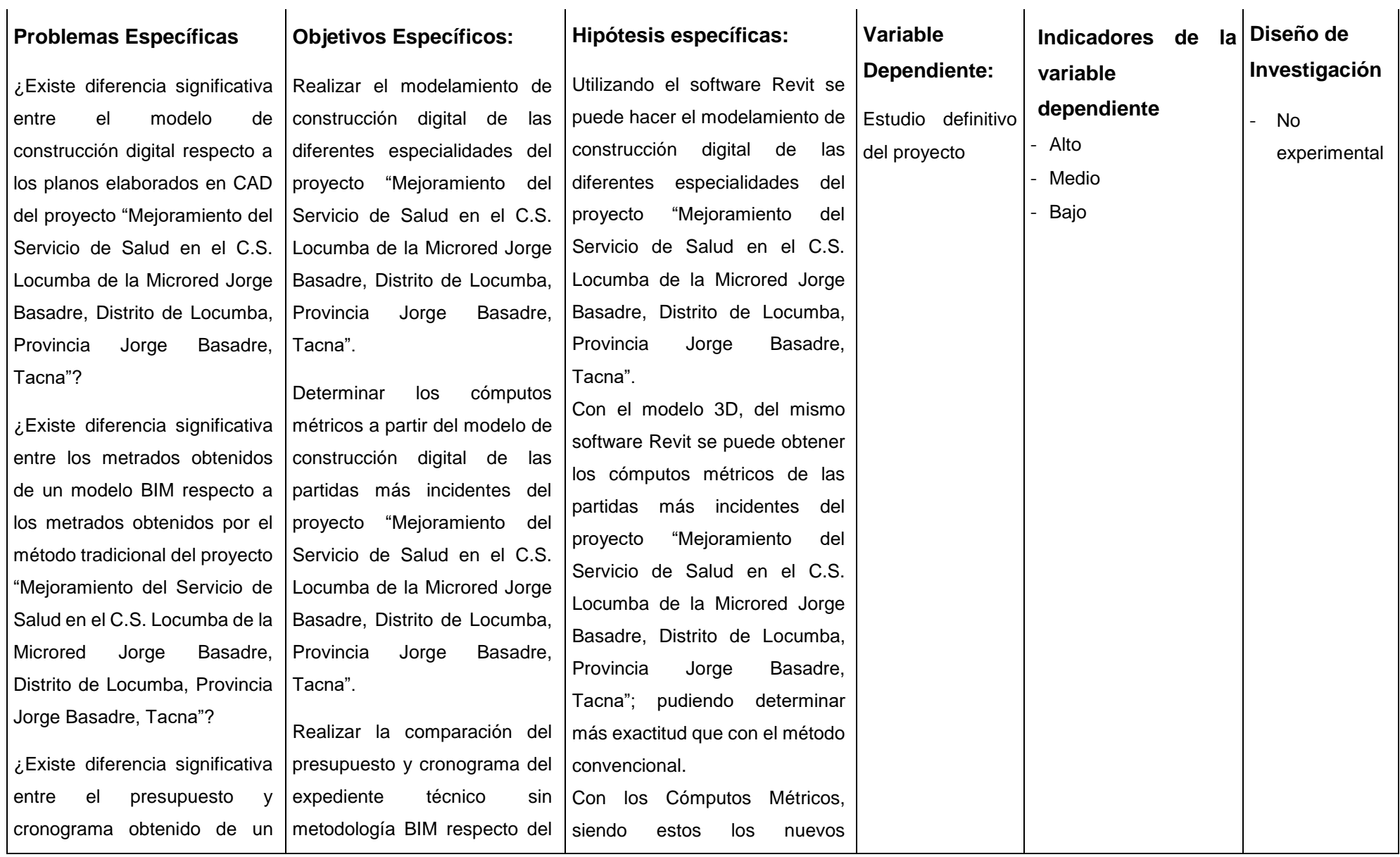

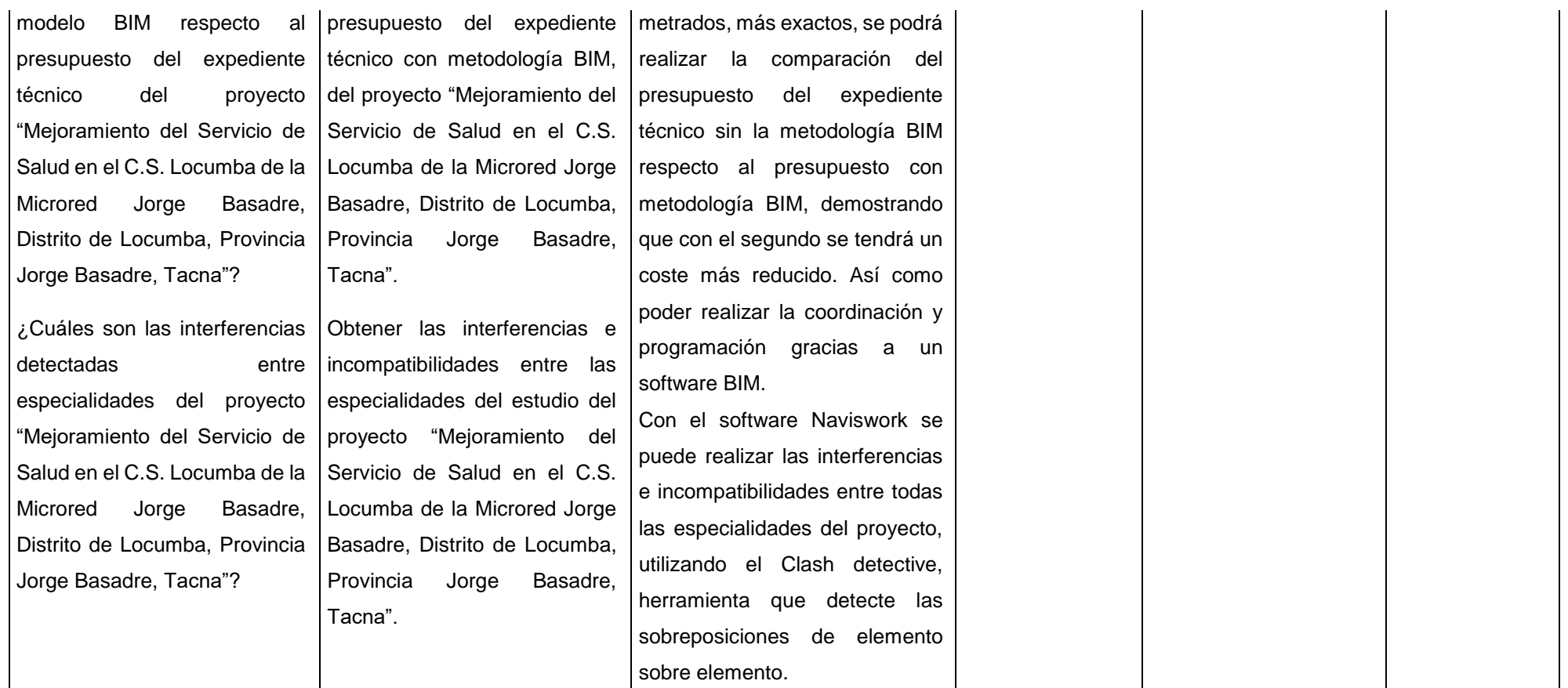

## **ANEXO 2. INFORME DE CONFLICTOS**

#### AUTODESK® Informe de conflictos NAVISWORKS<sup>\*</sup>

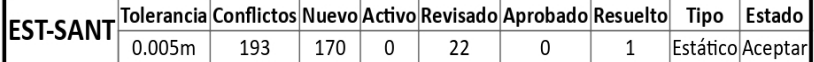

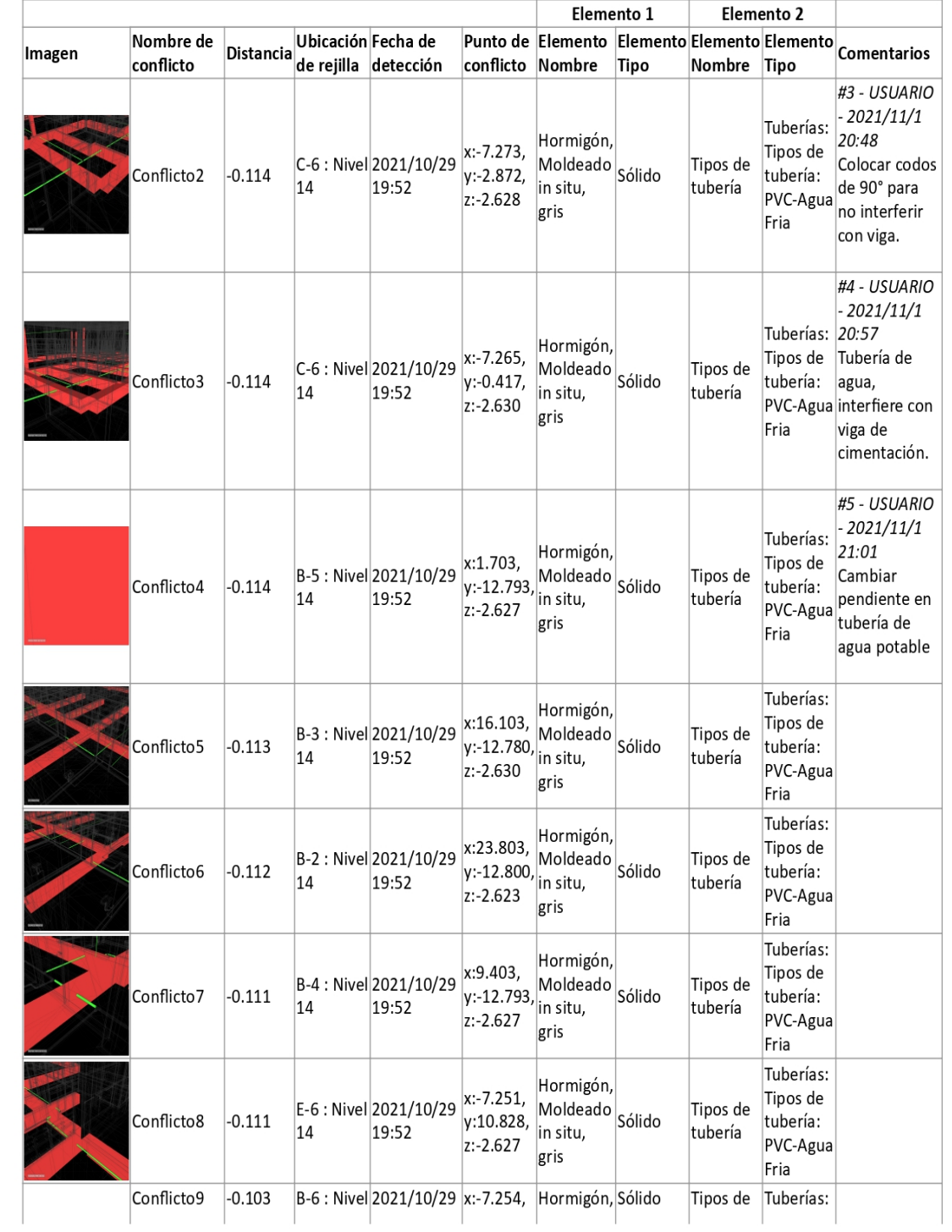

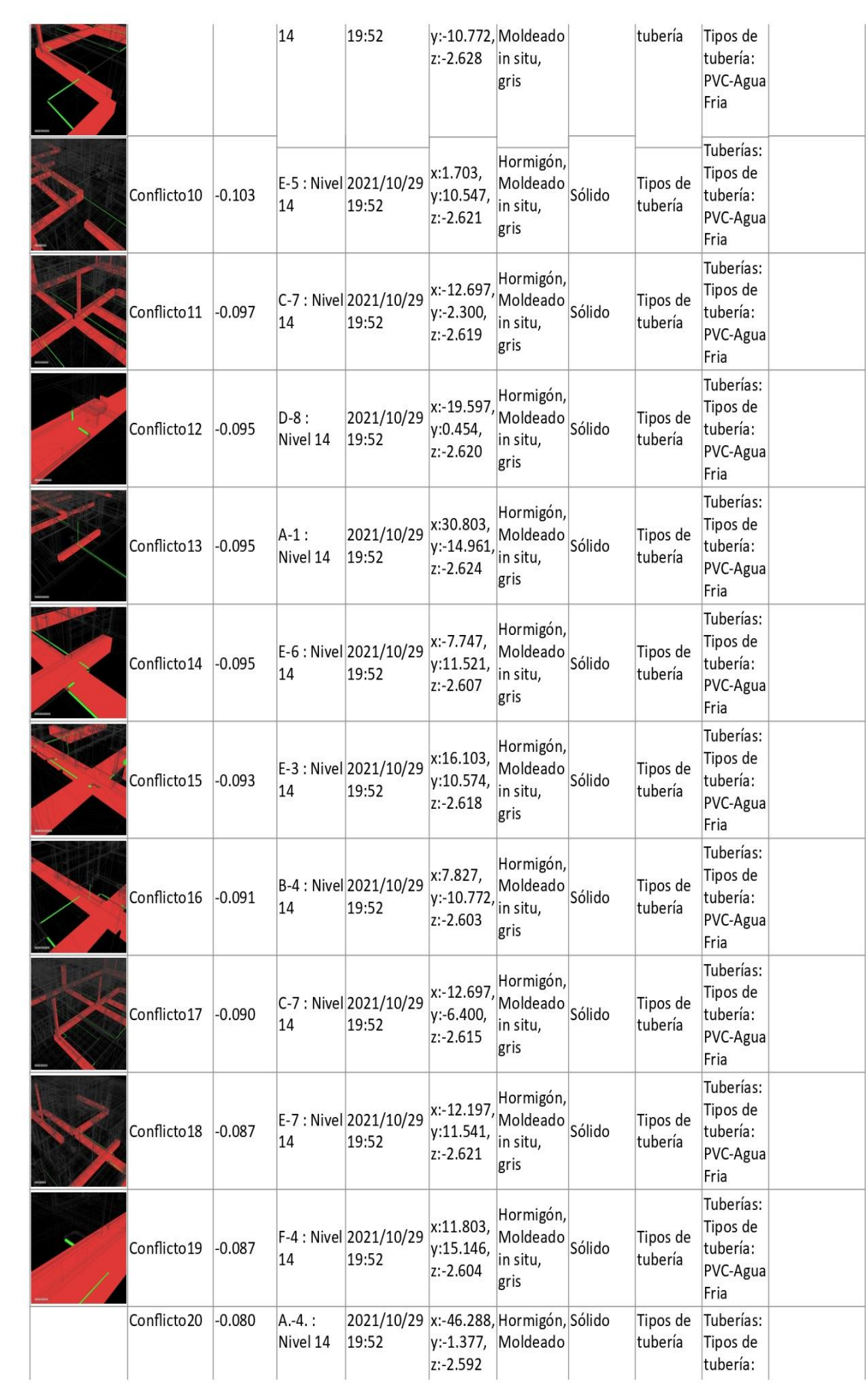

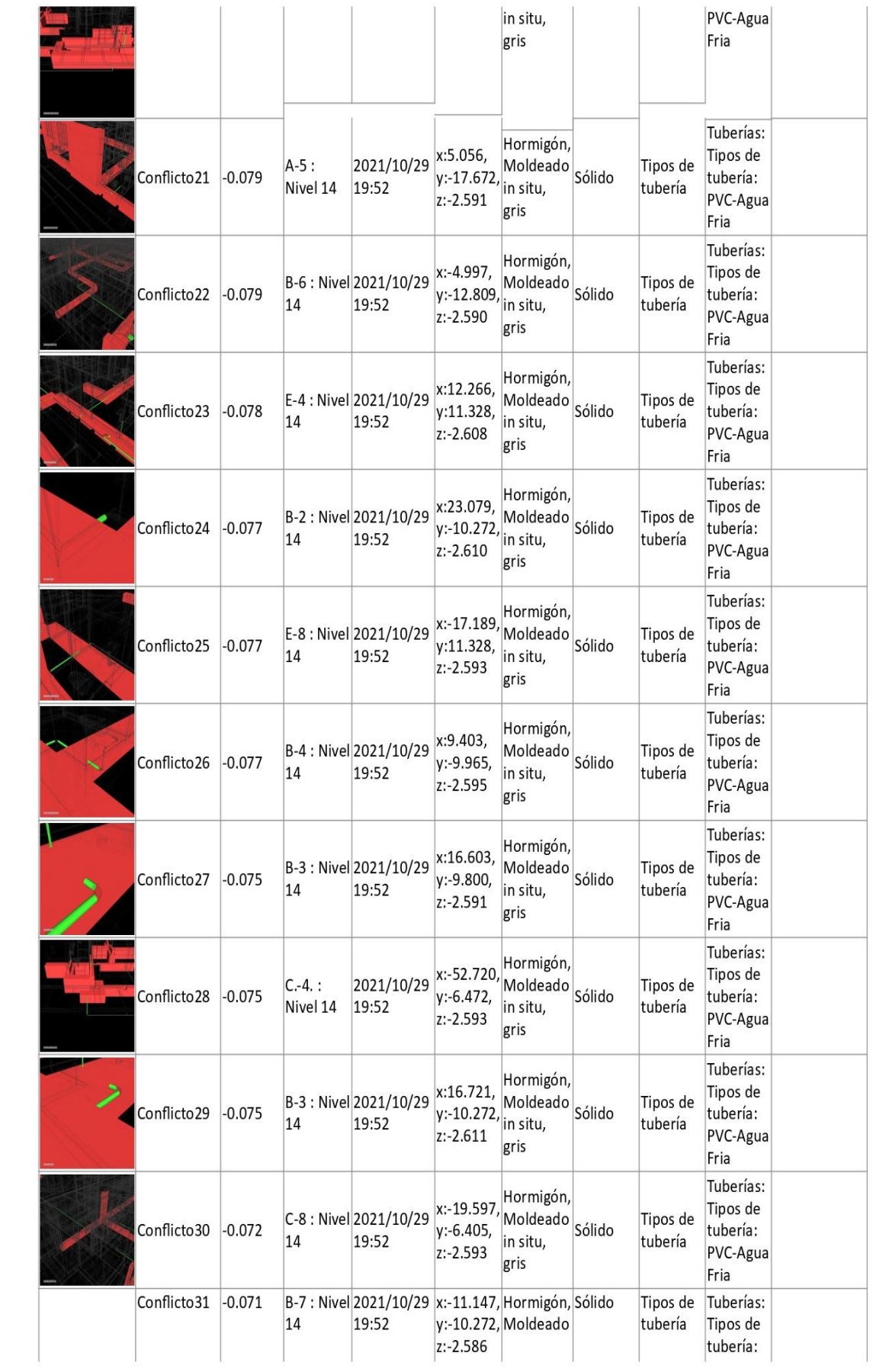

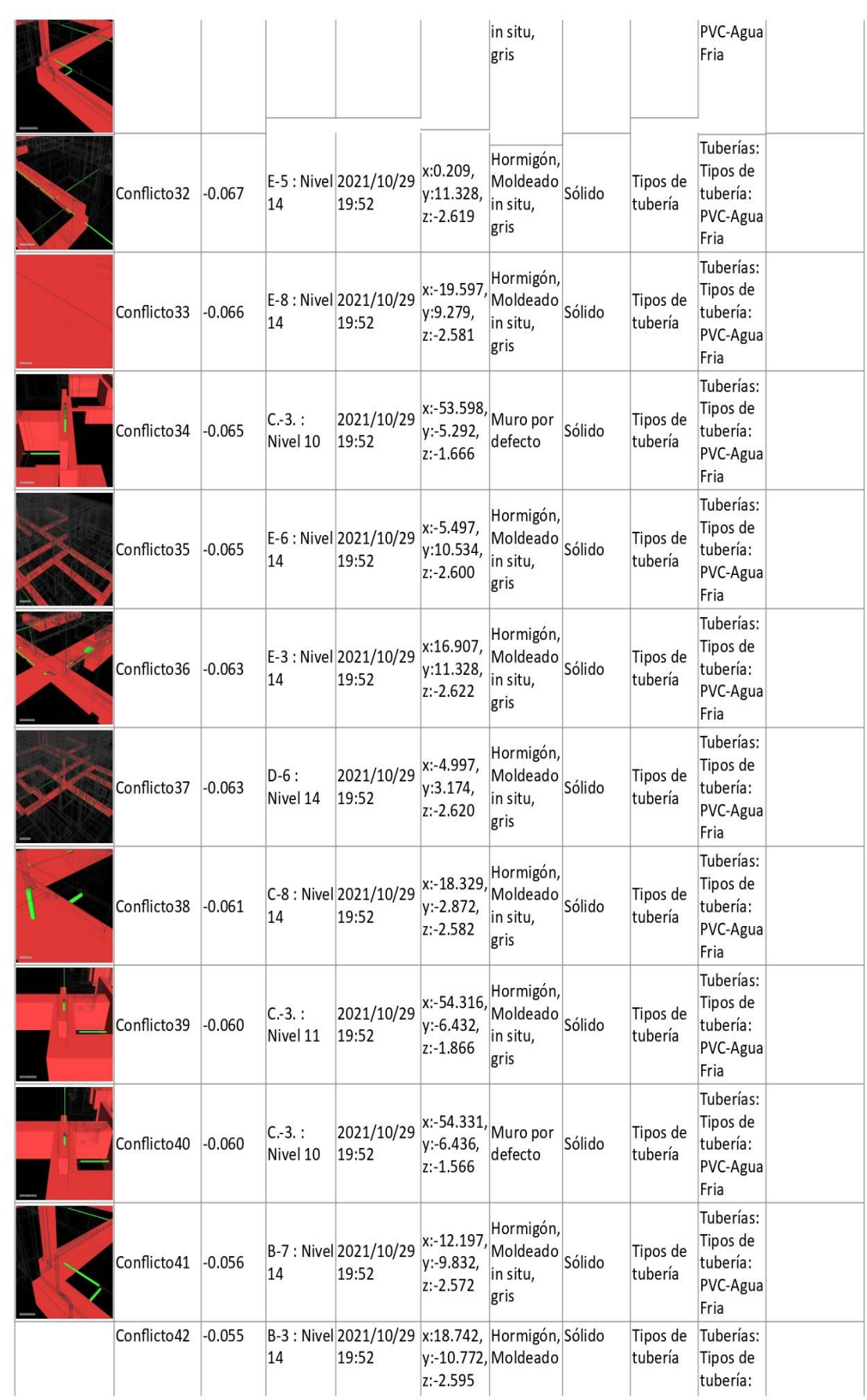

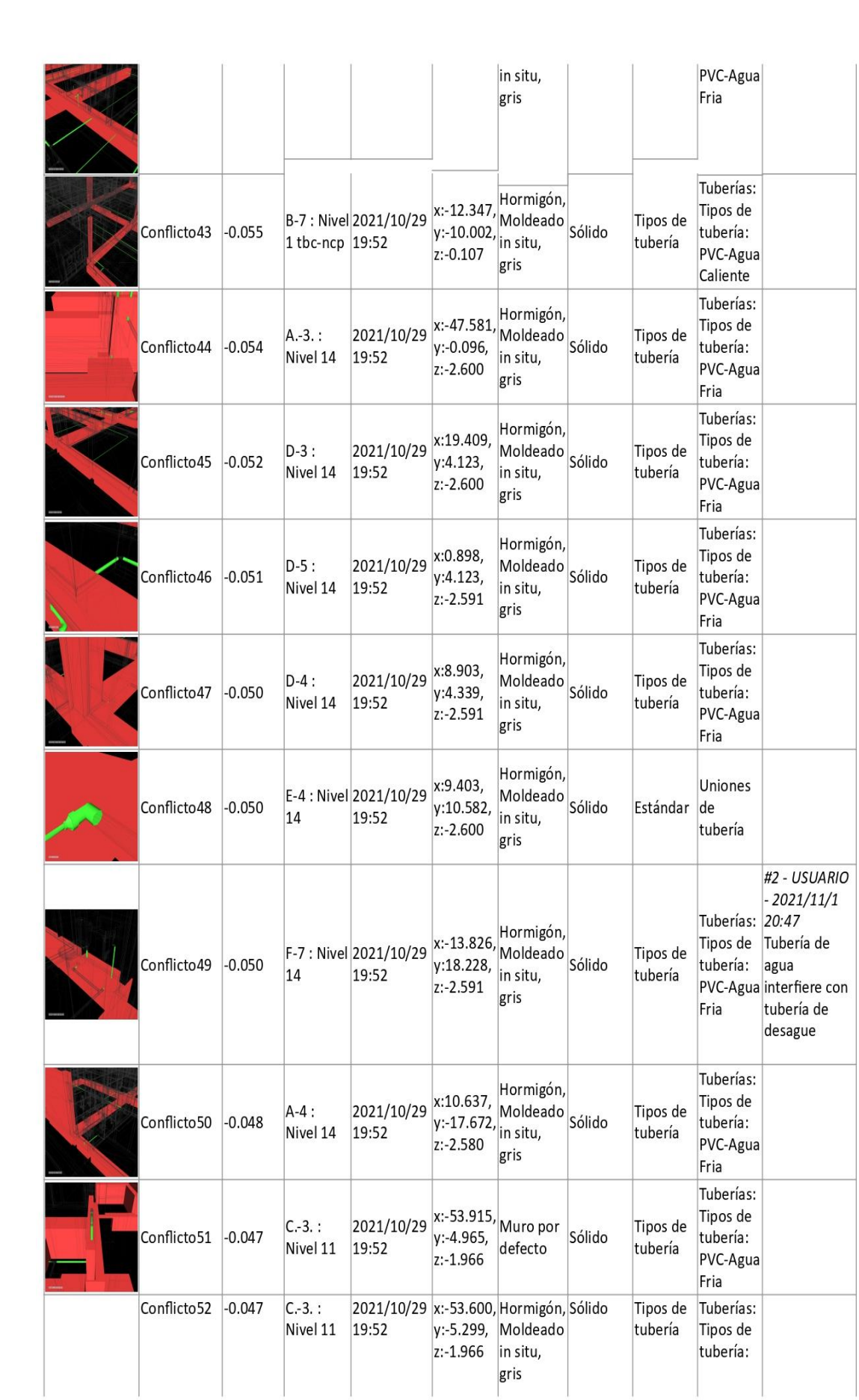

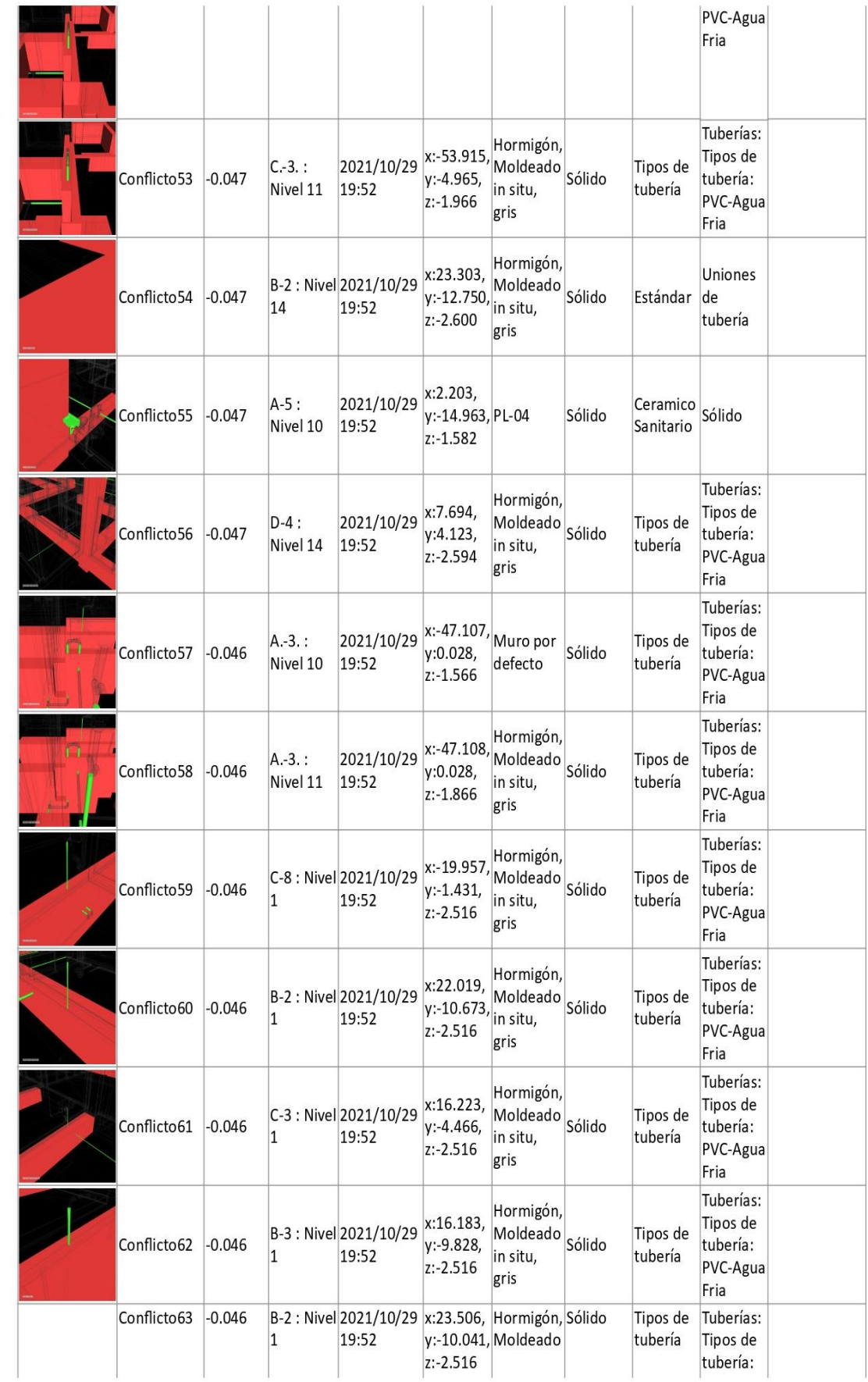

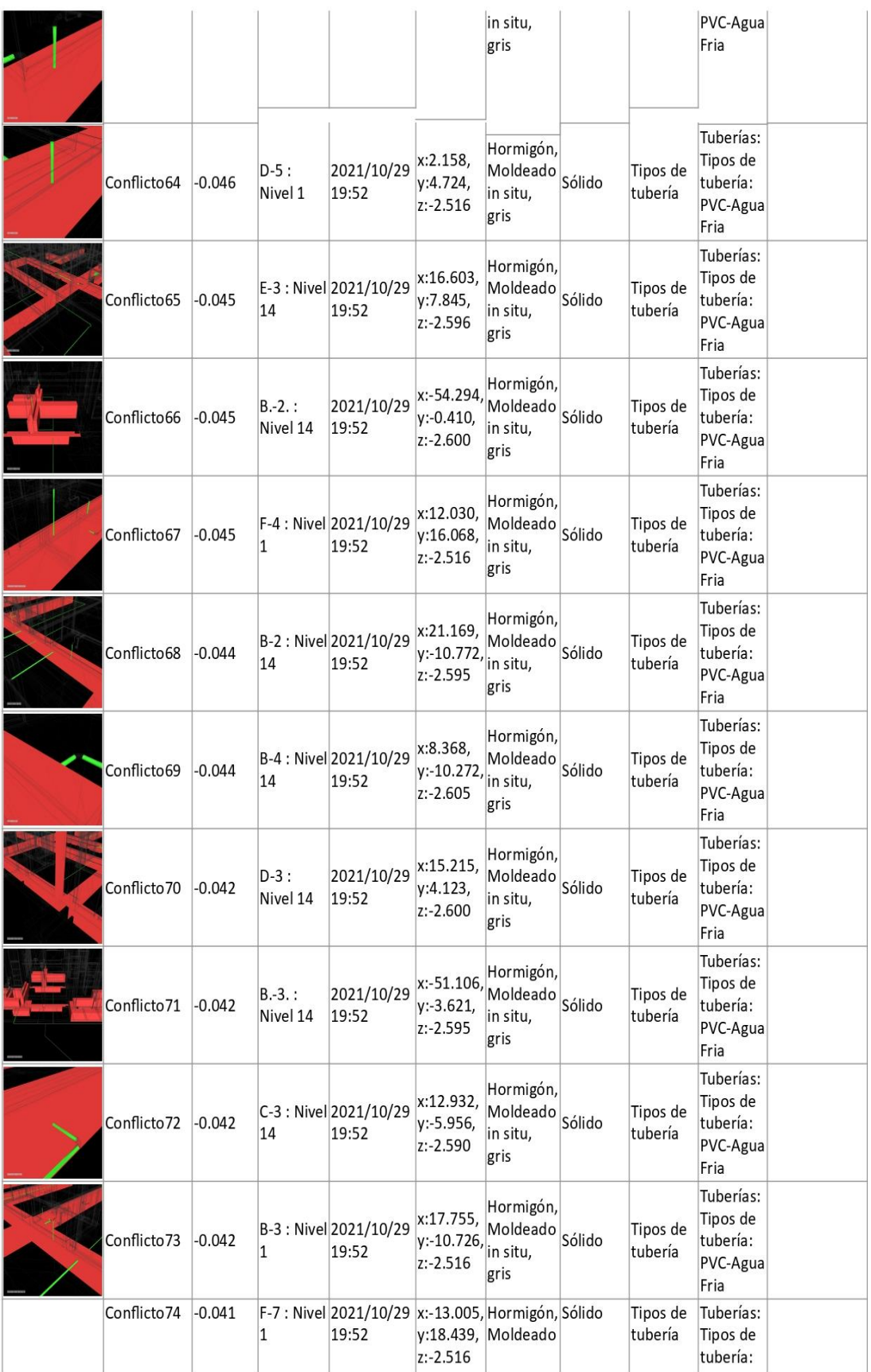

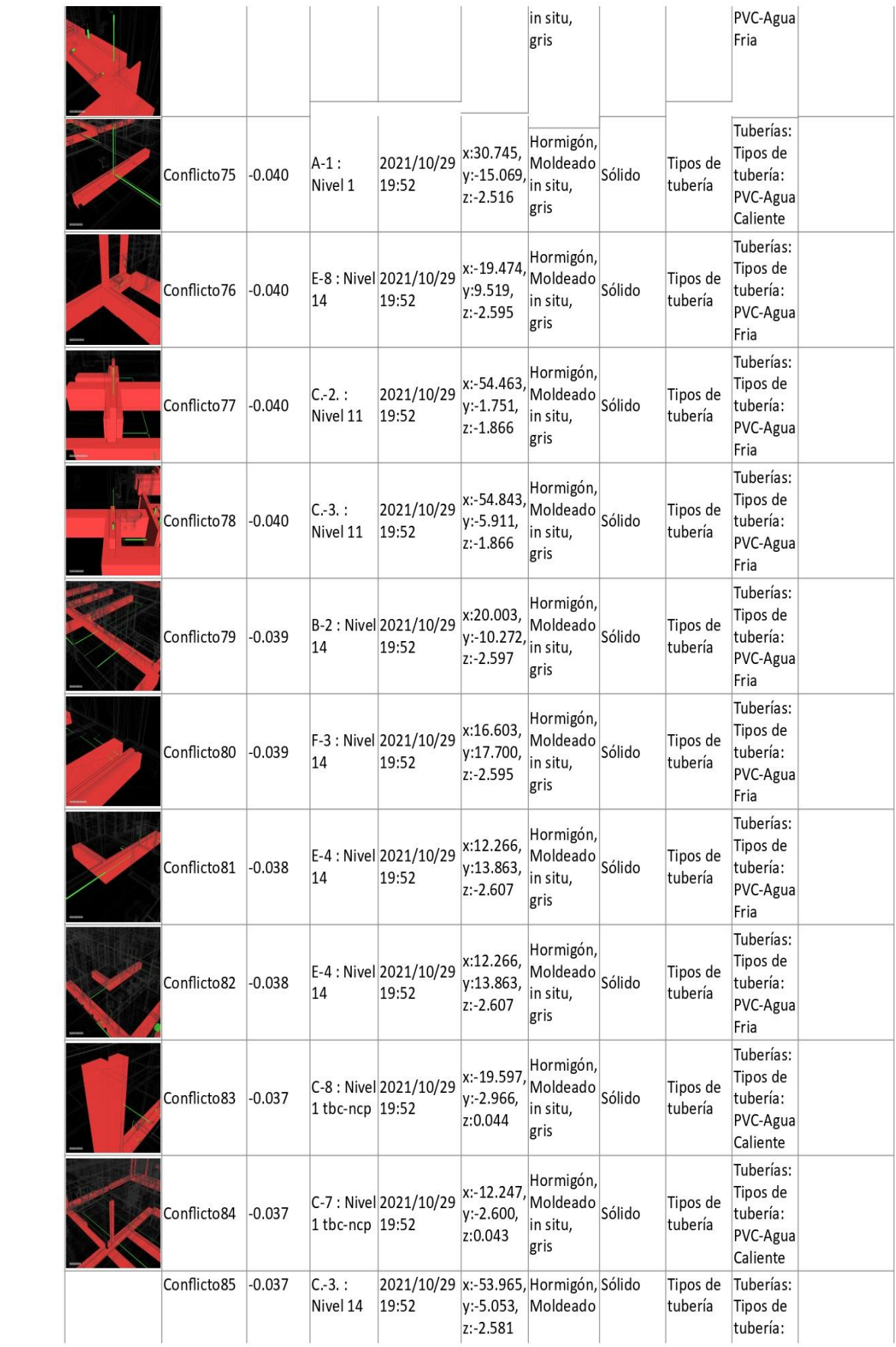

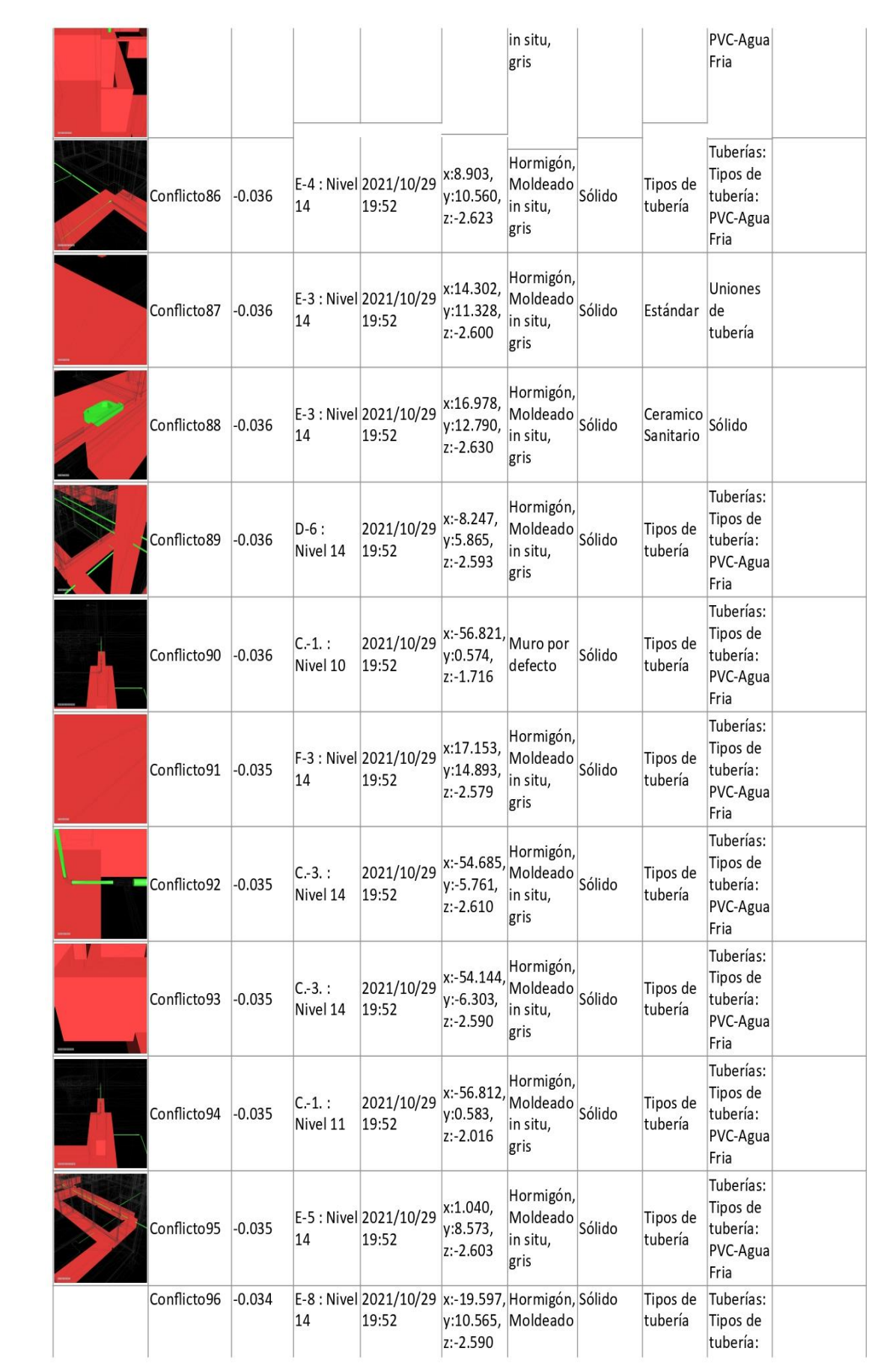

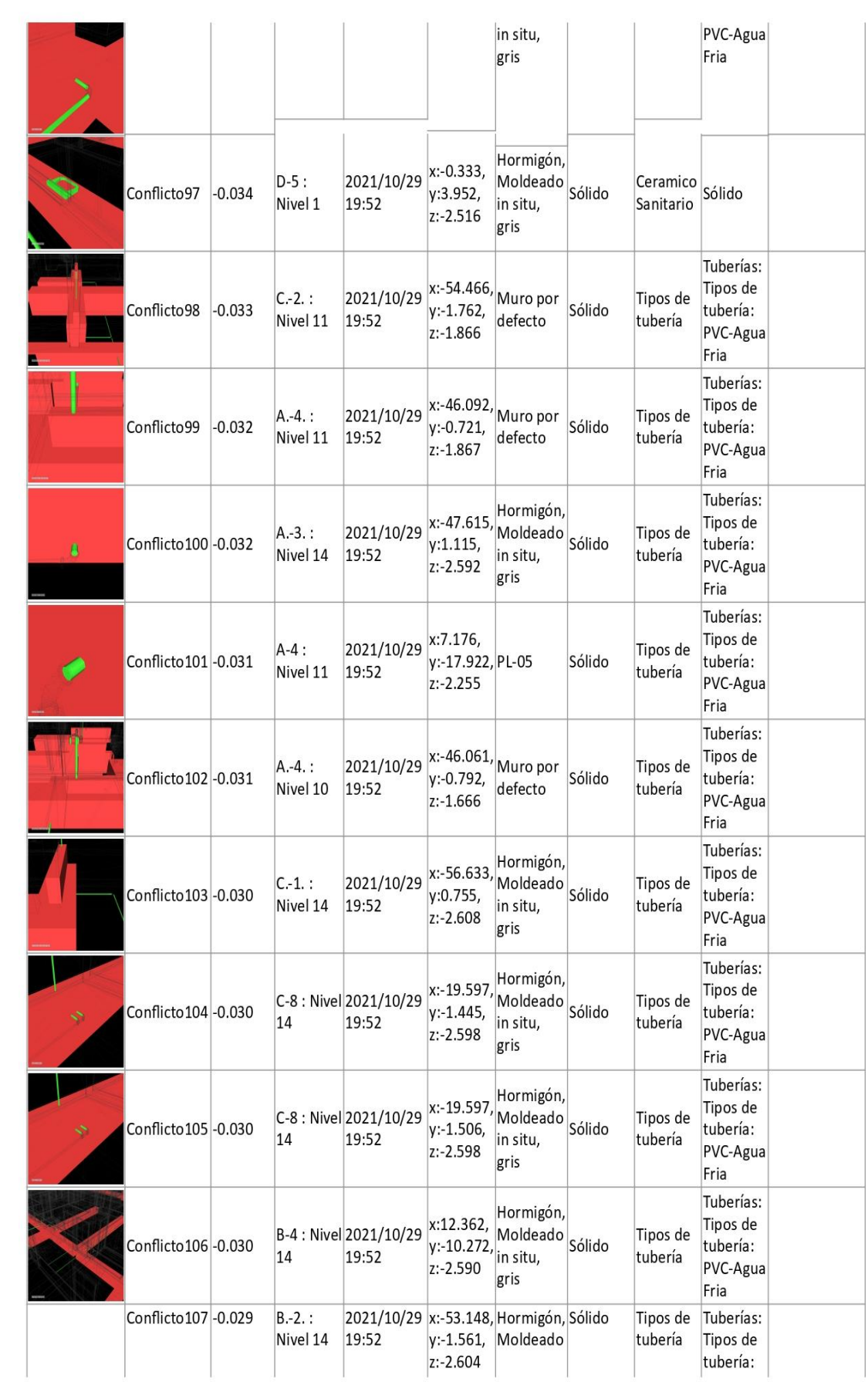

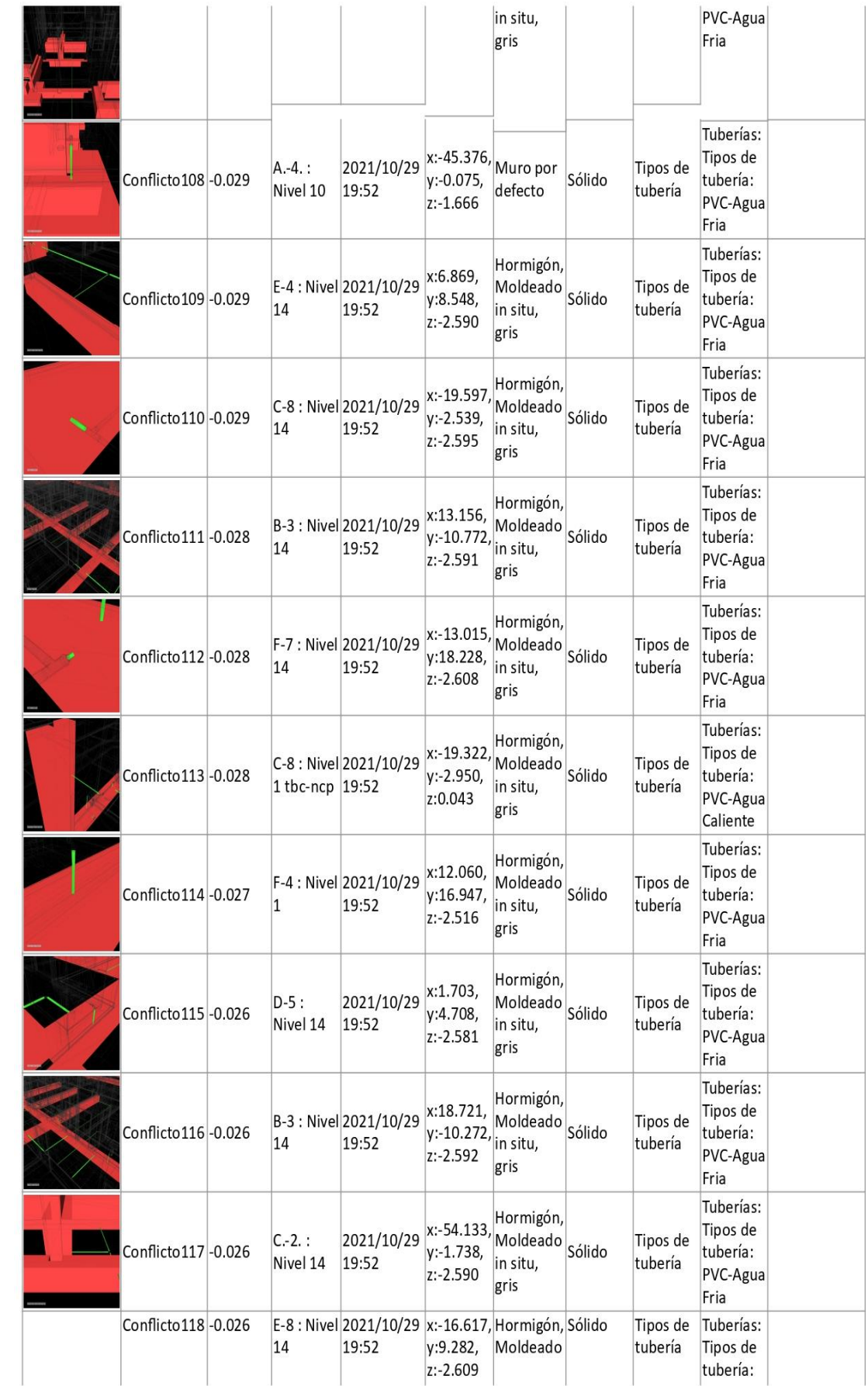

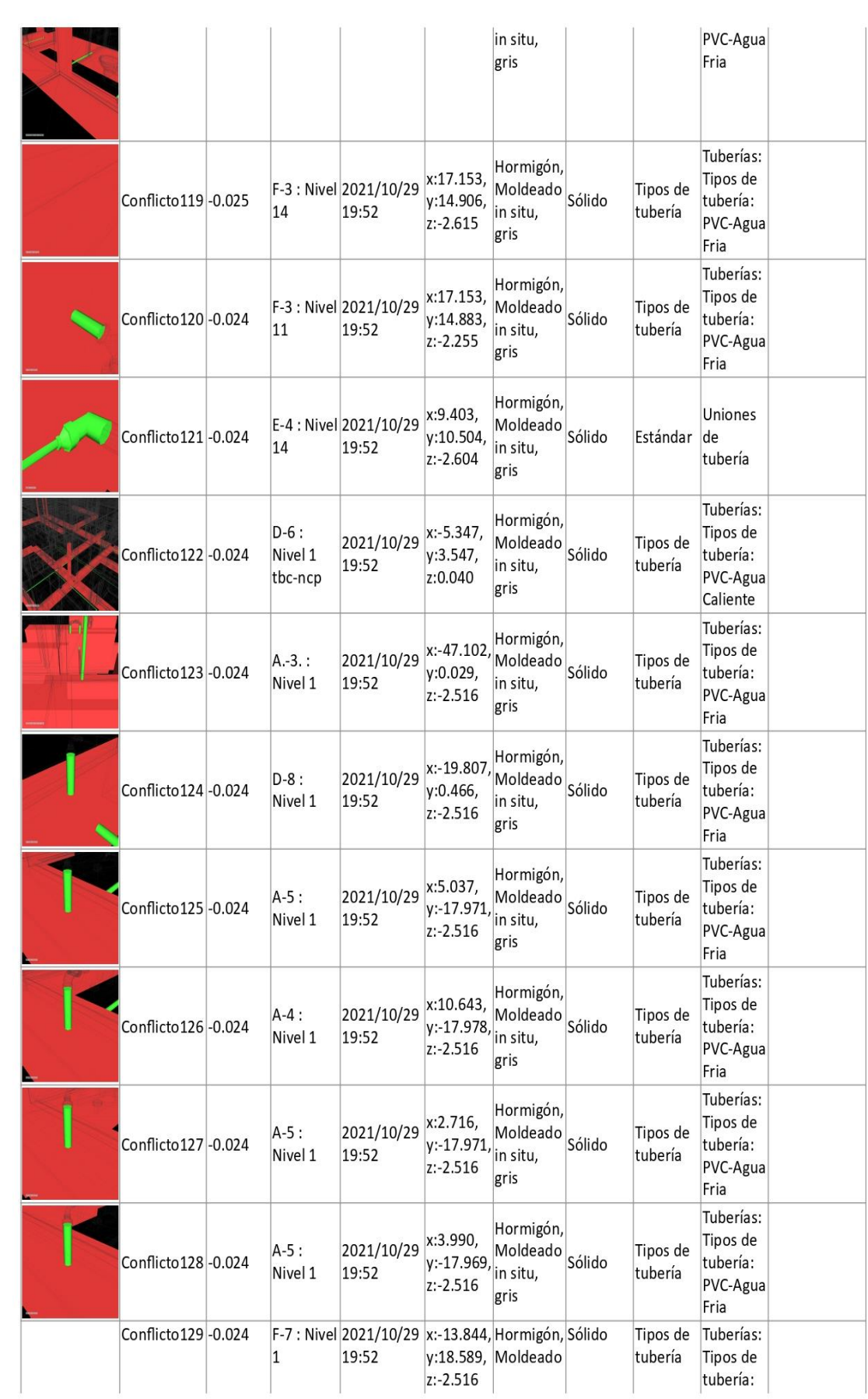

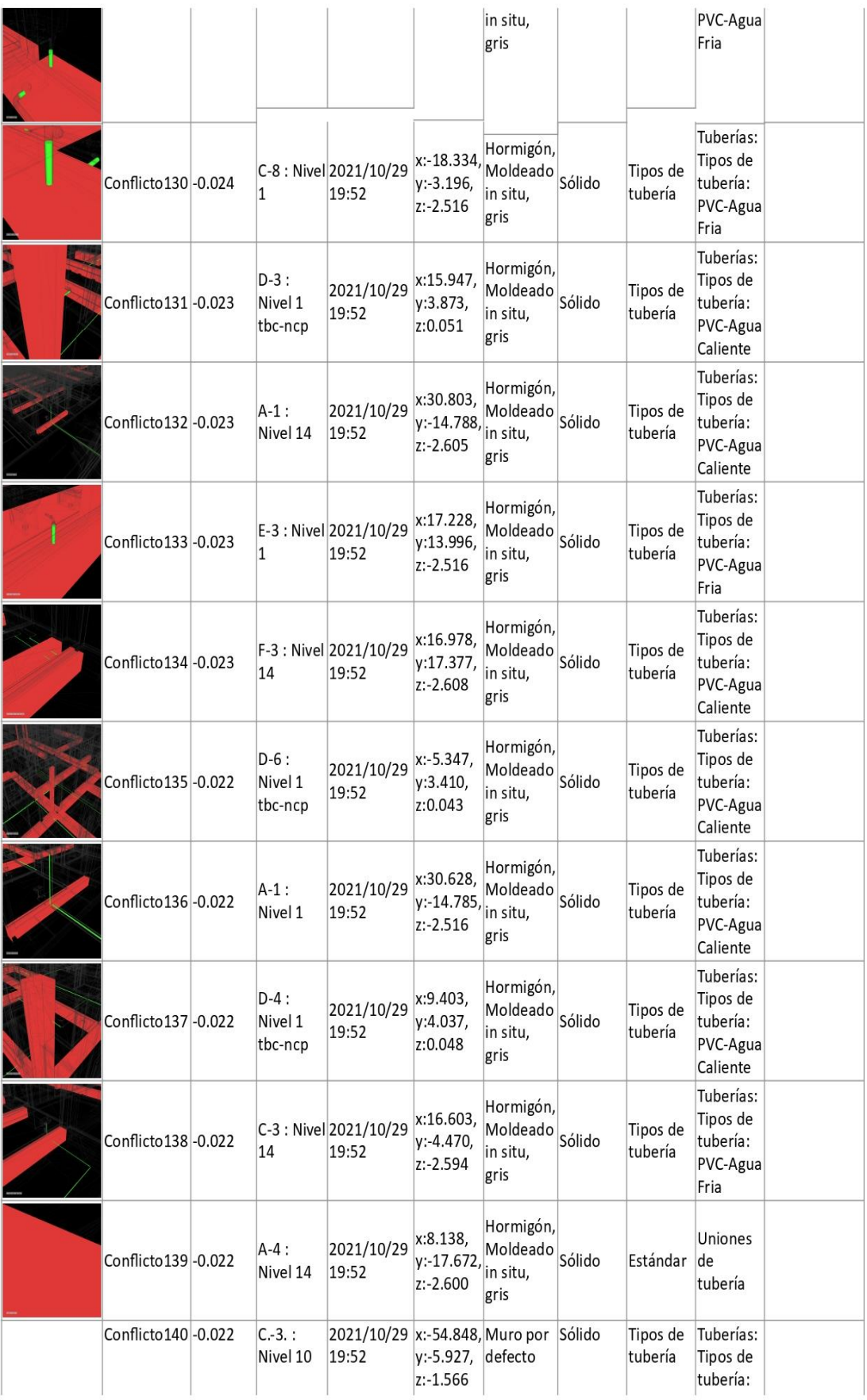

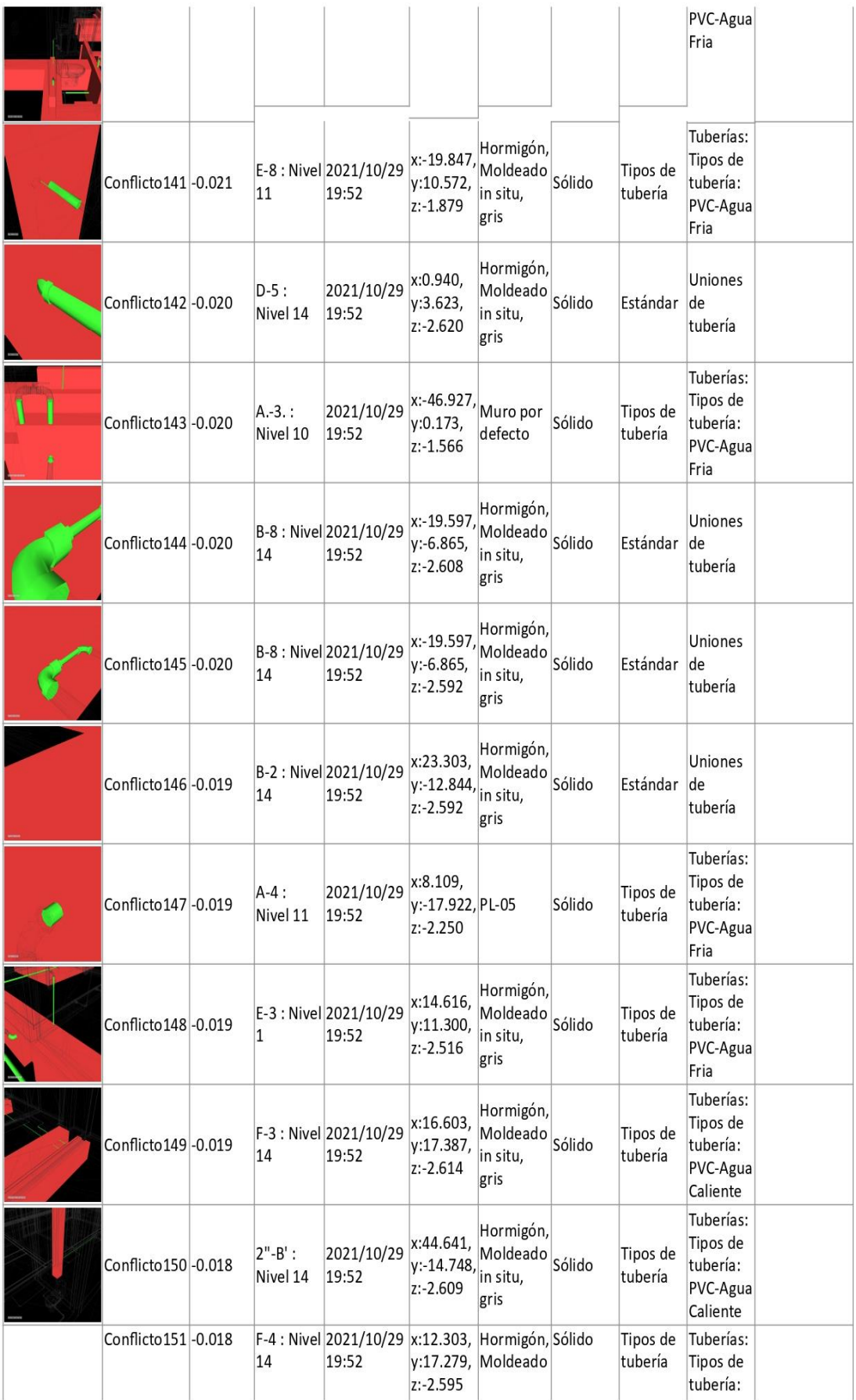

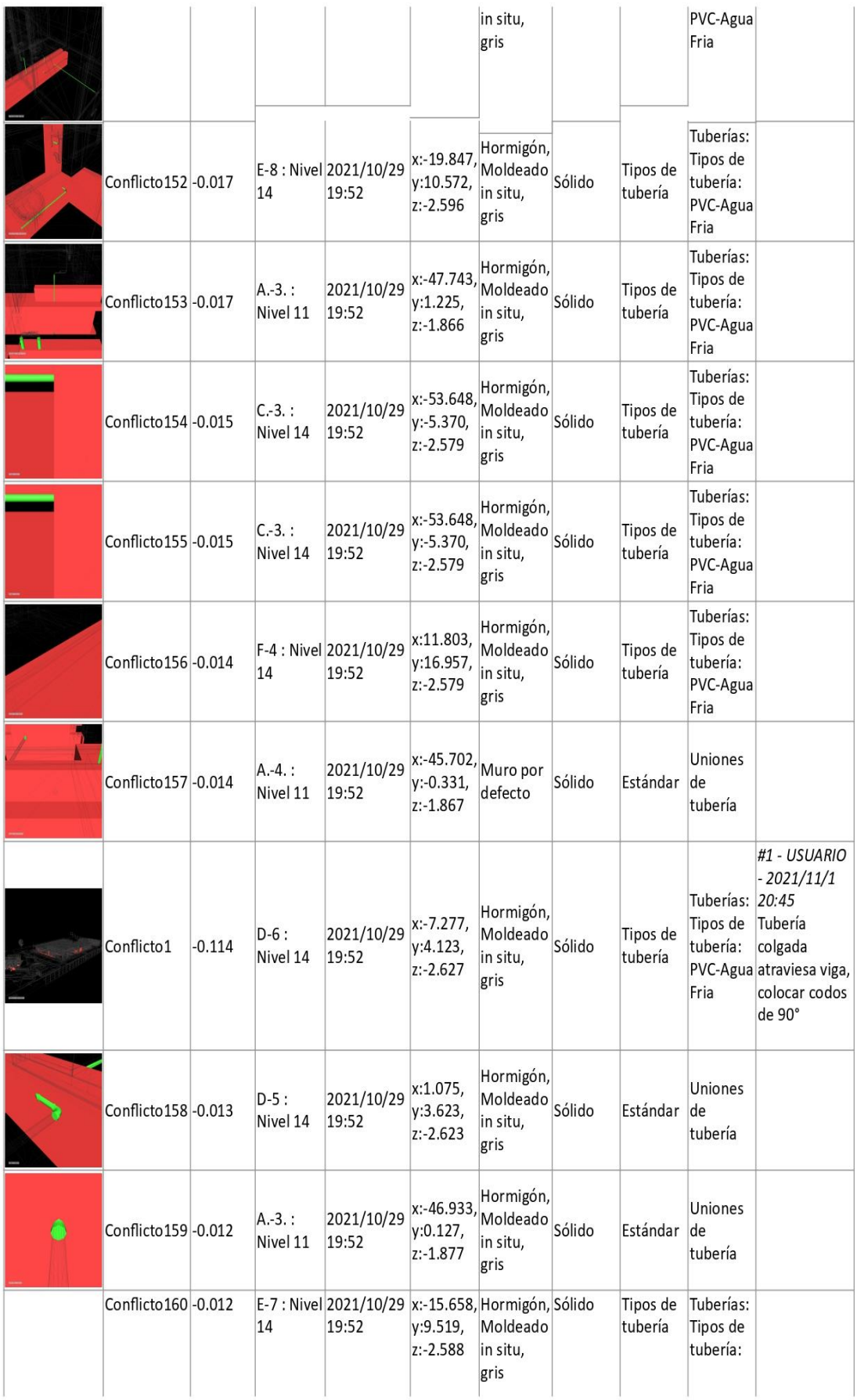

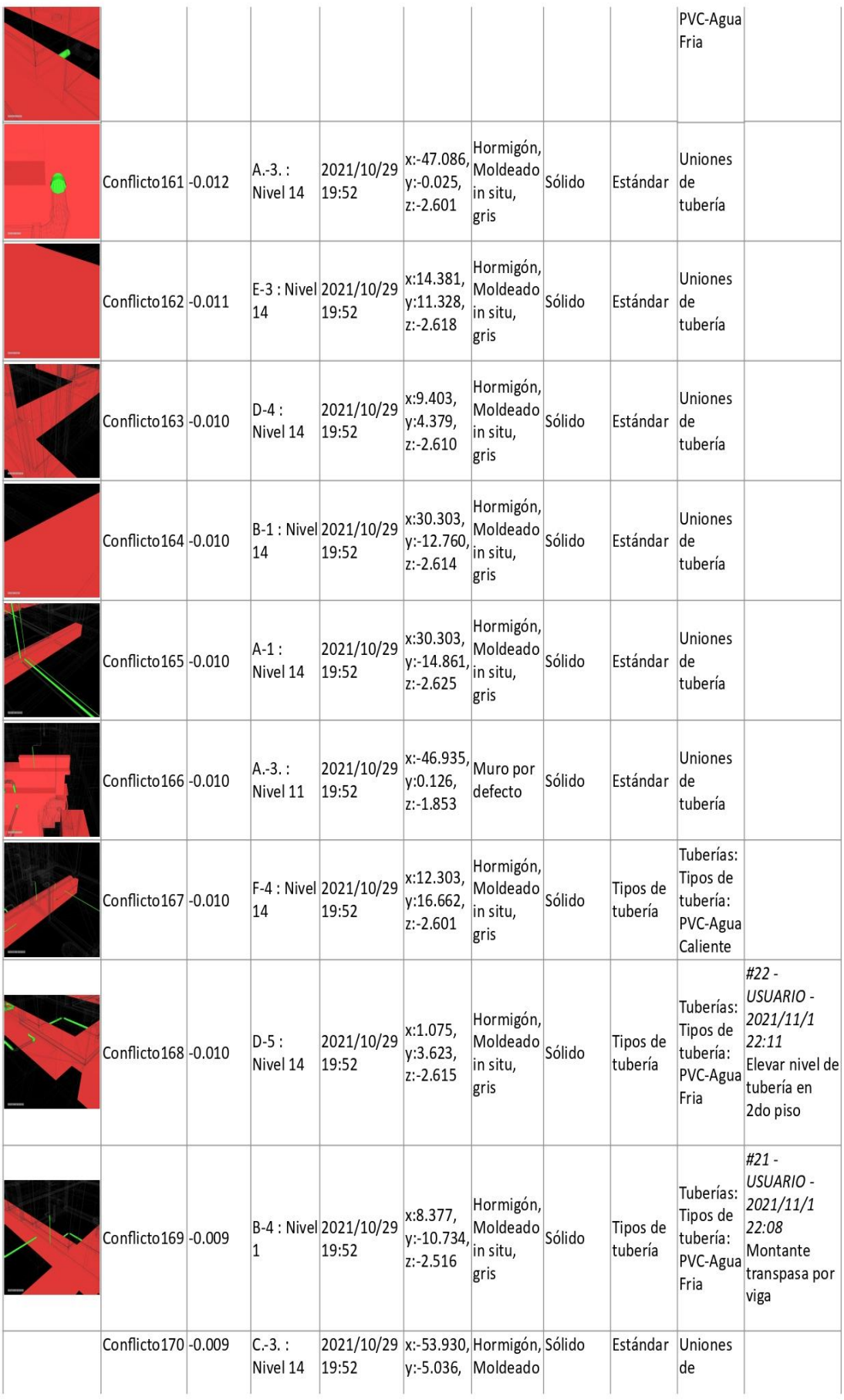

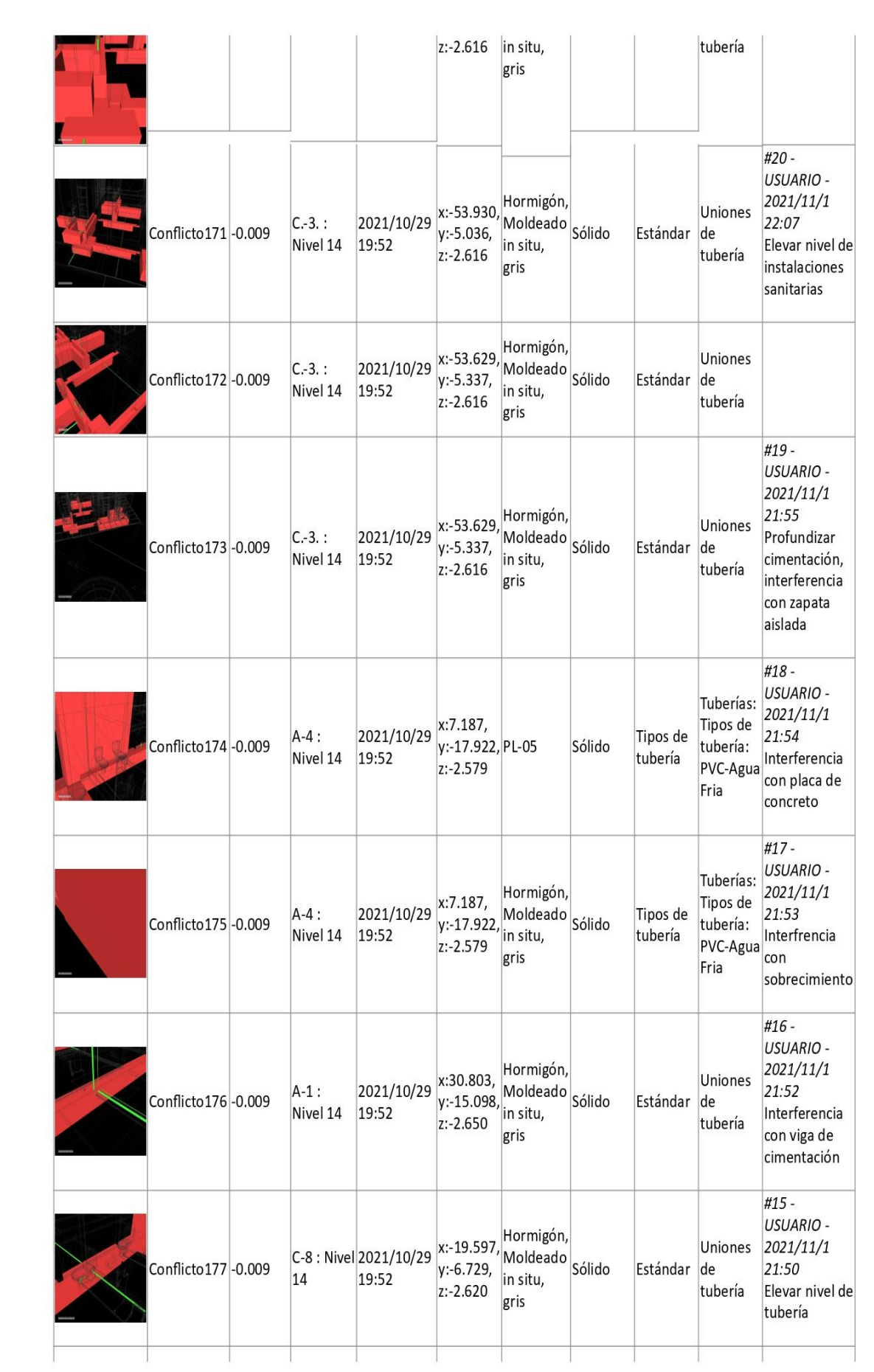

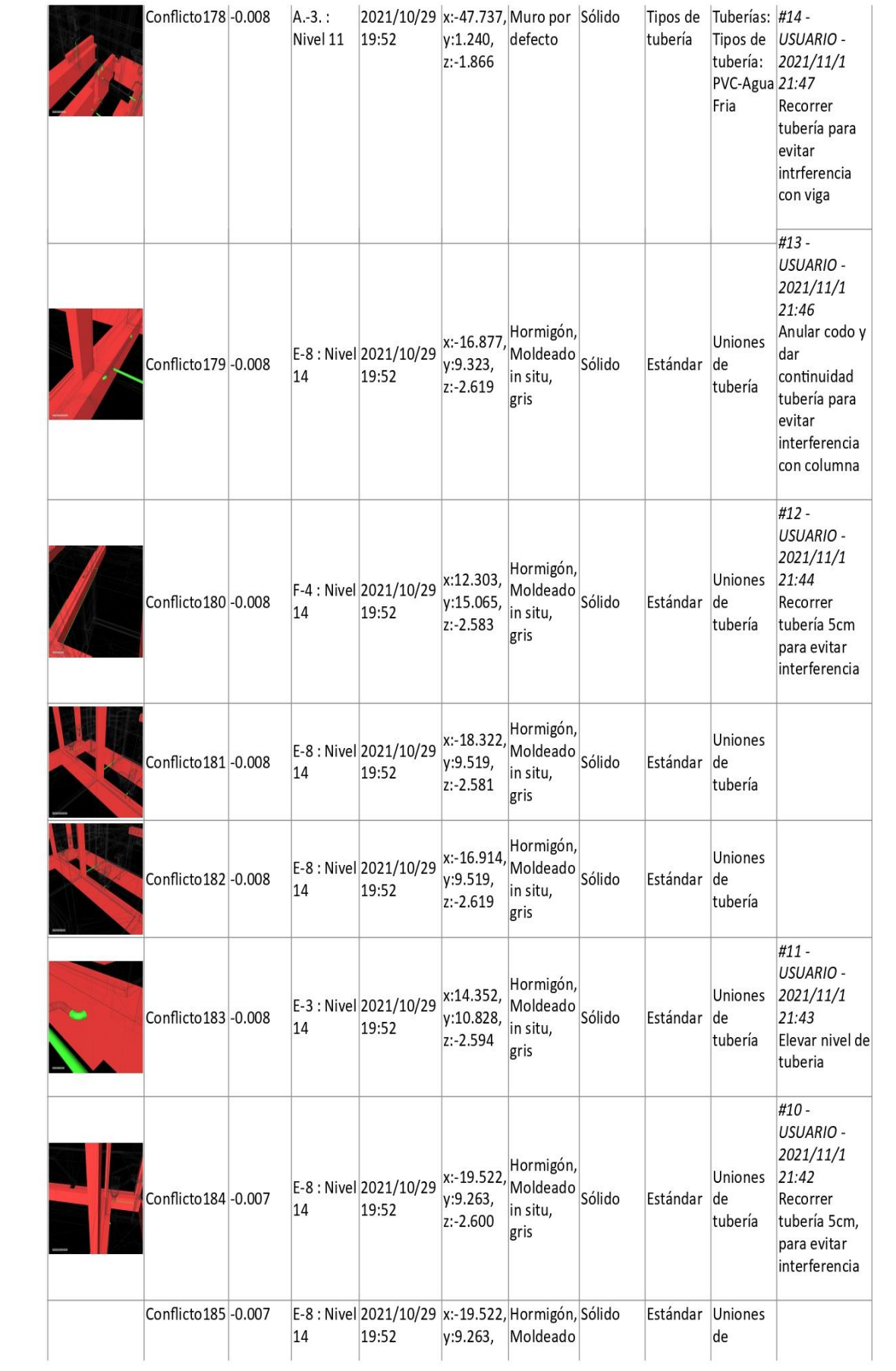

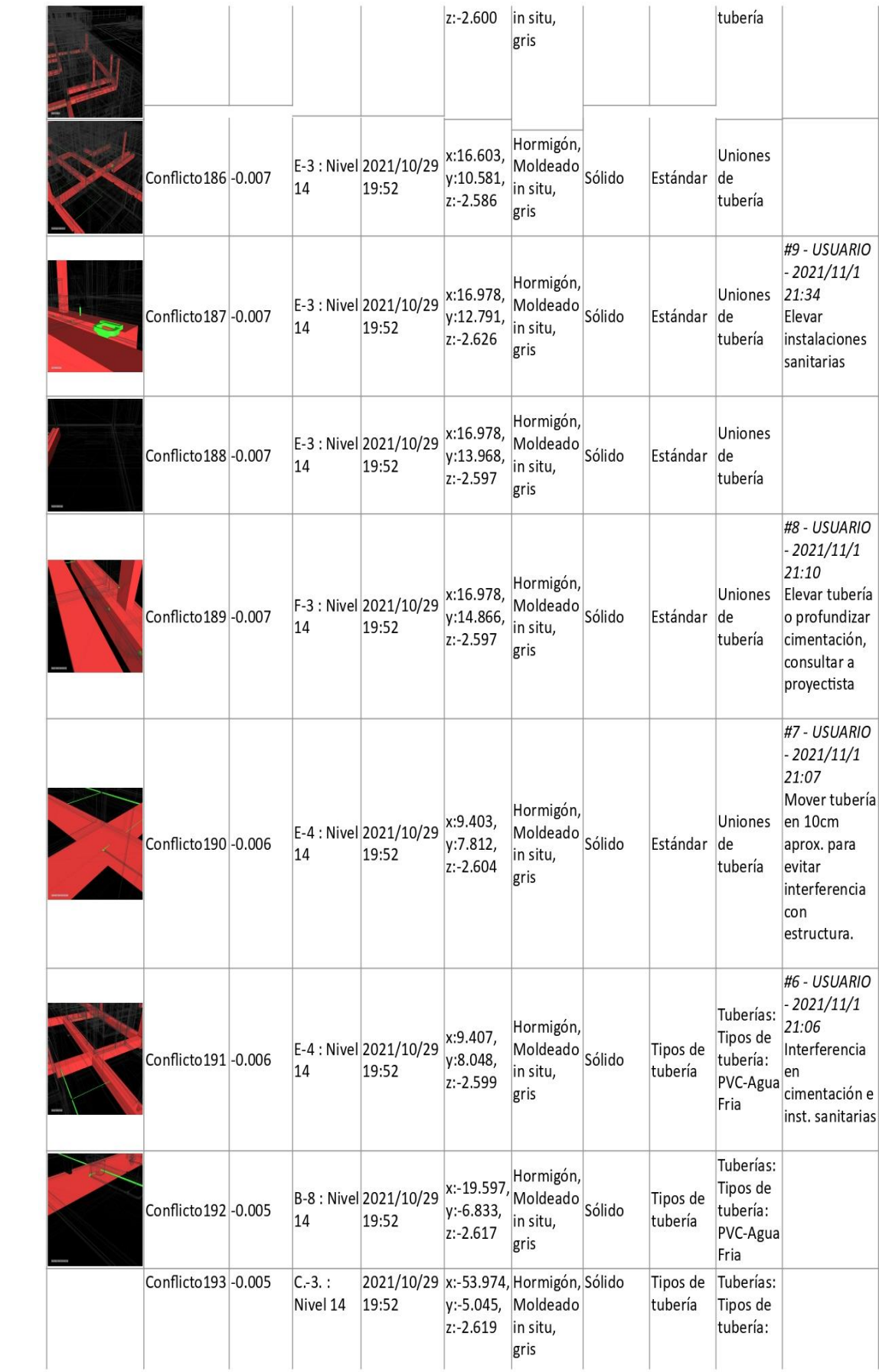

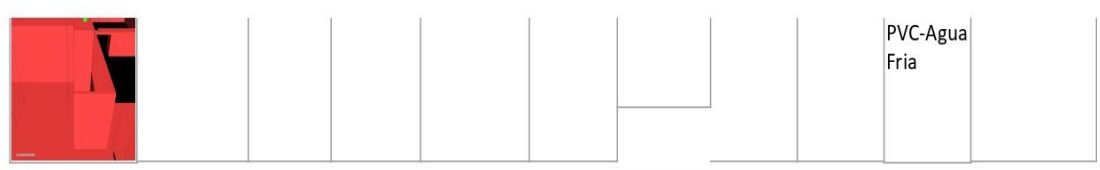